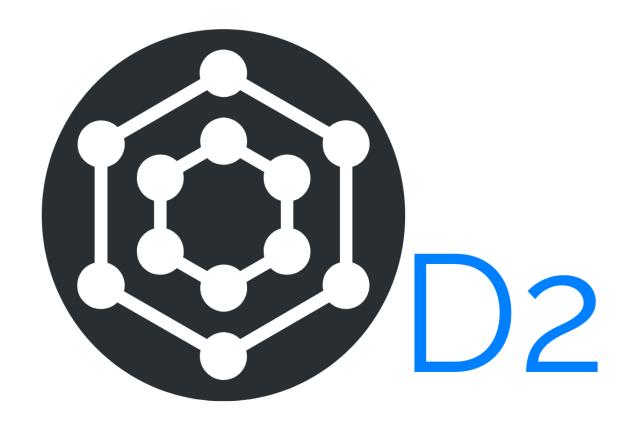

# **D2** Ansible playbooks Documentation

Release 19.10.0

**Dave Dittrich** 

## Contents:

| 1 | Intro | oduction                                                        | 3  |
|---|-------|-----------------------------------------------------------------|----|
|   | 1.1   | Installation Steps                                              | 3  |
| 2 | Ansi  | ble and Configuration Management                                | 5  |
|   | 2.1   | Ansible fundamentals                                            | 6  |
|   | 2.2   | Variables                                                       | 8  |
|   | 2.3   | Configuration and Customization of ansible and ansible-playbook | 16 |
|   |       | 2.3.1 Controlling account, SSH port, etc                        | 17 |
|   | 2.4   | Lessons from the Fedora Project Ansible Playbooks               | 18 |
|   | 2.5   | Generating iptables Rules from a Template                       | 20 |
|   | 2.6   | Customization of System and Service Configuration               | 22 |
|   | 2.7   | Tags on Tasks                                                   | 23 |
|   |       | 2.7.1 DIMS Tagging Methodology                                  | 23 |
|   |       | 2.7.2 Examples of DIMS Tags                                     | 25 |
|   | 2.8   | Ansible Best Practices and Related Documentation                | 26 |
| 3 | Deve  | eloping in the Cloud                                            | 31 |
|   | 3.1   | Developing on DigitalOcean                                      | 31 |
|   |       | 3.1.1 Getting Started                                           | 32 |
|   |       | 3.1.2 Bootstrapping DigitalOcean Droplets                       | 36 |
|   |       | 3.1.3 Creating DigitalOcean Resources                           | 36 |
|   |       | 3.1.4 Bootstrapping DigitalOcean Droplets                       | 37 |
|   |       | 3.1.5 Backing Up Certificates and Trident Portal Data           | 37 |
|   |       | 3.1.6 Destroying DigitalOcean Resources                         | 37 |
| 4 | Deve  | eloping Locally                                                 | 39 |
|   | 4.1   | Initial Connectivity                                            | 40 |
|   | 4.2   | Establishing Full Internet Connectivity                         | 42 |
|   | 4.3   | Bootstrapping Full Ansible Control                              | 42 |
|   | 4.4   | Integration into Working Inventory                              | 49 |
|   | 4.5   | Normal Playbook Operations                                      | 52 |
|   | 4.6   | Validating VNC over SSH Tunnelling                              | 53 |
|   | 4.7   | Creating VMs                                                    | 55 |
|   |       | 4.7.1 Manual Installation of Virtual Machines                   | 56 |
|   |       | 4.7.2 Bootstrapping the New VMs                                 | 59 |
|   |       | 4.7.3 Initial Provisioning of the New VMs                       | 60 |
|   |       |                                                                 |    |

| 5  | Customizing a Private Deployment                     | 65    |
|----|------------------------------------------------------|-------|
|    | 5.1 Cookiecutter                                     |       |
|    | 5.1.1 Top Level Files and Directories                |       |
|    | 5.1.2 The dims-new-repo Cookiecutter                 |       |
|    | 5.1.3 The dims-private Cookiecutter                  |       |
|    | 5.2 Populating the Private Configuration Repository  | . 73  |
| 6  | <b>Testing System Components</b>                     | 81    |
|    | 6.1 Organizing Bats Tests                            |       |
|    | 6.2 Organizing tests in DIMS Ansible Playbooks Roles |       |
|    | 6.3 Running Bats Tests Using the DIMS test.runner    |       |
|    | 6.4 Controlling the Amount and Type of Output        |       |
|    | 6.4.1 Using DIMS Bash functions in Bats tests        | . 94  |
| 7  | Debugging with Ansible and Vagrant                   | 101   |
|    | 7.1 Debugging Ansible                                | . 101 |
|    | 7.1.1 Examining Variables                            | . 101 |
|    | 7.1.2 Debugging Filter Logic                         |       |
|    | 7.1.3 Developing Custom Jinja Filters                | . 109 |
| 8  | Regular System Maintenance                           | 111   |
|    | 8.1 Updating Operating System Packages               | . 111 |
|    | 8.2 Renewing Letsencrypt Certificates                | . 116 |
|    | 8.3 Updating Secondary Components                    | . 116 |
|    | 8.3.1 Updating Vagrant Plugins                       | . 117 |
|    | 8.3.2 Updating PyCharm Community Edition             | . 117 |
| 9  | Backups and Restoration                              | 119   |
|    | 9.1 Backup Directories and Files                     | . 119 |
|    | 9.2 Creating a Backup                                | . 120 |
|    | 9.3 Restoring from a Backup                          | . 124 |
|    | 9.4 Scheduled Backups                                | . 125 |
|    | 9.5 Other System Backups                             | . 125 |
| 10 | License                                              | 127   |
| 11 | Appendices                                           | 129   |
|    | 11.1 Quick Steps to Restarting Squid Proxy Container |       |
|    | 11.2 Recovering From Operating System Corruption     |       |
|    | 11.3 Advanced Ansible Tasks or Jinja Templating      |       |
|    | 11.3.1 Multi-line fail or debug Output               |       |
|    | 11.4 Leveraging the Terraform State File             |       |
|    | 11.4.1 Introduction to jq                            |       |
|    | 11.4.2 Processing terraform outputison               |       |

This document (version 19.10.0) describes the D2 Ansible playbooks  $^{*0}$  (ansible-dims-playbooks for short) repository contents.

Contents: 1

<sup>&</sup>lt;sup>0</sup> D2 is a fork of the original DIMS Ansible Playbooks.

2 Contents:

## CHAPTER 1

Introduction

This chapter documents the D2 DIMS Ansible playbooks\*<sup>0</sup> (ansible-dims-playbooks for short) repository.

This repository contains the Ansible playbooks and inventory for a development/test environment. It can be extended, enhanced, and customized for a production deployment using the features described in this document.

At a high level, these playbooks assist in composing a *small-scale distributed system* (i.e., a larger system composed of multiple hosts and/or containers that are configured to operate in concert.)

The resulting system supports any/all of the following features:

- Semi-automated provisioning and deployment of Digital Ocean droplets and DNS records using terraform.
- Support for SSH host key management allowing StrictHostKeyChecking to be left enabled, while avoiding manual host key validation or insertion/deletion.
- A Trident trust group management and communication portal behind an NGINX reverse proxy secured by TLS.
- A Jenkins build server behind an Nginx reverse proxy secured by TLS, with Jenkins CLI secured with SSH.
- Support for Letsencrypt SSL/TLS certificate generation, backup/restoration, renewal-hooks for deploying certificates to non-privileged services, and scheduled certificate renewal maintenance.
- Support for SPF, DKIM, and DMARC in Postfix SMTP email.
- Centralized rsyslog logging secured by TLS.
- AMQP (RabbitMQ) message bus for remote procedure call, log distribution, and simple text chat, all secured by TLS.

## 1.1 Installation Steps

Before diving into the details, it is helpful to understand the high level tasks that must be performed to bootstrap a functional deployment.

<sup>&</sup>lt;sup>0</sup> D2 is a fork of the original DIMS Ansible Playbooks.

- Install the base operating system for the initial Ansible control host that will be used for configuring the deployment (e.g., on a development laptop or server).
- Set up host playbook and vars files for the Ansible control host.
- Pre-populate artifacts on the Ansible control host for use by virtual machines under Ansible control.
- Instantiate the virtual machines that will be used to provide the selected services and install the base operating system on them, including an ansible account with initial password and/or SSH authorized\_keys files allowing access from the Ansible control host.
- Set up host playbooks, host vars files, and inventory definitions for the selected virtual machines.
- Validate that the Ansible control host is capable of connecting to all of the appropriate hosts defined in the inventory using Ansible *ad-hoc* mode.
- Finish customizing any templates, installed scripts, and secrets (e.g., passwords, certificates) unique to the deployment.

## **Ansible and Configuration Management**

Ansible is an open source tool that can be used to automate system administration tasks related to installation, configuration, account setup, and anything else required to manage system configurations across a large number of computers.

While it is possible to manually install and configure a hand-full of computer systems that do not change very often, this kind of system deployment and system administration quickly becomes a limiting factor. It does not scale very well, for one, and makes it very difficult to change or replicate. You may need to move hardware from one data center to another, requiring reconfiguration of both hosts and dozens of VM guests. You may need to move from one Linux distribution to another. You may wish to add another continuous integration build cluster to support another operating system major/minor version, or a new processor architecture like ARM. Even if the number of hosts is small, having the knowledge of how the systems were built and configured in the head of just one person (who may go on vacation, or permanently leave the project) increases the risk of total disruption of the project in the event of an outage.

**Tip:** If you are not familiar with Ansible, take some time to look at the Ansible Get Started page, and/or watch the following video series. While they are a little dated now (2015, pre- Ansible 2.x), they cover many useful concepts.

- 19 Minutes With Ansible (Part 1/4), Justin Weissig, sysadmincasts.com, January 13, 2015
- Learning Ansible with Vagrant (Part 2/4), Justin Weissig, sysadmincasts.com, March 19, 2015
- Configuration Management with Ansible (Part 3/4), Justin Weissig, sysadmincasts.com, March 26, 2015
- Zero-downtime Deployment with Ansible (Part 4/4), Justin Weissig, sysadmincasts.com, April 2, 2015

Also highly recommended is to immediately get and read all of Jeff Geerling's book, Ansible for DevOps. This book is more up-to-date in terms of covering Ansible 2.x features and coding style. It will save you countless hours of floundering around and Jeff's Ansible coding style is top quality.

Many more references can be found in Section bestpractices (originally collected at <a href="https://staff.washington.edu/dittrich/home/unix.html#ansible">https://staff.washington.edu/dittrich/home/unix.html#ansible</a>).

Attention: As of 2018-09-23, these playbooks have been successfully used with Ansible v2.5.5. Occassionally, changes in Ansible result in regression errors. Using a Python virtual environment, and explicitly installing a specific version of the Ansible package with python -m pip can work around such breaking changes.

#### 2.1 Ansible fundamentals

Ansible allows you to document all of the steps necessary to perform the required tasks, organize sets of computers on which those steps should be performed, and then allow you to perform those tasks precisely and consistently across all of those hosts. Figure *Ansible Overview* (source: 19 Minutes with Ansible (Part 1/4)) illustrates this process.

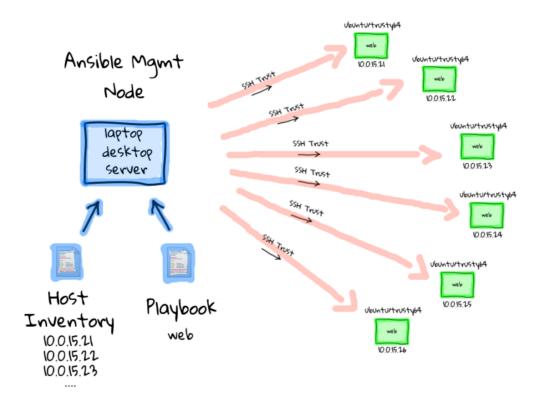

Fig. 1: Ansible Overview

At the center of the left side of Figure Ansible Overview is the Ansible Management Node (also called by some a Control node). This figure depicts the push model for using Ansible, where a Control machine holds the playbooks and inventory files necessary to drive Ansible, and that Control machine reaches out to target hosts on which the actions take place. Another way to use Ansible is by using a localhost connection for the Control machine to also be the Target machine (in which case the actions Ansible performs are done to the same computer on which Ansible is running.)

A set of hosts can be specified with an *inventory*. Ansible supports two styles for static inventories, an INI format style, and a YAML format style. The INI style format is known as a hosts file, by default stored in a file named /etc/ansible/hosts.

An INI style inventory that implements the example above could look like this:

```
[web]
10.0.15.21
10.0.15.22
10.0.15.23
10.0.15.24
10.0.15.25
```

**Note:** The -i flag can be used to specify the inventory file to use, rather than always having to over-write the file /etc/ansible/hosts. Alternatively, it can be specified in an ansible.cfg file, typically found in /etc/ansible/ansible.cfg for the global file. This is covered more in Section *Configuration and Customization of ansible and ansible-playbook.*)

Ansible has two main command line interface programs you can use. The first is just ansible and it allows you to run individual modules against a set of hosts (also known as "running a play"). Here is a very simple example of running the ping module against every host in the all group in the development inventory shown above:

```
$ ansible -i $GIT/ansible-playbooks/inventory/development all -m ping
floyd2-p.devops.develop | success >> {
    "changed": false,
    "ping": "pong"
hub.devops.develop | success >> {
    "changed": false,
    "ping": "pong"
u12-dev-svr-1.devops.develop | success >> {
    "changed": false,
    "ping": "pong"
linda-vm1.devops.develop | success >> {
    "changed": false,
    "ping": "pong"
u12-dev-ws-1.devops.develop | success >> {
    "changed": false,
    "ping": "pong"
```

Using the command module, and passing in arguments, you can run arbitrary commands on hosts as a form of distributed SSH:

```
$ ansible -i $GIT/ansible-playbooks/inventory/development all -m command -a /usr/bin/
ouptime
floyd2-p.devops.develop | success | rc=0 >>
01:02:52 up 22 days, 7:27, 1 user, load average: 0.04, 0.12, 1.11

u12-dev-ws-1.devops.develop | success | rc=0 >>
01:02:52 up 148 days, 14:58, 1 user, load average: 0.00, 0.01, 0.05

u12-dev-svr-1.devops.develop | success | rc=0 >>
01:02:45 up 144 days, 17:53, 1 user, load average: 0.03, 0.05, 0.05

hub.devops.develop | success | rc=0 >>
09:02:52 up 130 days, 15:14, 1 user, load average: 0.00, 0.01, 0.05

linda-vm1.devops.develop | success | rc=0 >>
01:02:53 up 148 days, 14:58, 1 user, load average: 0.00, 0.01, 0.05
```

The other principal command line program is ansible-playbook, which is used to run more complex playbooks

made up of multiple sequentially organized plays with all kinds of complex logic and other organizational techniques to manage complex processes. Examples of writing and running playbooks are found in the rest of this document.

**Note:** Ansible also has a Python API that can be used to embed Ansible functionality into other programs, or to write your own modules to perform tasks. This is explained in the video Alejandro Guirao Rodríguez - Extending and embedding Ansible with Python from EuroPython 2015.

**Caution:** Always remember that Ansible is used in a distributed system manner, meaning that it has two execution contexts:

- (1) it runs with the chosen Python interpreter on the **control** host, which creates Python code that is then
  - (2) copied to and executed within the context of the **target** host.

Take another look at Figure *Ansible Overview* and realize that the arrows pointing away from the blue node (the control host) to the many green nodes (the targets) implicitly show this context switch.

This has ramifications for targets that run operating systems like CoreOS (that don't have Python installed, and don't have a package manager), and for use of modules like apt that call Python libraries to use operating system specific package managers like APT from within Ansible's Python code.

Since the DIMS project uses Python virtual environments to isolate the Python interpreter used by developers from the interpreter used by the system (to avoid breaking the system), this means by definition there are multiple Python interpreters on DIMS hosts. This requires that pay **very close attention** to configuration settings that affect the Python interpreter used by Ansible and consciously do things (and test the results of changes carefully to know when a change breaks something in Ansible.) The result of changes the Python interpreter used by Ansible can be random failures with cryptic error messages like these:

Both of these messages are due to the Python interpreter being used by Ansible on the **target** end being set to a non-system Python interpreter that does not have the necessary libraries or programs that Ansible needs. In the second case, commenters on blogs may say, "But I installed python-apt and I still get this message. Why?" Yes, you may have installed the python-apt package like it says, but it was installed into the **system** Python interpreter, which is **not** the one that Ansible is using if ansible\_python\_interpreter or \$PATH would cause Ansible to use a different one!

#### 2.2 Variables

**Note:** As of the release of this repository, the DIMS project has adopted Ansible 2.x and switched to using the little-documented (but much more powerful) YAML style inventory. This will be described in more detail elsewhere.

Ansible playbooks are general rules and steps for performing actions. These actions can be selected using logic ("If this is Redhat, do A, but if it is Ubuntu, do B"), or by using Jinja templating to apply variables to a generic template file, resulting in specific contents customized for a given host.

Some of these variables (known as "facts") are set by Ansible when it first starts to run on a target host, while others are defined in files that accompany playbooks and inventories. You can see the dictionary of ansible\_facts for a given system using Ansible's setup module:

```
$ ansible -m setup localhost -c local
localhost | success >> {
    "ansible facts": {
        "ansible_all_ipv4_addresses": [
            "172.17.0.1",
            "10.88.88.5",
            "192.168.0.100",
            "10.86.86.7"
        ],
        "ansible_all_ipv6_addresses": [
            "fe80::d253:49ff:fed7:9ebd"
        "ansible_architecture": "x86_64",
        "ansible_bios_date": "01/29/2015",
        "ansible_bios_version": "A13",
        "ansible cmdline": {
            "BOOT_IMAGE": "/vmlinuz-3.16.0-30-generic",
            "quiet": true,
            "ro": true,
            "root": "/dev/mapper/hostname_vg-root_lv",
            "splash": true,
            "vt.handoff": "7"
        },
        "ansible_date_time": {
            "date": "2016-03-10",
            "day": "10",
            "epoch": "1457653607",
            "hour": "15",
            "iso8601": "2016-03-10T23:46:47Z",
            "iso8601_micro": "2016-03-10T23:46:47.246903Z",
            "minute": "46",
            "month": "03",
            "second": "47"
            "time": "15:46:47",
            "tz": "PST",
            "tz_offset": "-0800",
            "weekday": "Thursday",
            "year": "2016"
        },
        "ansible_default_ipv4": {
            "address": "192.168.0.100",
            "alias": "wlan0",
            "gateway": "192.168.0.1",
            "interface": "wlan0",
            "macaddress": "d0:53:49:d7:9e:bd",
```

(continues on next page)

2.2. Variables 9

```
"mtu": 1500,
    "netmask": "255.255.255.0",
    "network": "192.168.0.0",
    "type": "ether"
},
"ansible_default_ipv6": {},
"ansible_devices": {
    "sda": {
        "holders": [],
        "host": "SATA controller: Intel Corporation 8 Series...",
        "model": "ST1000LM014-1EJ1",
        "partitions": {
            "sda1": {
                "sectors": "997376",
                "sectorsize": 512,
                "size": "487.00 MB",
                "start": "2048"
            },
            "sda2": {
                "sectors": "2",
                "sectorsize": 512,
                "size": "1.00 KB",
                "start": "1001470"
            },
            "sda5": {
                "sectors": "1952522240",
                "sectorsize": 512,
                "size": "931.04 GB",
                "start": "1001472"
            }
        },
        "removable": "0",
        "rotational": "1",
        "scheduler_mode": "deadline",
        "sectors": "1953525168",
        "sectorsize": "4096",
        "size": "7.28 TB",
        "support_discard": "0",
        "vendor": "ATA"
    },
    "sr0": {
        "holders": [],
        "host": "SATA controller: Intel Corporation 8 Series...",
        "model": "DVD-ROM SU-108GB",
        "partitions": {},
        "removable": "1",
        "rotational": "1",
        "scheduler_mode": "deadline",
        "sectors": "2097151",
        "sectorsize": "512",
        "size": "1024.00 MB",
        "support_discard": "0",
        "vendor": "TSSTcorp"
    }
},
"ansible_distribution": "Ubuntu",
"ansible_distribution_major_version": "14",
```

```
"ansible_distribution_release": "trusty",
"ansible_distribution_version": "14.04",
"ansible_docker0": {
    "active": false,
    "device": "docker0",
    "id": "8000.0242a37d17a7",
    "interfaces": [],
    "ipv4": {
        "address": "172.17.0.1",
        "netmask": "255.255.0.0",
        "network": "172.17.0.0"
    "macaddress": "02:42:a3:7d:17:a7",
    "mtu": 1500,
    "promisc": false,
    "stp": false,
    "type": "bridge"
"ansible_domain": "",
"ansible_env": {
    "BASE": "bash",
    "BYOBU_ACCENT": "#75507B",
    "BYOBU_BACKEND": "tmux",
    "BYOBU_CHARMAP": "UTF-8",
    "BYOBU_CONFIG_DIR": "/home/dittrich/.byobu",
    "BYOBU_DARK": "#333333",
    "BYOBU_DATE": "%Y-%m-%d ",
    "BYOBU DISTRO": "Ubuntu",
    "BYOBU_HIGHLIGHT": "#DD4814",
    "BYOBU_LIGHT": "#EEEEEE",
    "BYOBU_PAGER": "sensible-pager",
    "BYOBU_PREFIX": "/usr",
    "BYOBU_PYTHON": "python3",
    "BYOBU_READLINK": "readlink",
    "BYOBU_RUN_DIR": "/dev/shm/byobu-dittrich-OR38I1Mb",
    "BYOBU_SED": "sed",
    "BYOBU_TIME": "%H:%M:%S",
    "BYOBU_TTY": "/dev/pts/24",
    "BYOBU_ULIMIT": "ulimit",
    "BYOBU_WINDOW_NAME": "-",
    "CFG": "/opt/dims/nas/scd",
    "CLUTTER_IM_MODULE": "xim",
    "COLORTERM": "gnome-terminal",
    "COMMAND": "",
    "COMPIZ_BIN_PATH": "/usr/bin/",
    "COMPIZ_CONFIG_PROFILE": "ubuntu",
    "CONSUL_LEADER": "10.142.29.116",
    "DBUS_SESSION_BUS_ADDRESS": "unix:abstract=/tmp/dbus-sYbG5zmdUA",
    "DEBUG": "0",
    "DEFAULTS_PATH": "/usr/share/gconf/ubuntu.default.path",
    "DESKTOP_SESSION": "ubuntu",
    "DIMS": "/opt/dims",
    "DIMS_REV": "unspecified",
    "DIMS VERSION": "1.6.129 (dims-ci-utils)",
    "DISPLAY": ":0",
    "GDMSESSION": "ubuntu",
    "GDM_LANG": "en_US",
```

(continues on next page)

2.2. Variables 11

```
"GIT": "/home/dittrich/dims/git",
"GNOME_DESKTOP_SESSION_ID": "this-is-deprecated",
"GNOME_KEYRING_CONTROL": "/run/user/1004/keyring-7kI0rA",
"GNOME_KEYRING_PID": "2524",
"GPG_AGENT_INFO": "/run/user/1004/keyring-7kI0rA/gpg:0:1",
"GTK_IM_MODULE": "ibus",
"GTK_MODULES": "overlay-scrollbar:unity-gtk-module",
"HOME": "/home/dittrich",
"IM_CONFIG_PHASE": "1",
"INSTANCE": "",
"JOB": "dbus",
"LANG": "C",
"LANGUAGE": "en_US",
"LC_CTYPE": "C",
"LESSCLOSE": "/usr/bin/lesspipe %s %s",
"LESSOPEN": "| /usr/bin/lesspipe %s",
"LOGNAME": "dittrich",
"LS_COLORS": "rs=0:di=01;34:ln=01;36:mh=00:pi=40;33:a....",
"MANDATORY_PATH": "/usr/share/gconf/ubuntu.mandatory.path",
"NAS": "/opt/dims/nas",
"OLDPWD": "/home/dittrich",
"OS": "Linux",
"PATH": "/home/dittrich/dims/envs/dimsenv/bin:/home/di...",
"PROGRAM": "/bin/bash",
"PROJECT_HOME": "/home/dittrich/dims/devel",
"PS1": "\\[\\033[1;34m\\][dimsenv]\\[\\e[0m\\]\\[\\03...",
"PWD": "/vm/vagrant-run-devserver",
"OT4 IM MODULE": "xim",
"QT_IM_MODULE": "ibus",
"QT_QPA_PLATFORMTHEME": "appmenu-qt5",
"RECIPIENTS": "dims-devops@...",
"SELINUX_INIT": "YES",
"SESSION": "ubuntu",
"SESSIONTYPE": "qnome-session",
"SESSION MANAGER": "local/dimsdemo1:@/tmp/.ICE-unix/27...",
"SHELL": "/bin/bash",
"SHLVL": "3",
"SSH_AUTH_SOCK": "/home/dittrich/.byobu/.ssh-agent",
"STAT": "stat",
"TERM": "screen-256color",
"TEXTDOMAIN": "im-config",
"TEXTDOMAINDIR": "/usr/share/locale/",
"TMUX": "/tmp/tmux-1004/default, 3276, 1",
"TMUX_PANE": "%16",
"UPSTART_SESSION": "unix:abstract=/com/ubuntu/upstart-s...",
"USER": "dittrich",
"VERBOSE": "0",
"VIRTUALENVWRAPPER HOOK DIR": "/home/dittrich/dims/envs",
"VIRTUALENVWRAPPER_PROJECT_FILENAME": ".project",
"VIRTUALENVWRAPPER_PYTHON": "/home/dittrich/dims/bin/python",
"VIRTUALENVWRAPPER_SCRIPT": "/home/dittrich/dims/bin/vir...",
"VIRTUALENVWRAPPER_WORKON_CD": "1",
"VIRTUAL_ENV": "/home/dittrich/dims/envs/dimsenv",
"VTE VERSION": "3409",
"WINDOWID": "23068683",
"WORKON_HOME": "/home/dittrich/dims/envs",
"XAUTHORITY": "/home/dittrich/.Xauthority",
```

```
"XDG_CONFIG_DIRS": "/etc/xdq/xdq-ubuntu:/usr/share/upstar...",
    "XDG_CURRENT_DESKTOP": "Unity",
    "XDG_DATA_DIRS": "/usr/share/ubuntu:/usr/share/gnome:/usr...",
    "XDG_GREETER_DATA_DIR": "/var/lib/lightdm-data/dittrich",
    "XDG_MENU_PREFIX": "gnome-",
    "XDG_RUNTIME_DIR": "/run/user/1004",
    "XDG_SEAT": "seat0",
    "XDG_SEAT_PATH": "/org/freedesktop/DisplayManager/Seat0",
    "XDG_SESSION_ID": "c2",
    "XDG_SESSION_PATH": "/org/freedesktop/DisplayManager/Session0",
    "XDG_VTNR": "7",
    "XMODIFIERS": "@im=ibus",
    "_": "/home/dittrich/dims/envs/dimsenv/bin/ansible"
},
"ansible eth0": {
    "active": false,
    "device": "eth0",
    "macaddress": "34:e6:d7:72:0d:b0",
    "module": "e1000e",
    "mtu": 1500,
    "promisc": false,
    "type": "ether"
},
"ansible_form_factor": "Laptop",
"ansible_fqdn": "dimsdemo1",
"ansible_hostname": "dimsdemo1",
"ansible_interfaces": [
    "docker0",
    "tun88",
    "lo",
    "tun0",
    "wlan0",
    "vboxnet2",
    "vboxnet0"
    "vboxnet1",
    "et.h0"
],
"ansible_kernel": "3.16.0-30-generic",
"ansible_lo": {
    "active": true,
    "device": "lo",
    "ipv4": {
        "address": "127.0.0.1",
        "netmask": "255.0.0.0",
        "network": "127.0.0.0"
    },
    "ipv6": [
        {
            "address": "::1",
            "prefix": "128",
            "scope": "host"
        }
    ],
    "mtu": 65536,
    "promisc": false,
    "type": "loopback"
```

(continues on next page)

2.2. Variables

```
"ansible_lsb": {
    "codename": "trusty",
    "description": "Ubuntu 14.04.3 LTS",
    "id": "Ubuntu",
    "major_release": "14",
    "release": "14.04"
},
"ansible_machine": "x86_64",
"ansible_memfree_mb": 2261,
"ansible_memtotal_mb": 15988,
"ansible_mounts": [
        "device": "/dev/mapper/hostname_vg-root_lv",
        "fstype": "ext4",
        "mount": "/",
        "options": "rw, errors=remount-ro",
        "size_available": 859396513792,
        "size_total": 982859030528
    },
        "device": "/dev/sda1",
        "fstype": "ext3",
        "mount": "/boot",
        "options": "rw",
        "size_available": 419035136,
        "size_total": 486123520
1.
"ansible_nodename": "dimsdemo1",
"ansible_os_family": "Debian",
"ansible_pkg_mgr": "apt",
"ansible_processor": [
    "Intel(R) Core(TM) i7-4710MQ CPU @ 2.50GHz",
    "Intel(R) Core(TM) i7-4710MQ CPU @ 2.50GHz"
    "Intel(R) Core(TM) i7-4710MQ CPU @ 2.50GHz",
    "Intel(R) Core(TM) i7-4710MQ CPU @ 2.50GHz",
    "Intel(R) Core(TM) i7-4710MQ CPU @ 2.50GHz",
    "Intel(R) Core(TM) i7-4710MQ CPU @ 2.50GHz",
    "Intel(R) Core(TM) i7-4710MQ CPU @ 2.50GHz",
    "Intel(R) Core(TM) i7-4710MQ CPU @ 2.50GHz"
],
"ansible_processor_cores": 4,
"ansible_processor_count": 1,
"ansible_processor_threads_per_core": 2,
"ansible_processor_vcpus": 8,
"ansible_product_name": "Precision M4800",
"ansible_product_serial": "NA",
"ansible_product_uuid": "NA",
"ansible_product_version": "01",
"ansible_python_version": "2.7.6",
"ansible_selinux": false,
"ansible_ssh_host_key_dsa_public": "AAAA...==",
"ansible_ssh_host_key_ecdsa_public": "AA...==",
"ansible ssh host key rsa public": "AAAA...",
"ansible_swapfree_mb": 975,
"ansible_swaptotal_mb": 975,
"ansible_system": "Linux",
```

```
"ansible_system_vendor": "Dell Inc.",
"ansible tun0": {
    "active": true,
    "device": "tun0",
    "ipv4": {
        "address": "10.86.86.7",
        "netmask": "255.255.255.0",
        "network": "10.86.86.0"
    "mtu": 1500,
    "promisc": false
"ansible_tun88": {
    "active": true,
    "device": "tun88",
    "ipv4": {
        "address": "10.88.88.5",
        "netmask": "255.255.255.0",
        "network": "10.88.88.0"
    },
    "mtu": 1500,
    "promisc": false
},
"ansible_user_id": "dittrich",
"ansible_userspace_architecture": "x86_64",
"ansible_userspace_bits": "64",
"ansible_vboxnet0": {
    "active": false,
    "device": "vboxnet0",
    "macaddress": "0a:00:27:00:00:00",
    "mtu": 1500,
    "promisc": false,
    "type": "ether"
},
"ansible_vboxnet1": {
    "active": false,
    "device": "vboxnet1",
    "macaddress": "0a:00:27:00:00:01",
    "mtu": 1500,
    "promisc": false,
    "type": "ether"
"ansible_vboxnet2": {
    "active": false,
    "device": "vboxnet2",
    "macaddress": "0a:00:27:00:00:02",
    "mtu": 1500,
    "promisc": false,
    "type": "ether"
},
"ansible_virtualization_role": "host",
"ansible_virtualization_type": "kvm",
"ansible_wlan0": {
    "active": true,
    "device": "wlan0",
    "ipv4": {
        "address": "192.168.0.100",
```

(continues on next page)

2.2. Variables 15

Other variables are added from variables files found in defaults/ and vars/ directories in a role, from group\_vars/, from host\_vars/, from vars listed in a playbook, and from the command line with the -e flag.

You can run playbooks using the ansible-playbook command directly, by using a DIMS wrapper script (dims. ansible-playbook) which allows you to run playbooks, tasks, or roles by name, or via the dimscli Python CLI program.

**Caution:** As a general rule, interrupting ansible-playbook with CTRL-C in the middle of a playbook run is a Bad Idea. The reason for this is that some playbooks will disable a service temporarily and notify a handler to restart the service at the end of the playbook run, or may successfully change only some configuration files (leaving the ones that would have been changed had the CTRL-C not been issued), either of which can leave the system in an inconsistent and/or potentially inoperable state.

It is best to test playbooks on Vagrant hosts that are not critical if they are accidentally rendered inoperable rather than getting into an emergency debugging situation with a "production" server. If testing with a "live" system, having an active SSH terminal session as a fallback for local access helps, but not always. Be aware of this risk and act accordingly!

# 2.3 Configuration and Customization of ansible and ansible-playbook

Like any good Unix program, you can use a global or local *Configuration file* to customize default settings and/or program behavior. Ansible provides the following alternatives:

- ANSIBLE\_CONFIG (an environment variable)
- ansible.cfg (in the current directory)
- .ansible.cfg (in the home directory)
- /etc/ansible/ansible.cfg

There are many reasons why this configuration customization is useful. The following subsections describe some.

Caution: Keep in mind that one or more of these configuration files may exist on a host causing Ansible to potentially behave differently than expected between different accounts, different systems, etc. If something appears to not work the way you expected, look for these files and see how they are set, add extra levels of verbosity with additional -v flags, or otherwise check how Ansible is being configured to work within scripts that run ansible or ansible-playbook.

To determine which one of these files might be used in a given working directory, you can use the following loop to show which file or files may exist:

```
$ pwd
/home/dittrich/dims/git/ansible-playbooks
$ for f in $ANSIBLE_CONFIG ansible.cfg ~/.ansible.cfg /etc/ansible/ansible.cfg; \
do [ -f $f ] && echo $f exists; done
/etc/ansible/ansible.cfg exists

$ cp /etc/ansible.cfg myconfig.cfg
$ vi myconfig.cfg
[ ... ]
$ ANSIBLE_CONFIG=myconfig.cfg
$ for f in $ANSIBLE_CONFIG ansible.cfg ~/.ansible.cfg /etc/ansible/ansible.cfg; \
do [ -f $f ] && echo $f exists; done
myconfig.cfg exists
/etc/ansible/ansible.cfg exists
```

#### 2.3.1 Controlling account, SSH port, etc.

There are several parameters that affect SSH connections and the number of simultaneous forked connections useful for accelerating parallel execution of Ansible tasks across a hosts in an inventory. In the example here, we set the number of forks to 10, the default sudo user to root, the default SSH port to 8422 and the transport mechanism to smart:

```
# config file for ansible -- http://ansible.com/
 ______
# nearly all parameters can be overridden in ansible-playbook
# or with command line flags. ansible will read ANSIBLE_CONFIG,
# ansible.cfg in the current working directory, .ansible.cfg in
# the home directory or /etc/ansible/ansible.cfg, whichever it
# finds first
[defaults]
# some basic default values...
#hostfile
              = /etc/ansible/hosts
              = /usr/share/ansible
#library
             = $HOME/.ansible/tmp
#remote_tmp
#pattern
              = *
             = 10
forks
#poll_interval = 15
sudo_user = root
#ask_sudo_pass = True
#ask_pass = True
```

```
transport = smart
remote_port = 8422
module_lang = C
. . .
```

## 2.4 Lessons from the Fedora Project Ansible Playbooks

One of the better models identified during the second year of the DIMS Project was the Fedora Project's public ansible git repo. The layout of their repo is described in a README file.

The Fedora Project puts very little in individual host\_vars files to store minimal host-specific settings for use in play-books. This will be examined here in the context of generating iptables rules files from Jinja templates.

**Note:** You can view all of the files in sequence using a Bash for loop, as follows:

```
$ cd ~/git/fedora-ansible/
$ for f in inventory/host_vars/*
> do
> echo $f
> echo "==========="
> cat $f
> echo "=========="
> echo ""
> done | less
```

The output looks like this:

```
inventory/host_vars/aarch64-02a.arm.fedoraproject.org
 fas_client_groups: sysadmin-noc, sysadmin-releng
 kojipkgs_url: armpkgs.fedoraproject.org
 kojihub_url: arm.koji.fedoraproject.org/kojihub
 kojihub_scheme: https
 eth0_ip: 10.5.78.75
 gw: 10.5.78.254
 koji_server_url: "http://arm.koji.fedoraproject.org/kojihub"
 koji_weburl: "http://arm.koji.fedoraproject.org/koji"
 koji_topurl: "http://armpkgs.fedoraproject.org/"
 nfs_mount_opts: rw, hard, bg, intr, noatime, nodev, nosuid, nfsvers=3, rsize=32768,
→wsize=32768
 fedmsg_certs:
 - service: releng
   owner: root
   group: sysadmin-releng
   can_send:
   # pungi-koji stuff (ask dgilmore)
   - pungi.compose.phase.start
   - pungi.compose.phase.stop
   - pungi.compose.status.change
```

Let's look at the file noc01.phx2.fedoraproject.org, specifically the blocks at lines 12-18.

**Note:** The custom\_rules array in this example was split into separate lines here for better readability, as is found in other files such as db-fas01.phx2.fedoraproject.org. It is a single line in the original file (which is perfectly acceptable, though more difficult to read in a limited-column environment such as this documenation. The desire here was to show a file with all three of tcp\_ports, udp\_ports, and custom\_rules variables, hence the cosmetic alteration.

```
nm: 255.255.255.0
2
    gw: 10.5.126.254
3
    dns: 10.5.126.21
4
5
    ks_url: http://10.5.126.23/repo/rhel/ks/kvm-rhel-7
6
    ks_repo: http://10.5.126.23/repo/rhel/RHEL7-x86_64/
    volgroup: /dev/vg_virthost
    vmhost: virthost17.phx2.fedoraproject.org
    datacenter: phx2
10
11
   tcp_ports: ['22', '80', '443', '67', '68']
12
   udp_ports: ['67','68','69']
13
    custom_rules: [
14
        '-A INPUT -p tcp -m tcp -s 192.168.1.20 --dport 5666 -j ACCEPT',
15
        '-A INPUT -p tcp -m tcp -s 10.5.126.13 --dport 873 -j ACCEPT',
16
        '-A INPUT -p tcp -m tcp -s 192.168.1.59 --dport 873 -j ACCEPT'
17
18
19
    eth0_ip: 10.5.126.41
20
    csi_relationship: |
21
        noc01 is the internal monitoring nagios instance to the phx datacenter.
22
        it is also the dhcp server serving all computing nodes
```

```
24
        * This host relies on:
25
        - the virthost it's hosted on (virthost17.phx2.fedoraproject.org)
26
        - FAS to authenticate users
27
28
29
        * Things that rely on this host:
30
        - Infrastructure team to be awair of the infra status. operations control...
31
   →process will fail
        - if this host is down, it will be difficult to know the status of infra and_
32
   →provide reactive/proactive support
       - if this host is down, dhcp/bootp leases/renew will fail. pxe booting will fail.
   ⇒as well
```

## 2.5 Generating iptables Rules from a Template

**Note:** Ansible suggests that Jinja templates use the extension .j2, though Ansible will process the template regardless of whether it has an extension or not. The example <code>iptables</code> template used by the Fedora Project has no .j2 extension, while the DIMS project uses the .j2 extension to more easily locate Jinja template files using find .-name '\*.j2' or similar extension-based searching methods.

The template roles/base/templates/iptables/iptables (processed by roles/base/tasks/main.yml as part of the *base role*) provides a Jinja template for an iptables rule set.

**Note:** The complete template file roles/base/templates/iptables is over 100 lines. It is edited here to remove lines that are irrelevant to the discussion of Jinja templating.

Listing 1: Template for iptables rules

```
# { ansible_managed } }
*filter
:INPUT ACCEPT [0:0]
:FORWARD ACCEPT [0:0]
:OUTPUT ACCEPT [0:0]
# allow ping and traceroute
-A INPUT -p icmp -j ACCEPT
# localhost is fine
-A INPUT -i lo -i ACCEPT
# Established connections allowed
-A INPUT -m state --state RELATED, ESTABLISHED - j ACCEPT
-A OUTPUT -m state --state RELATED, ESTABLISHED - j ACCEPT
# allow ssh - always
-A INPUT -m conntrack --ctstate NEW -m tcp -p tcp --dport 22 -j ACCEPT
[[% if env != 'staging' and datacenter == 'phx2' and inventory_hostname not in groups[
```

```
# In the phx2 datacenter, both production and staging hosts are in the same
# subnet/vlan. We want production hosts to reject connectons from staging group hosts
# to prevent them from interfering with production. There are however a few hosts in
production we have marked 'staging-friendly' that we do allow staging to talk to
-for
# mostly read-only data they need.
{|% for host in groups['staging']|sort %|}
{|% if 'eth0_ip' in hostvars[host] %||# {|{ host }|}}
-A INPUT -s {{ hostvars[host]['eth0_ip'] }}} -j REJECT --reject-with icmp-host-
→prohibited
{|% else %|}# {|{ host }|} has no 'eth0_ip' listed
{% endif %}
{% endfor %}
{% endif %}
if ansible_domain == 'qa.fedoraproject.org' and inventory_hostname not in groups[
# In the qa.fedoraproject.org network, we want machines not in the qa-isolated group
# to block all access from that group. This is to protect them from any possible_
-at.t.ack
# vectors from qa-isolated machines.
{|% for host in groups['qa-isolated']|sort %|}
{|% if 'eth0_ip' in hostvars[host] %}# {|{ host }}}
-A INPUT -s {{ hostvars[host]['eth0_ip'] }} -j REJECT --reject-with icmp-host-
→prohibited
{|% else %||# {|{ host }|} has no 'eth0_ip' listed
{% endif %}
{% endfor %}
{% endif %}
# if the host declares a fedmsq-enabled wsqi app, open ports for it
{|% for i in range(wsgi_procs * wsgi_threads) %|}
-A INPUT -p tcp -m tcp --dport 30{{ '%02d' % i }} -j ACCEPT
{% endfor %}
{ endif %}
# if the host/group defines incoming tcp_ports - allow them
{% if tcp_ports is defined %}
{% for port in tcp_ports %}
-A INPUT -p tcp -m tcp --dport {{ port }} -j ACCEPT
{% endfor %}
{% endif %}
# if the host/group defines incoming udp_ports - allow them
{% if udp_ports is defined %}
{% for port in udp_ports %}
-A INPUT -p udp -m udp --dport {{ port }} -j ACCEPT
{ | endfor | } |
{% endif %}
# if there are custom rules - put them in as-is
{% if custom_rules is defined %}
{% for rule in custom_rules %}
                                                                       (continues on next page)
```

```
[{| rule ||}|
    {| % endfor %|}
    {| % endif %|}

# otherwise kick everything out
    -A INPUT -j REJECT --reject-with icmp-host-prohibited
    -A FORWARD -j REJECT --reject-with icmp-host-prohibited
COMMIT
```

## 2.6 Customization of System and Service Configuration

Ansible supports variables in playbooks, allowing a generalization of steps to perform some task to be defined separate from the specifics of the content used. Rather than hard-coding a value like a port number into a command, a variable can be used to allow *any* port to be specified at run time. Where and how the variable is set is somewhat complicated in Ansible, as their are many places that variables can be set and a specific order of precedence that is followed. This can be seen in the Ansible documentation, Variable Precedence: Where Should I Put A Variable?

The Fedora Project takes advantage of an advanced feature of Ansible in the form of the conditional with\_first\_found combined with the use of variables and variable precedence ordering. Ansible's own web page has a note saying, "This is an advanced topic that is infrequently used. You can probably skip this section."

(See Selecting Files And Templates Based On Variables).

An example of how this is used is found in roles/base/tasks/main.yml where the DNS resolver configuration file is applied:

Listing 2: Configuration file for DNS resolver

```
- name: /etc/resolv.conf
copy: src={{ item }} dest=/etc/resolv.conf
with_first_found:
    - "{{ resolvconf }}"
    - resolv.conf/{{ ansible_fqdn }}
    - resolv.conf/{{ host_group }}
    - resolv.conf/{{ datacenter }}
    - resolv.conf/resolv.conf
tags: [ base, config, resolvconf ]
```

The first thing to notice is that the base name of file being installed here (resolv.conf) is used to name a directory in which all variations of that file will be stored. This keeps the directory for the role clean and organized.

The second thing to notice is well organized hierarchy of precedence from most specific to least specific.

| File name     | Derived from          | Specific to                  | Relevant Content                |
|---------------|-----------------------|------------------------------|---------------------------------|
| {{ resolvconf | Extra var (-e)        | A single file                | Useful for dev/test             |
| } }           |                       |                              |                                 |
| { {           | Ansible fact          | A single host                | Host-specific customizations    |
| ansible_fqdn  |                       |                              |                                 |
| } }           |                       |                              |                                 |
| {{ host_group | Group name            | Hosts of a specific class    | Service-specific customizations |
| } }           |                       |                              |                                 |
| {{ datacenter | Defaults, vars, extra | Hosts in specific datacenter | Datacenter-specific customiza-  |
| } }           | vars                  |                              | tions                           |
| resolv.conf   | Not derived           | Not specific                 | File of last resort             |

Table 1: Search order for selecting customized file

Using this kind of hierarchical naming scheme, it is easy to bring any host under Ansible control. Say that the resolv.conf file on a host that is not under Ansible control was created by editing it with vi. That file (which we will assume is working at the moment) can be copied into the resolv.conf/ directory as-is, using the fully-qualified domain name of the host. Even better, place the {{ ansible\_managed }} template into the file to make it clear that the file is now under Ansible control. If it later becomes clear that a more generic configuration is appropriate to make the host behave the same as other hosts in the same group, or same datacenter, you can simply remove the file with the fully-qualified domain name and the next file that is found (be it for host group, datacenter, or the fallback generic file) will be used.

**Note:** If the fallback resolv.conf file is a direct copy of the file installed by default from the original parent distribution package, having Ansible re-install a functionally equivalent version meets the objective of being *idempotent*.

## 2.7 Tags on Tasks

Ansible has a feature known as **tags**, that provides a fine-grained mechanism for isolating which plays within a play-book will be executed at runtime. This feature is advanced, and complicated, and you will find both people whole-heartedly embracing the use of tags (e.g., Ansible (Real Life) Good Practices and Tagging) and firmly shunning the use of tags (e.g., Best practices to build great Ansible playbooks)

While it is true that using tags within roles adds to complexity, the alternative of proliferating individual playbooks has its own drawbacks in terms of tight coupling of logic between playbooks that share some common actions, as well as an increased number of individual playbooks to be managed and invoked. By limiting the number of category tags to a minimum, a reasonable tradeoff is made between complexity within playbooks plus the need to write playbooks carefully vs. complexity in managing and invoking playbooks to perform system automation tasks.

### 2.7.1 DIMS Tagging Methodology

The ansible-dims-playbooks roles created by the DIMS Project, like those from the Fedora Project, uses tags to allow fine-grained control of which actions are applied during a given run of a complete host playbook. This allows all roles to be defined and fewer playbooks to be used to execute tasks, but requires that *all tasks have tags* in order for --tags and --skip-tags to work properly.

The Fedora Project also uses a monolithic playbook that include host playbooks for all hosts. Because tags are applied using an  $\mathbf{OR}$  operation, rather than an  $\mathbf{AND}$  operation, the selection of which tasks are to be applied is then made on either a per-host basis (using host tags or the --limit option), or a per-category basis (using category tags).

2.7. Tags on Tasks 23

Figure Ansible Tags for Vertical and Horizontal Control of Play Execution illustrates the conceptual layering of tags for **roles** (vertical selection) and **categories** (horizontal selection) across a set of playbooks.

- Using **role** tags will cause all of the plays in the playbook for the specified roles to be executed (and no others).
- Using category tags will cause all of the plays in all playbooks that have that category tag to be executed (and no others).

### Role Tags

| ROLE A                            | ROLE B                              | ROLE C                         |                  |
|-----------------------------------|-------------------------------------|--------------------------------|------------------|
| tags: [ rolea ]                   | tags: [ roleb ]                     | tags: [rolec]                  |                  |
| PACKAGE tags: [rolea, package]    | PACKAGE<br>tags: [roleb, package]   | PACKAGE tags: [rolec, package] |                  |
|                                   | CONFIG tags: [ roleb, config ]      | CONFIG tags: [ rolec, config ] | Category<br>Tags |
| SERVICE<br>tags: [rolea, service] | SERVICE<br>tags: [ roleb, service ] |                                |                  |

Fig. 2: Ansible Tags for Vertical and Horizontal Control of Play Execution

The concept of **vertical** application of role tags is seen in the vertical gray shaded boxes in Figure *Ansible Tags for Vertical and Horizontal Control of Play Execution* by the presence of a tag that matches the name of the role in every play in each role's playbook (e.g., rolea in every tags array for Role A, etc.) If every play in a playbook is tagged with an identifier that matches the name of the role, using that tag will limit execution to only those plays for the indicated role.

The concept of **horizontal** application of category tags is seen in Figure Ansible Tags for Vertical and Horizontal Control of Play Execution by the presence of a tag that matches a small set of general categories of actions that are common to multiple roles. Plays that are related to package installation are shown in the red horizontal box with package, plays related to system configuration files in the green box tagged with config, and service activation state plays in the blue horizontal box tagged with service. By changing variables that specify package versions and then running all plays tagged with package, you can update specific packages on all systems at once (seen in the red box in Figure Ansible Tags for Vertical and Horizontal Control of Play Execution).

**Attention:** The DIMS project uses special pre\_tasks.yml and post\_tasks.yml task playbooks that are included at the top and bottom of every role. This mechanism supports standardized actions that apply to every

role, such as creating and cleaning up deployment directories, printing out debugging information at the start of each role to expose run-time variable contents, sending log messages to the continuous integration logging channel, etc.

In order to **only** run these pre- and post-tasks when tags are specified, each include line **must** include the union of all possible tags that are used. This can be seen in the following tasks file for the vagrant role.

Listing 3: Vagrant role tasks/main.yml file

```
# File: roles/vagrant/tasks/main.yml
# Prepare system for using Vagrant
- import_tasks: "{{ tasks_path }}/pre_tasks.yml"
 tags: [ vagrant, packages ]
- name: Get vagrant deb file
 get_url:
   url: "{{ vagrant_dist_url }}/{{ vagrant_artifact }}"
   dest: "{{ dims_deploy }}/{{ role_name }}"
   sha256sum: "{{ vagrant_deb_64bit_sum }}"
 become: ves
 when: ansible_os_family == "Debian"
 tags: [ vagrant, packages ]
- name: Ensure vagrant deb package present
 shell: "dpkg -i {{ dims_deploy }}/{{ role_name }}/{{ vagrant_artifact }}"
 become: yes
 when: ansible_os_family == "Debian"
 tags: [ vagrant, packages ]
 name: Ensure configure_networks.rb patch is present
 copy:
   src: "{{ patches }}/diffs.vagrant_configure_networks"
   dest: "{{ dims_deploy }}/{{ role_name }}diffs.vagrant_configure_networks"
   mode: 0o644
 when: ansible_os_family == "Debian"
 tags: [ vagrant, packages ]
- name: Hot patch CoreOS configure_networks.rb
 shell: >
   patch
   /opt/vagrant/embedded/gems/gems/vagrant-{{ vagrant_version }}/plugins/guests/
→coreos/cap/configure_networks.rb
    {{ dims_deploy }}/{{ role_name }}diffs.vagrant_configure_networks
 become: yes
 tags: [ vagrant, packages ]
```

#### 2.7.2 Examples of DIMS Tags

Some of the general and specific tags that are used frequently for performing regular system maintenance and development tasks are listed below. As a general rule, all roles have a tag that matches the role's name, allowing just that one role to be applied out of a general host playbook. (For example, you can apply all of the base role's tasks to the host you are currently logged in to using run.playbook —-tags base.)

2.7. Tags on Tasks 25

**Attention:** The tags listed in these tables are *not* the full set of tags that are applied to tasks within playbooks. To easily identify all of the tags that exist, a coding convention of placing all tags in an array on one line is used, allowing one to search for them using grep as seen here:

```
roles/base/tasks/coreos.yml: tags: [ base, config ]
roles/base/tasks/dims_base.yml: tags: [ base, config ]
roles/base/tasks/dims_base.yml: tags: [ base, config, tests ]
roles/base/tasks/dnsmasq.yml: tags: [ base, config ]
roles/base/tasks/dnsmasq.yml: tags: [ base, config, dns ]
roles/base/tasks/dnsmasq.yml: tags: [ base, packages, config ]
roles/base/tasks/main.yml: tags: [ base ]
roles/base/tasks/main.yml: tags: [ base, config ]
roles/base/tasks/main.yml: tags: [ base, config, dns ]
roles/base/tasks/main.yml: tags: [ base, config, dns, logrotate, packages,...
→rsyslogd, tests, triggers |
roles/base/tasks/main.yml: tags: [ base, config, iptables ]
roles/base/tasks/main.yml: tags: [ base, config, journald ]
roles/base/tasks/main.yml: tags: [ base, config, logrotate ]
roles/base/tasks/main.yml: tags: [ base, config, packages, updates, triggers ]
roles/base/tasks/main.yml: tags: [ base, config, rsyslogd ]
roles/base/tasks/main.yml: tags: [ base, hosts, config ]
roles/base/tasks/main.yml: tags: [ base, packages ]
roles/base/tasks/main.yml: tags: [ base, packages, scripts, tests ]
roles/base/tasks/main.yml: tags: [ base, packages, updates ]
roles/base/tasks/main.yml: tags: [ base, services ]
roles/base/tasks/main.yml: tags: [ base, tests ]
roles/base/tasks/main.yml: tags: [ base, triggers ]
```

| Tag                                                                                                    | Description                                                                                       |  |
|----------------------------------------------------------------------------------------------------|---------------------------------------------------------------------------------------------------|--|
| config                                                                                                    | Configuration files (usually requires notify of restart handlers to apply changes.                |  |
| dns                                                                                                    | Applies any DNS resolution settings and service restarts for resolv.conf, dnsmasq.                |  |
| packages Ensures package cache is updated and necessary packages (at specific pinned versions in some cases |                                                                                                   |  |
|                                                                                                    | are installed and/or held.                                                                        |  |
| rsyslogd Applies any rsyslogd related configuration and log handling tasks.                                 |                                                                                                   |  |
| tests                                                                                                    | <pre>Installs/updates dims_functions.sh and generates bats tests for applicable roles, etc.</pre> |  |

| Tag   | Description                                                                                           |
|-------|----------------------------------------------------------------------------------------------------|
| hosts | s (Re)generates the /etc/hosts file and restarts dnsmasq server to apply. (Define custom_hosts to     |
|       | add IP address mappings in special cases, e.g., when bootstrapping a new deployment that does not yet |
|       | have its own DNS server configured.)                                                                  |
| iptak | (Rs)generates iptables V4 and V6 rules files and reloads rules.                                       |
| updat | dspdates installed packages that are not held back.                                                   |

#### 2.8 Ansible Best Practices and Related Documentation

Before doing too much writing of Ansible playbooks, you should familiarize yourself with the recommended *best* practices for using Ansible for automating program installation and system configuration tasks in a general, repeatable, and scalable manner. Ansible provides recommended Playbooks Best Practices guidelines in the Ansible Documentation, but sometimes these don't go far enough in guiding a new Ansible user.

Two other sources of highly useful information are the following books and related code examples:

- · Ansible for DevOps, by Jeff Geerling
  - geerlingguy/ansible-for-devops
- The DevOps 2.0 Toolkit, by Victor Farcic
  - vfarcic/vfarcic.github.io

Other useful references collected over the years of using Ansible include:

- Ansible (web site)
  - Playbooks Best Practices
  - GitHub ansible/ansible-examples ("A few starter examples of ansible playbooks, to show features and how they work together. See <a href="http://galaxy.ansible.com">http://galaxy.ansible.com</a> for example roles from the Ansible community for deploying many popular applications.")
  - docker manage docker containers
- Alternate "Best Practices" (possibly conflicting, but helpful to consider none the less)
  - Laying out roles, inventories and playbooks, by Michel Blanc, July 2, 2015
  - Best practices to build great Ansible playbooks, by Maxime Thoonsen, October 12, 2015
  - Ansible (Real Life) Good Practices, by Raphael Campardou, March 19, 2014 (has pre-commit Git hook for ansible-vault)
  - Lessons from using Ansible exclusively for 2 years, by Corban Raun, March 24, 2015
  - 6 practices for super smooth Ansible experience, by Maxim Chernyak, June 18, 2014
  - GitHub enginyoyen/ansible-best-practises ("A project structure that outlines some best practices of how to use ansible")
  - More Tips and Tricks, slideshare by bcoca, October 11, 2016 https://www.slideshare.net/bcoca/ more-tips-n-tricks
- Episode #43 19 Minutes With Ansible (Part 1/4), Justin Weissig, sysadmincasts.com, January 13, 2015
- Episode #45 Learning Ansible with Vagrant (Part 2/4), Justin Weissig, sysadmincasts.com, March 19, 2015
  - GitHub jweissig/episode-45 ("Episode #45 Learning Ansible with Vagrant")
- Episode #46 Configuration Management with Ansible (Part 3/4), Justin Weissig, sysadmincasts.com, March 26, 2015
- Episode #47 Zero-downtime Deployment with Ansible (Part 4/4), Justin Weissig, sysadmincasts.com, April 2, 2015
  - GitHub jweissig/episode-47 ("Episode #47 Zero-downtime Deployments with Ansible (Part 4/4)")
- · Graduating Past Playbooks: How to Use Ansible When Your Infrastructure Grows Up, by Rob McQueen
  - GitHub nylas/ansible-flask-example ("Example using ansible-test and wrapper roles to implement a simple flask webapp")
- The Fedora Project ansible playbook/files/etc repository for fedora infrastructure
- How Twitter Uses Ansible, YouTube video by Ansible, May 21, 2014
- GitHub ePages-de/mac-dev-setup ("Automated provisioning of your Apple Mac (Java) development machine using Ansible")
- Advanced Ansible concepts, gotchas, things to keep in mind...

#### - Security hardening for openstack-ansible, Openstack web site

- \* Automated Security Hardening with OpenStack-Ansible, by Major Hayden, Openstack Austin Summit, May 1, 2016
- GitHub openstack/openstack-ansible-security ("Security Role for OpenStack-Ansible http://openstack.org")

#### - Templating

- \* Jinja2 for better Ansible playbooks and templates, by Daniel Schneller, August 25, 2014
- \* Ansible: "default" and "bool" filters, by dddpaul-github, November 30, 2015
- \* Ansible loop through group vars in template, Stackoverflow post, November 18, 2014
- \* Ansible loop over variables, Stackoverflow post, October 28, 2014

#### - Dynamic Inventory

- \* Dynamic Inventory, Ansible documentation
- \* Adapting inventory for Ansible, by Jan-Piet Mens
- \* Creating custom dynamic inventories for Ansible, by Jeff Geerling, June 11, 2015
- \* Writing a Custom Ansible Dynamic Inventory Script, by Adam Johnson, December 4, 2016
- \* Using DNS as an Ansible dynamic inventory, by Remie Bolte, January 1, 2016

#### - Facts vs. Variables

- \* Fact Caching and gathering, Ansible documentation
- \* Fastest way to gather facts to fact cache, Stackoverflow post, September 1, 2015
- \* Ansible Custom Facts, serverascode.com

#### - Ansible Plugins

- \* Ansible module development in Python 101, by Yves Fauser, Ansible Munich Meetup going into 2016, February 23, 2016
- \* Ansible: Modules and Action Plugins, by Nicholas Grisey Demengel, January 20, 2015
- \* An action plugin for Ansible to handle SSH host keys and DNS SSHFP records, by Jan-Piet Mens, November 3, 2012
- \* v2 callback plugin migration (thread), Google Groups

#### - Front-ends for Ansible

- \* Ansible Tower
- \* DevOps Automation Ansible+Semaphore is Indispensable!, by Thaddeus, code-complete.com
  - · GitHub ansible-semaphore/semaphore ("Open Source Alternative to Ansible Tower https://ansible-semaphore.github.io/semaphore")
- \* Building an Automated Config Management Server using Ansible+Flask+Redis, by deepakm-das (beingsysadmin), April 21, 2015
- \* rundeck ("Go fast. Be secure.")
- \* stackstorm ("Event-Driven Automation")

- · GitHub StackStorm/st2 ("StackStorm (aka "IFTTT for Ops") is event-driven automation commonly used for auto-remediation, security responses, facilitated troubleshooting, complex deployments, and more. Includes rules engine, workflow,1800+ integrations (see /st2contrib), native ChatOps and so forth."
- · New In StackStorm: Ansible Integration, by Eugen C., June 5, 2015

#### - Handling multi-stage or multi-deployment environments

- \* Multistage environments with Ansible, by Ross Tuck, May 15, 2014
- \* Multi-stage provisioning, by Victor Volle, Ansible Munich Meetup going into 2016, February 23, 2016
- Ansible Tips and Tricks on ReadTheDocs
- How to Use Ansible Roles to Abstract your Infrastructure Environment, by Justin Ellingwood, February 11, 2014
- Jinja2 for better Ansible playbooks and templates, by Daniel Schneller, August 25, 2014
- In YAML, how do I break a string over multiple lines?, stackoverflow post, September 24, 2010
- Ansible some random useful things, by David Goodwin, August 4, 2014
- Tagging, ThinkAnsible, June 4, 2014
- Scalable and Understandable Provisioning with Ansible and Vagrant, by Julien Ponge, October 15, 2013
- Alejandro Guirao Rodríguez Extending and embedding Ansible with Python, YouTube video from EuroPython 2015
- etcd + ansible = crazy delicious, by UnicornClouds
- How I Fully Automated OS X Provisioning With Ansible, by Daniel Jaouen
- Ansible tips, by Deni Bertović, October 13, 2014
- Debugging Ansible Tasks, by Greg Hurrell, August 7, 2015
- GitHub dellis23/ansible-toolkit ("Ansible toolkit hopes to solve [some Ansible playbook] problems by providing some simple visibility tools.")
- GitHub ks888/ansible-playbook-debugger ("A Debugger for Ansible Playbook")
- Hacking ansible, slideshare, October 15, 2014 ("a quick presentation on ansible internals and a focus
  on the ease of expansion through the plugin")
- ansible-exec: ansible-playbook wrapper for executing playbooks, by Hagai Kariti, August 26, 2014
- Using virtualenv Python in local Ansible, by Matt Behrens, April 5, 2014
- Ansible: A Simple Rollback Strategy for Roles and Playbooks, by Valentino Gagliardi, June 25, 2014
- Proposal for fixing playbooks with dynamic include problems, Ansible Development Google Group post

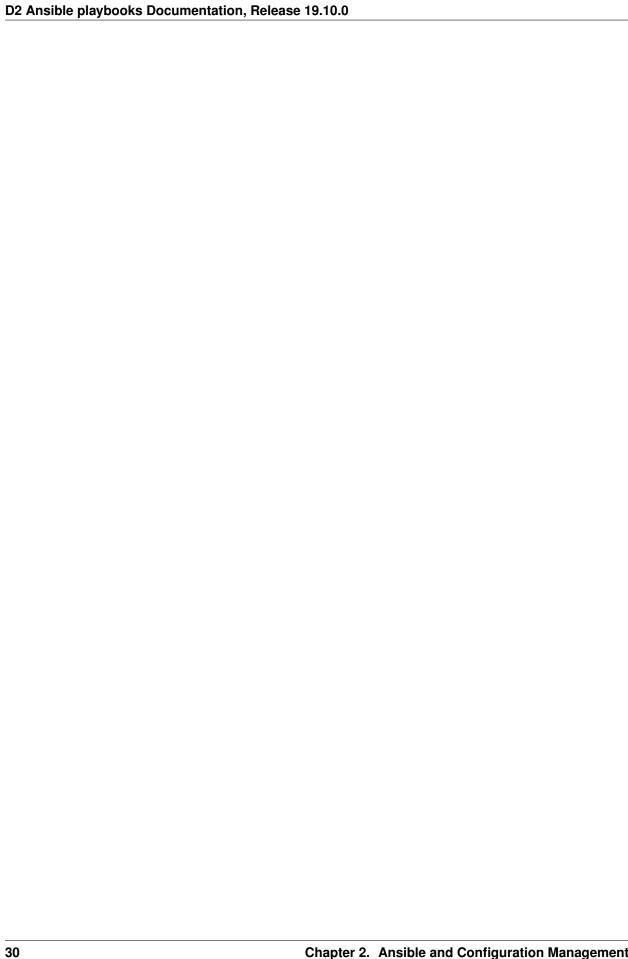

# CHAPTER 3

## Developing in the Cloud

This section covers deployment and development using a cloud service provider.

## 3.1 Developing on DigitalOcean

This chapter covers development or prototype deployment on the DigitalOcean platform using Hashicorp Terraform.

Control of Digital Ocean droplets using these playbooks is done in the subdirectory deploy/do beneath the root directory of the cloned repository. (This document assumes an environment variable \$PBR points to the repository root.)

A helper Makefile and related scripts facilitate most of the steps used for creating and controlling DigitalOcean droplets using DigitalOcean's remote API. This remote API is accessible directly using programs like dopy or curl, or indirectly using terraform.

**Note:** The Makefile has built-in help text that serves as a reminder of capabilities it supports.

```
Usage: make [something]

Where 'something' is one of these:

help - print this help text
init - initialize terraform state (this is automatic)
droplets - show list of active droplets using digital_ocean.py dynamic inventory
hosts - show list of hosts in group 'do'
images - lists available DigitalOcean images
regions - lists available DigitalOcean regions
provider - generate terraform provider.tf file for creating nodes in group 'do'

plan - show the terraform plan for the current state
graph - generate terraform graph (output is 'graph.png')
newkeypair - generate a new SSH user keypair
insertpubkey - insert SSH public key on DigitalOcean
```

```
removepubkey - remove SSH public key on DigitalOcean
create - applies terraform plan to create droplets for hosts in group 'do'
bootstrap - create, then run bootstrap.yml and ca-certs.yml playbooks
installcerts - run 'certbot-installcert.yml' playbook to install SSL certs
deploy - run 'master.yml' playbook to deploy roles on droplets
update - update packages
reboot - reboot the system in +1 minute
cancel - cancel rebooting (if you REALLY DIDN'T MEAN IT)
addhostkeys - adds SSH host public keys to selected known_hosts files
removehostkeys - removes SSH host public keys from selected known_hosts files
dumpvars - produces Ansible debug output of vars for hosts in group 'do'
ping - does Ansible ad-hoc ping of hosts in group 'do'
pre.test - run pre-requisite tests for using terraform with DigitalOcean
post.test - run 'test.runner --terse' on all droplets
destroy - destroys droplets for hosts in group 'do'
spotless - remove terraform log and state files
* The default if you just type 'make' is the same as 'make help'
* To control Ansible, set DIMS_ANSIBLE_ARGS to the arguments you want
  to pass along on the command line, for example:
    $ make DIMS_ANSIBLE_ARGS="--tags tests --limit purple" deploy
    $ make DIMS_ANSIBLE_ARGS="--limit purple" post.test
```

#### 3.1.1 Getting Started

Before being able to remotely create and control DigitalOcean droplets and related resource, you need to have credentials, programs, and specific configuration settings (including passwords) for your deployment.

**Note:** Some of these steps are performed by a bootstrap role, but you have to have already set up and configured Ansible and set variables for the host being set up in order to use that mechanism. Those steps are covered in Section *Developing Locally*. This section walks you through doing them manually. Once you are comfortable with managing the Ansible inventory, you can leverage Ansible for bootstrapping systems.

- Install pre-requisite programs on the system you will be using as the Ansible control host (see *Ansible fundamentals*).
  - Debian

```
$ sudo apt-get install -y bats ansible git make
```

- Mac OS X (using homebrew)

```
$ brew install bats ansible git make
```

- Install Terraform for your OS.
- Set up an account on DigitalOcean.

**Note:** If you do not yet have a DigitalOcean account and want to try it out with \$10 credit, you may use this referral link: https://m.do.co/c/a05d1634982e

• Create a DNS domain to use for your development deployment and configure the domain's **Nameservers** entries to point to DigitalOcean's NS servers (NS1.DIGITALOCEAN.COM, NS2.DIGITALOCEAN.COM and NS3. DIGITALOCEAN.COM). This is necessary for allowing Terraform to use DigitalOcean's API to create and set DNS A, MX, and TXT records for your droplets. (You will set an environment variable in a moment with this domain name.)

Now go to your DigitalOcean control panel, select **Networking**, then **Domains**. Enter your new domain name in the **Add a Domain** field and select **Add Domain** to register the domain with Digital Ocean.

After a short period of time, you should then be able to see the NS records:

```
$ dig example.com ns | grep NS
           1799
example.com.
                        IN
                                NS
                                        ns3.digitalocean.com.
example.com.
                  1799
                         TN
                                 NS
                                        ns1.digitalocean.com.
example.com.
                  1799
                         IN
                                 NS
                                        ns2.digitalocean.com.
```

**Note:** There are many domain name registrars you can use. Factors such as requirements for specific TLD names, longevity of use, cost, existing DNS services already available to you, etc., will guide your choice. For short-term development and testing, you can use one of the "free" TLD registrars (e.g., Freenom).

• Ensure that your ~/.bash\_aliases (or ~/.bashrc, depending on how your operating system's Bash installation handles its resource files) has environment variables set up with the following variables.

```
export PBR="$(HOME)/path_to_where_you_put/ansible-dims-playbooks"
export DIMS_DOMAIN="example.com"
export DIMS_SITE_ID="$(echo ${DIMS_DOMAIN} | sed 's/\./_/g')"

# For dopy
export DO_API_VERSION="2"
export DO_API_TOKEN="$(psec secrets get do_api_token)"

# For terraform
export DO_PAT=${DO_API_TOKEN}
export TF_VAR_do_api_token="${DO_PAT}"
export TF_VAR_region="sfo2" # See output of "make regions" for available regions
export TF_VAR_environment="do"
export TF_VAR_domain="${DIMS_DOMAIN}"
export TF_VAR_datacenter="$(TF_VAR_domain)"
export TF_VAR_private_key="${HOME}/.ssh/${DIMS_SITE_ID}"
export TF_VAR_public_key="${TF_VAR_private_key}.pub"
```

**Note:** Just editing this file does not change any currently set environment variables in active shells, so Bash must be forced to re-process this file. Either run <code>exec</code> <code>bash</code> in any active shell window to restart the Bash process, or log out and log back in. You may need to do this several times as you are configuring everything the first time.

• Make sure operating system software pre-requisites are present.

```
$ make prerequisites
```

• Test the terraform installation and other tools by initializing the directory form within the deploy/do directory:

```
$ cd $PBR/deploy/do
$ make init
```

This step does a few things, including initializing terraform and ensuring that a directory for storing secrets (with an empty token file) is created with the proper permissions. This "secrets" directory will later hold other secrets, such as passwords, TLS certificates and keys, backups of sensitive database components, etc.

```
$ tree -aifp ~ | grep ~/.secrets
[drwx-----] /Users/dittrich/.secrets
[drwx-----] /Users/dittrich/.secrets/digital-ocean
[-rw-----] /Users/dittrich/.secrets/digital-ocean/token
```

• The file that will hold the token is the last one listed in the tree output. To get the token to put in that file, go to your DigitalOcean control panel, select **API**, then select **Generate New Token** (see Figure *Digital Ocean Personal Access Token Generation*). Copy the token and place it in the file ~/.secrets/digital-ocean/token.

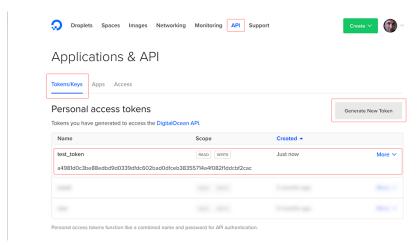

Fig. 1: Digital Ocean Personal Access Token Generation

After loading the token, you should be able to get a list of available regions with make regions:

```
["nyc1", "sfo1", "nyc2", "ams2", "sgp1", "lon1", "nyc3", "ams3", "fra1", "tor1", "sfo2
```

You can get a list of available images (just the first 10 shown here) using make images:

```
{"slug":"cassandra","distribution":"Ubuntu","name":"Cassandra on 14.04"}
{"slug":"centos-6-5-x32","distribution":"CentOS","name":"6.7 x32"}
{"slug":"centos-6-5-x64","distribution":"CentOS","name":"6.7 x64"}
{"slug":"centos-6-x32","distribution":"CentOS","name":"6.9 x32"}
{"slug":"centos-6-x64","distribution":"CentOS","name":"6.9 x64"}
{"slug":"centos-7-x64","distribution":"CentOS","name":"7.4 x64"}
{"slug":"coreos-alpha","distribution":"CoreOS","name":"1618.0.0 (alpha)"}
{"slug":"coreos-beta","distribution":"CoreOS","name":"1590.2.0 (beta)"}
{"slug":"coreos-stable","distribution":"CoreOS","name":"1576.4.0 (stable)"}
{"slug":"debian-7-x32","distribution":"Debian","name":"7.11 x32"}
```

• Create an SSH key pair to use for secure remote access to your droplets. Run make newkeypair and answer

the questions as appropriate. (Normally this is just pressing **Return** multiple times to accept defaults.) This will generate an SSH key pair in your account specifically for use with DigitalOcean.

**Note:** You can regenerate this key at any time you wish, provided that you do **not have** any active DigitalOcean droplets. Full live re-keying is not yet working, so destroying the SSH key that you are using to access your droplets will break if you switch private keys.

You can test the DigitalOcean API key by inserting the SSH key into your DigitalOcean account using make insertkey and then checking the **SSH Keys** section on the **Settings** > **Security** page (see Figure *Digital Ocean SSH Key*).

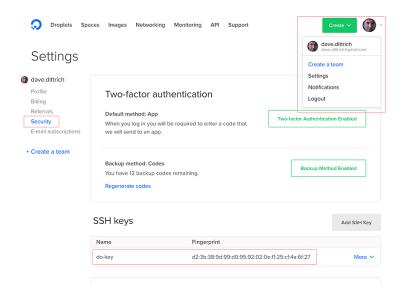

Fig. 2: Digital Ocean SSH Key

Finally, you must set up a set of secrets (passwords, primarily) for the services that will be installed when you do make deploy after bootstrapping the droplets for Ansible control. These secrets are kept in a file ~/.secrets/digital-ocean/secrets.yml that should contain at least the following variables:

```
ca_rootca_password: 'sposTeAsTo'
jenkins_admin_password: 'WeAsToXYLN'
rabbitmq_default_user_pass: 'xsTloglyWe'
rabbitmq_admin_user_pass: 'oXYLNwspos'
trident_sysadmin_pass: 'glyWeAsTlo'
trident_db_pass: '1Z4gDxsTlo'
vncserver_password: 'lyWeALNwsp'
```

Caution: DO NOT just cut and paste those passwords! They are just examples that should be replaced with similarly strong passwords. You can chose 5 random characters, separate them by one or two punctuation characters, followed by some string that reminds you of the service (e.g., "trident" for Trident) with some other punction or capitalization thrown in to strengthen the resulting password. This is relatively easy to remember, is not the same for all services, is lenghty enough to be difficult to brute-force, and is not something that is likely to be found in a dictionary of compromised passwords. (You may wish to use a program like bashpass to generate random strong passwords like helpful+legmen~midnight.)

A bats test file exists to validate *all* of the required elements necessary to create and control DigitalOcean droplets. When all pre-requisites are satisfied, all tests will succeed. If any fail, resolve the issue and try again.

```
$ make pre.test
bats do.bats
 \checkmark [S][EV] terraform is found in $PATH

√ [S][EV] Directory for secrets (~/.secrets/) exists
 \checkmark [S][EV] Directory for secrets (~/.secrets/) is mode 700

√ [S][EV] Directory for DigitalOcean secrets (~/.secrets/digital-ocean/) exists

 √ [S][EV] DigitalOcean token file (~/.secrets/digital-ocean/token) is not empty
 ✓ [S][EV] Secrets for DigitalOcean (~/.secrets/digital-ocean/secrets.yml) exist
 \checkmark [S][EV] Variable DIMS_DOMAIN is defined in environment
 \checkmark [S][EV] Variable DIMS_SITE_ID is defined in environment
 \checkmark [S][EV] Variable DO_API_VERSION (dopy) is defined in environment

√ [S][EV] Variable DO_API_TOKEN (dopy) is defined in environment

 \checkmark [S][EV] Variable DO_PAT (terraform) is defined in environment
 √ [S][EV] Variable TF_VAR_do_api_token (terraform) is defined in environment
 \checkmark [S][EV] Variable TF_VAR_region (terraform) is defined in environment
 \checkmark [S][EV] Variable TF_VAR_environment (terraform) is defined in environment
 \checkmark [S][EV] Variable TF_VAR_domain (terraform) is defined in environment

√ [S] [EV] Variable TF_VAR_datacenter (terraform) is defined in environment

 √ [S][EV] Variable TF_VAR_private_key (terraform) is defined in environment
 √ [S][EV] Variable TF_VAR_public_key (terraform) is defined in environment
 ✓ [S][EV] DO_API_TOKEN authentication succeeds
 \checkmark [S][EV] File pointed to by TF_VAR_public_key exists and is readable
\checkmark [S][EV] File pointed to by TF_VAR_private_key exists and is readable

√ [S][EV] Git user.name is set

√ [S][EV] Git user.email is set
23 tests, 0 failures
```

The fundamentals are now in place for provisioning and deploying the resources for a D2 instance on DigitalOcean.

### 3.1.2 Bootstrapping DigitalOcean Droplets

Once remote access to DigitalOcean via the remote API is set up, you can create droplets. The target insertpubkey helps upload the SSH public key (though this is also done automatically by terraform apply). Test that this works (and get familiar with how DigitalOcean handles SSH keys) running make insertpubkey and then checking using the DigitalOcean dashboard to verify the key was inserted. You can find the SSH Keys section on the Settings > Security page (see Figure Digital Ocean SSH Key).

#### 3.1.3 Creating DigitalOcean Resources

Running make create will update the provider.tf file from a Jinja template, then apply the plan. This is useful whenever you make changes to variables that affect things like droplet attributes (e.g., disk size, RAM, number of CPUs, etc.) and DNS records.

Caution: Some changes to droplet configuration settings will entice terraformm apply to destroy the resource and recreate it. This is not much of an issue for things like DNS entries, but if it causes a droplet to be destroyed you may – if you are not paying attention and say No when terraform asks for confirmation – destroy files you have created in the droplet being recreated.

### 3.1.4 Bootstrapping DigitalOcean Droplets

Running make bootstrap will apply the bootstrap role to the droplets, preparing them for full Ansible control. This is typically only necessary when the droplets are first created. After that, the specific host playbooks from the deploy/do/playbooks/ directory are used to ensure the defined roles are applied to the droplets.

**Note:** You can limit the hosts being affected when running Ansible via the Makefile rules by defining the variable DIMS\_ANSIBLE\_ARGS on the command line to pass along any Ansible command line arguments to ansible or ansible-playbook. For example,

```
$ make DIMS_ANSIBLE_ARGS="--limit red" bootstrap
$ make DIMS_ANSIBLE_ARGS="--limit green,purple" ping
$ make DIMS_ANSIBLE_ARGS="--tags base -vv" deploy
```

### 3.1.5 Backing Up Certificates and Trident Portal Data

There are two Makefile helper targets that will create backups of either Letsencrypt certificate related files or Trident database files.

Using make backup.letsencrypt creates a backup of the /etc/letsencrypt directory tree, preserving the certbot account information used to generate the host's certificate, the most recently generated certificate, renewal information, etc. This backup can be restored the next time the droplet is destroyed and created again, allowing the host to immediately be used for SSL/TLS secured connections.

Using make backup.postgres creates a backup of the Trident postgresql database, preserving any manually-created portal content required for demonstration, testing, or debugging.

For more information on how these backups work, see Section Backups and Restoration.

#### 3.1.6 Destroying DigitalOcean Resources

Doing make destroy will destroy all of the DigitalOcean resources you have created and remove the SSH host keys from the local known hosts files.

To destroy specific resources, use terraform destroy and specify the resource using the -target= option. For example, here is how to destroy the droplet purple:

```
$ terraform destroy -target=digitalocean_droplet.purple
digitalocean_droplet.purple: Refreshing state... (ID: 79647375)
An execution plan has been generated and is shown below.
Resource actions are indicated with the following symbols:
   - destroy

Terraform will perform the following actions:
   - digitalocean_droplet.purple
   - digitalocean_record.purple

Plan: 0 to add, 0 to change, 2 to destroy.
```

```
Do you really want to destroy?

Terraform will destroy all your managed infrastructure, as shown above.

There is no undo. Only 'yes' will be accepted to confirm.

Enter a value: yes

digitalocean_record.purple: Destroying... (ID: 33572623)
digitalocean_record.purple: Destruction complete after 1s
digitalocean_droplet.purple: Destroying... (ID: 79647375)
digitalocean_droplet.purple: Still destroying... (ID: 79647375, 10s elapsed)
digitalocean_droplet.purple: Destruction complete after 13s

Destroy complete! Resources: 2 destroyed.
```

# CHAPTER 4

# **Developing Locally**

This chapter walks through the process of bootstrapping a baremetal machine to serve as a Virtualbox hypervisor for hosting multiple Virtual Machine guests, serving as the Ansible control host for managing their configuration.

**Note:** Some of the examples here explicitly use -i to point to an inventory directory, and some do not. When there is no -i flag, it is assumed that /etc/ansible/ansible.cfg, or a perhaps ansible.cfg in the top level of a private customization directory, is configured to point to the correct inventory directory.

You can see what the default is using ansible --help:

... or by using ansible --version:

```
ansible 2.3.0.0
  config file = /etc/ansible/ansible.cfg
  configured module search path = [u'/home/dittrich/dims/git/private-develop/library',
  u'/home/dittrich/dims/git/ansible-dims-playbooks/library', u'/usr/share/ansible']
  python version = 2.7.13 (default, Jun 23 2017, 23:57:31) [GCC 4.8.4]
```

If this is set up properly, you should be able to list the all group and see results for the correct deployment:

```
$ ansible --list-hosts
hosts (11):
  blue14.devops.local
```

```
purple.devops.local
node03.devops.local
vmhost.devops.local
node02.devops.local
yellow.devops.local
node01.devops.local
orange.devops.local
ted.devops.local
blue16.devops.local
hub.devops.local
```

# 4.1 Initial Connectivity

The first step in putting hosts under Ansible control is to add them to an inventory, setting parameters allowing access to them. We will add them to a local "private" configuration repository, rooted at \$GIT/private-develop. Since these are systems newly installed using an Ubuntu Kickstart USB drive, they only have a password on the ansible account that we set up, and were installed with IP addresses that were assigned by DHCP on the local subnet at installation time. Until they have been fully configured, they have been assigned an address on (the original DHCP assignments are commented out on lines 12 and 15, and the actively working addresses set on lines 24 and 26.) were manually set up on ports connected to an internal VLAN. The relevant portions of the YAML inventory file are shown here, listed in the servers inventory, with host variables defined in the children subgroup named bootstrap that we can refer to in Ansible ad-hoc mode:

```
2
    # File: inventory/servers/nodes.yml
3
4
5
    servers:
6
      vars:
        ansible_port: 8422
7
      hosts:
8
         'other-hosts-not-shown':
9
         'stirling.devops.develop':
10
           #ansible_host: '140.142.29.161'
11
         'dellr510.devops.develop':
           #ansible_host: '140.142.29.186'
13
      children:
14
        bootstrap:
15
           vars:
16
             ansible_port: 22
17
             http_proxy: ''
             https_proxy: ''
19
           hosts:
20
             'stirling.devops.develop':
21
                 ansible_host: '10.142.29.161'
22
             'dellr510.devops.develop':
23
                 ansible_host: '10.142.29.186'
24
    # vim: ft=ansible :
```

Validate the temporary bootstrap group that defines the two hosts we are setting up using the debug module to show the ansible\_host variable and ensure they match what we set them to.

```
$ ansible -i inventory/ -m debug -a 'var=vars.ansible_host' bootstrap
stirling.devops.develop | SUCCESS => {
    "changed": false,
    "vars.ansible_host": "10.142.29.161"
}
dellr510.devops.develop | SUCCESS => {
    "changed": false,
    "vars.ansible_host": "10.142.29.186"
}
```

Now use the password that was set up at install time to validate that SSH is working using the ping or raw module (both are shown here, though only one test is necessary to validate connectivity).

**Note:** For this example, SSH host key checking is being temporarily disabled as we are using an internal VLAN. The host keys were written down in a journal when the installation was performed and SSH used manually to validate the key, which will be collected in a later step.

```
$ export ANSIBLE_HOST_KEY_CHECKING=False
$ ansible --ask-pass -m ping bootstrap
SSH password:
dellr510.devops.develop | SUCCESS => {
    "changed": false,
    "ping": "pong"
stirling.devops.develop | SUCCESS => {
    "changed": false,
    "ping": "pong"
$ ansible -m raw -a uptime --ask-pass bootstrap
SSH password:
dellr510.devops.develop | SUCCESS | rc=0 >>
22:21:50 up 3:37, 3 users, load average: 0.78, 1.45, 1.29
Shared connection to 140.142.29.186 closed.
stirling.devops.develop | SUCCESS | rc=0 >>
22:21:51 up 4:15, 3 users, load average: 2.45, 1.49, 1.18
Shared connection to 140.142.29.161 closed.
```

Use the ansible account password with ad-hoc mode to invoke the authorized\_key module to insert the ansible SSH private key in the account on the remote systems, using the file lookup and the dims.function shell utility function to derive the path to the private key, adding the .pub extension to get the public key.

```
$ ansible -m authorized_key -a "user=ansible state=present \
> key='{{ lookup('file', '$(dims.function get_ssh_private_key_file ansible).pub') }}'
\[ -\ " \
> --ask-pass bootstrap
SSH password:
dellr510.devops.develop | SUCCESS => {
    "changed": true,
    "exclusive": false,
    "key": "ssh-rsa AAAAB3NzaC1yc2...",
    "key_options": null,
    "keyfile": "/home/ansible/.ssh/authorized_keys",
    "manage_dir": true,
```

```
"path": null,
    "state": "present",
    "unique": false,
    "user": "ansible",
    "validate_certs": true
stirling.devops.develop | SUCCESS => {
    "changed": true,
    "exclusive": false,
    "key": "ssh-rsa AAAAB3NzaC1yc2...",
    "key_options": null,
    "keyfile": "/home/ansible/.ssh/authorized_keys",
    "manage_dir": true,
    "path": null,
    "state": "present",
    "unique": false,
    "user": "ansible",
    "validate_certs": true
```

# 4.2 Establishing Full Internet Connectivity

Now that the SSH public key is in the authorized\_keys files, we can remove the --ask-pass option and present the SSH private key to validate that standard remote access with Ansible will now work. Let's also use this opportunity to test outbound network access by sending an ICMP packet to one of Google's DNS servers.

```
$ ansible -i inventory/ --ask-pass -m shell -a "ping -c 1 8.8.8.8" bootstrap
SSH password:
dellr510.devops.develop | SUCCESS | rc=0 >>
PING 8.8.8.8 (8.8.8.8) 56(84) bytes of data.
64 bytes from 8.8.8.8: icmp_seq=1 ttl=57 time=1.39 ms
--- 8.8.8.8 ping statistics ---
1 packets transmitted, 1 received, 0% packet loss, time 0ms
rtt min/avg/max/mdev = 1.395/1.395/1.395/0.000 ms

stirling.devops.develop | SUCCESS | rc=0 >>
PING 8.8.8.8 (8.8.8.8) 56(84) bytes of data.
64 bytes from 8.8.8.8: icmp_seq=1 ttl=57 time=1.44 ms
--- 8.8.8.8 ping statistics ---
1 packets transmitted, 1 received, 0% packet loss, time 0ms
rtt min/avg/max/mdev = 1.446/1.446/1.446/0.000 ms
```

# 4.3 Bootstrapping Full Ansible Control

At this point we have verified Ansible can access the systems and that they can access the Internet. Those are the basics we need to now run the bootstrap.yml playbook to prepare the system for being a virtual machine hypervisor and Ansible control host. The tasks performed (at the high level) are seen here:

```
# File: roles/bootstrap/tasks/main.yml
# This role is intended to be run once after initial
# operating system installation to ensure that the system
# is ready to be controlled remotely using Ansible. That
# includes things like timezone setting and NTP time
# synchronization, installation of required packages,
# configuration of OpenSSH, initial firewall settings, 'sudo'
# access for the 'ansible' account, etc.
# This role can be applied using the generic
# 'playbooks/base_playbook.yml' file, setting the 'host'
# and 'role' variables appropriately for the target host(s).
# Be sure to use '--become' as well, as all of these tasks
# require root.
# $ ansible-playbook $PBR/playbooks/bootstrap.yml \
# > --ask-become-pass --ask-pass --become -e host=bootstrap
- name: Ensure hardware-specific packages present
 import_tasks: 'hardware.yml'
 tags: [ 'bootstrap', 'hardware' ]
- name: Ensure required packages are present
 import_tasks: '{{ tasks_path }}/packages.yml'
 tags: [ 'bootstrap', 'packages' ]
- name: Ensure timezone set
 import_tasks: 'timezone.yml'
 tags: [ 'bootstrap', 'timezone' ]
- name: Ensure NTP sync set up
 import_tasks: 'ntpcheck.yml'
 tags: [ 'bootstrap', 'ntpcheck' ]
- name: Establish sudo access
 import_tasks: 'sudo.yml'
 tags: [ 'bootstrap', 'sudo' ]
- name: Ensure hostname is set consistent with base role
 import_tasks: '{{ tasks_path }}/hostname.yml'
 tags: [ 'bootstrap', 'hostname' ]
- name: Ensure DIMS-specific resources present
 import_tasks: dims_base.yml
 tags: [ 'bootstrap', 'dims_base' ]
- name: Set up SSH access for Ansible control
 import_tasks: 'ssh.yml'
 tags: [ 'bootstrap', 'ssh' ]
- name: Set up monitoring features
 import_tasks: 'monitoring.yml'
 tags: [ 'bootstrap', 'monitoring' ]
```

```
- name: Display diagnostic and validation information
  import_tasks: 'info.yml'
  tags: [ 'bootstrap', 'info' ]
# vim: ft=ansible :
```

Run the playbook as shown (or substitute the inventory host name directly, e.g., dellr510.devops.develop, instead of the group name bootstrap. Using the group, you can prepare as many hosts as you wish at one time, in this case we show configuration of two hosts simultaneously.

```
$ ansible-playbook -i inventory/ $PBR/playbooks/bootstrap.yml --ask-become-pass --ask-
→pass --become -e host=bootstrap
SSH password:
SUDO password[defaults to SSH password]:
Sunday 23 July 2017 12:41:06 -0700 (0:00:00.060) 0:00:00.060 **********
skipping: [dellr510.devops.develop]
skipping: [stirling.devops.develop]
Sunday 23 July 2017 12:41:07 -0700 (0:00:01.063) 0:00:01.124 **********
ok: [dellr510.devops.develop] => (item=/home/dittrich/dims/git/ansible-dims-playbooks/
→playbooks/../vars/trusty.yml)
ok: [stirling.devops.develop] => (item=/home/dittrich/dims/git/ansible-dims-playbooks/
→playbooks/../vars/trusty.yml)
Sunday 23 July 2017 12:41:08 -0700 (0:00:01.075) 0:00:02.200 **********
changed: [stirling.devops.develop]
changed: [dellr510.devops.develop]
Sunday 23 July 2017 12:41:10 -0700 (0:00:01.705) 0:00:03.905 ***********
skipping: [dellr510.devops.develop]
skipping: [stirling.devops.develop]
TASK [bootstrap: Make sure required APT packages are present (Debian)] *******
Sunday 23 July 2017 12:41:11 -0700 (0:00:01.633) 0:00:05.539 **********
ok: [dellr510.devops.develop] => (item=[u'apt-transport-https', u'bash-completion', u
\hookrightarrow 'ca-certificates', u'cpanminus', u'curl', u'dconf-tools', u'git-core', u'default-jdk
\rightarrow', u'gitk', u'gnupg2',
u'htop', u'hunspell', u'iptables-persistent', u'ifstat', u'make', u'myrepos', u
→'netcat', u'nfs-common', u'chrony', u'ntpdate', u'openssh-server', u'patch', u'perl
→', u'postfix', u'python', u'
python-apt', u'remake', u'rsync', u'rsyslog', u'sshfs', u'strace', u'tree', u'vim', u
→'xsltproc', u'chrony', u'nfs-kernel-server', u'smartmontools', u'unzip'])
ok: [stirling.devops.develop] => (item=[u'apt-transport-https', u'bash-completion', u
→'ca-certificates', u'cpanminus', u'curl', u'dconf-tools', u'git-core', u'default-jdk
→', u'gitk', u'gnupg2',
u'htop', u'hunspell', u'iptables-persistent', u'ifstat', u'make', u'myrepos', u
→'netcat', u'nfs-common', u'chrony', u'ntpdate', u'openssh-server', u'patch', u'perl
→', u'postfix', u'python', u'
python-apt', u'remake', u'rsync', u'rsyslog', u'sshfs', u'strace', u'tree', u'vim', u
→'xsltproc', u'chrony', u'nfs-kernel-server', u'smartmontools', u'unzip'])
                                                             (continues on next page)
```

```
TASK [bootstrap : Make sure required APT packages are present (RedHat)] *******
Sunday 23 July 2017 12:41:26 -0700 (0:00:15.023) 0:00:20.562 **********
skipping: [dellr510.devops.develop] => (item=[])
skipping: [stirling.devops.develop] => (item=[])
Sunday 23 July 2017 12:41:27 -0700 (0:00:01.168) 0:00:21.731 *********
skipping: [dellr510.devops.develop]
skipping: [stirling.devops.develop]
Sunday 23 July 2017 12:41:28 -0700 (0:00:01.069) 0:00:22.800 **********
changed: [dellr510.devops.develop]
changed: [stirling.devops.develop]
ok: [dellr510.devops.develop]
ok: [stirling.devops.develop]
Sunday 23 July 2017 12:41:33 -0700 (0:00:02.679) 0:00:27.515 *********
ok: [dellr510.devops.develop]
ok: [stirling.devops.develop]
skipping: [dellr510.devops.develop]
skipping: [stirling.devops.develop]
Sunday 23 July 2017 12:41:36 -0700 (0:00:01.067) 0:00:30.184 *********
skipping: [dellr510.devops.develop]
skipping: [stirling.devops.develop]
Sunday 23 July 2017 12:41:37 -0700 (0:00:01.066) 0:00:31.250 **********
ok: [dellr510.devops.develop]
ok: [stirling.devops.develop]
Sunday 23 July 2017 12:41:38 -0700 (0:00:01.462) 0:00:32.712 **********
ok: [dellr510.devops.develop]
ok: [stirling.devops.develop]
Sunday 23 July 2017 12:41:39 -0700 (0:00:01.068) 0:00:33.781 *********
changed: [dellr510.devops.develop]
changed: [stirling.devops.develop]
Sunday 23 July 2017 12:41:41 -0700 (0:00:01.914) 0:00:35.695 *********
changed: [dellr510.devops.develop]
changed: [stirling.devops.develop]
```

```
Sunday 23 July 2017 12:41:43 -0700 (0:00:01.398)
                                           0:00:37.093 *******
changed: [dellr510.devops.develop]
changed: [stirling.devops.develop]
Sunday 23 July 2017 12:41:44 -0700 (0:00:01.508) 0:00:38.602 **********
ok: [dellr510.devops.develop]
ok: [stirling.devops.develop]
Sunday 23 July 2017 12:41:46 -0700 (0:00:02.083) 0:00:40.686 **********
ok: [dellr510.devops.develop]
changed: [stirling.devops.develop]
changed: [dellr510.devops.develop]
changed: [stirling.devops.develop]
Sunday 23 July 2017 12:41:49 -0700 (0:00:01.397) 0:00:43.794 ***********
ok: [dellr510.devops.develop] => {
   "_ifconfig.stdout_lines": [
              Link encap: Ethernet HWaddr 78:2b:cb:57:9b:e1 ",
              UP BROADCAST RUNNING MULTICAST MTU:1500 Metric:1",
      "",
      "em2
              Link encap: Ethernet HWaddr 78:2b:cb:57:9b:e2 ",
              inet addr:10.142.29.186 Bcast:10.142.29.255 Mask:255.255.255.0",
              UP BROADCAST RUNNING MULTICAST MTU:1500 Metric:1",
      "",
      "10
              Link encap:Local Loopback ",
              inet addr:127.0.0.1 Mask:255.0.0.0",
              UP LOOPBACK RUNNING MTU:65536 Metric:1",
      "",
      "p2p1
              Link encap: Ethernet HWaddr 00:1b:21:c0:ff:30 ",
              UP BROADCAST MULTICAST MTU:1500 Metric:1",
              Memory:de7c0000-de7dffff ",
      "",
      "p2p2
              Link encap: Ethernet HWaddr 00:1b:21:c0:ff:31 ",
              UP BROADCAST MULTICAST MTU:1500 Metric:1",
      "
              Memory:de7e0000-de7fffff ",
      "",
              Link encap: Ethernet HWaddr 00:1b:21:c1:1c:34 ",
      "p3p1
              UP BROADCAST MULTICAST MTU:1500 Metric:1",
              Memory:dd7c0000-dd7dffff ",
      "",
              Link encap: Ethernet HWaddr 00:1b:21:c1:1c:35 ",
      "p3p2
               UP BROADCAST MULTICAST MTU:1500 Metric:1",
              Memory:dd7e0000-dd7fffff "
   "changed": false
ok: [stirling.devops.develop] => {
   " ifconfig.stdout lines": [
      "em1
              Link encap: Ethernet HWaddr f0:4d:a2:40:92:1d ",
              UP BROADCAST RUNNING MULTICAST MTU:1500 Metric:1",
      "",
```

```
Link encap: Ethernet HWaddr f0:4d:a2:40:92:1f ",
      "em2
               inet addr:10.142.29.161 Bcast:10.142.29.255 Mask:255.255.255.0",
               UP BROADCAST RUNNING MULTICAST MTU:1500 Metric:1",
      "",
      "em3
               Link encap:Ethernet HWaddr f0:4d:a2:40:92:21 ",
               UP BROADCAST MULTICAST MTU:1500 Metric:1",
      "",
      "em4
               Link encap: Ethernet HWaddr f0:4d:a2:40:92:23 ",
               UP BROADCAST MULTICAST MTU:1500 Metric:1",
      "",
      "lo
               Link encap:Local Loopback ",
               inet addr:127.0.0.1 Mask:255.0.0.0",
               UP LOOPBACK RUNNING MTU:65536 Metric:1"
   "changed": false
}
Sunday 23 July 2017 12:41:51 -0700 (0:00:01.071) 0:00:44.866 ***********
skipping: [dellr510.devops.develop]
skipping: [stirling.devops.develop]
Sunday 23 July 2017 12:41:52 -0700 (0:00:01.069) 0:00:45.936 **********
skipping: [dellr510.devops.develop]
skipping: [stirling.devops.develop]
changed: [dellr510.devops.develop]
changed: [stirling.devops.develop]
Sunday 23 July 2017 12:41:54 -0700 (0:00:01.472) 0:00:48.477 *********
ok: [dellr510.devops.develop] => {
   " md5.stdout lines": [
      "1024 c9:58:58:f3:90:a6:1f:1c:ab:fb:8e:18:42:77:a2:88 root@D-140-142-29-186.

→ (DSA) ",
      "256 a2:61:50:25:6b:c3:02:43:55:a7:35:32:cb:96:f5:82 root@D-140-142-29-186
      "256 e6:c8:11:ac:48:28:1f:bc:fd:ad:06:f4:0f:26:9e:5b root@D-140-142-29-186...
\hookrightarrow (ED25519)",
      "2048 55:ae:94:22:e1:ce:d4:2a:b6:d3:8b:aa:09:70:d1:38 root@D-140-142-29-186,
\hookrightarrow (RSA) "
   ],
   "changed": false
ok: [stirling.devops.develop] => {
   "_md5.stdout_lines": [
      "1024 b1:41:a2:bd:c2:e8:3b:bd:14:3b:3f:7d:eb:e5:ba:10 root@D-140-142-29-161,

→ (DSA) ",
      "256 41:68:1e:59:4e:bd:0c:5b:25:c8:24:60:a8:d6:f1:c6 root@D-140-142-29-161_

→ (ECDSA) ",
      "256 bb:4b:89:f5:6b:45:7c:d3:9e:56:54:ea:8c:1b:79:8f root@D-140-142-29-161...
→ (ED25519)",
      "2048 96:95:e2:45:01:d2:45:2e:49:a8:7c:f6:39:28:0a:a5 root@D-140-142-29-161...
→ (RSA) "
```

```
٦,
   "changed": false
}
Sunday 23 July 2017 12:41:55 -0700 (0:00:01.076) 0:00:49.553 **********
changed: [dellr510.devops.develop]
changed: [stirling.devops.develop]
Sunday 23 July 2017 12:41:57 -0700 (0:00:01.471) 0:00:51.025 **********
ok: [dellr510.devops.develop] => {
   "_sha256.stdout_lines": [
      "ssh-dss dl/W3IeTv3aPGZdfX8q3L0yZE8qAbW6IbHw9uZlyYDU. root@D-140-142-29-186",
      "ecdsa-sha2-nistp256 8qqzBI220GTY29T3WCKnpIPbyl1K0My9xwPiGEt9PmE. root@D-140-
42-29-186",
      "ssh-ed25519 K4Bc5IttYf5WHE2nzuxTr9w8OzTMzIKZYUewvwCcuPc. root@D-140-142-29-
→186",
      "ssh-rsa rVUD1b6raug2Pp01pJLyWEHzxUfGbzOkwUxvhRzvH30. root@D-140-142-29-186"
   1,
   "changed": false
ok: [stirling.devops.develop] => {
   "_sha256.stdout_lines": [
      "ssh-dss EdHHaFS7LRtVqCKzlzYG68OpQNnKqEyqWoEoM9lYtWs. root@D-140-142-29-161",
      "ecdsa-sha2-nistp256 3MicWfvhufEiPRiANS43Z/7MbcHHTythyOAhYluyD+w. root@D-140-
\hookrightarrow 142-29-161",
      "ssh-ed25519 qT0du0WxArehJR08iR0iF04qDUqDCjT6P+lJYPT0MwI. root@D-140-142-29-
→161",
      "ssh-rsa MQ168HQR50ip9MPlozLddlXA9Emcz9QTJLk0IJqVJOs. root@D-140-142-29-161"
   "changed": false
Sunday 23 July 2017 12:41:58 -0700 (0:00:01.072) 0:00:52.097 **********
skipping: [dellr510.devops.develop]
skipping: [stirling.devops.develop]
Sunday 23 July 2017 12:41:59 -0700 (0:00:01.069) 0:00:53.167 **********
skipping: [dellr510.devops.develop]
skipping: [stirling.devops.develop]
Sunday 23 July 2017 12:42:00 -0700 (0:00:01.062) 0:00:54.229 **********
changed: [dellr510.devops.develop]
changed: [stirling.devops.develop]
dellr510.devops.develop : ok=20 changed=9 unreachable=0 failed=0
stirling.devops.develop : ok=20 changed=10 unreachable=0 failed=0
Sunday 23 July 2017 12:42:02 -0700 (0:00:02.078)
                                        0:00:56.307 *******
______
bootstrap : Make sure required APT packages are present (Debian) ----- 15.02s
bootstrap : Ensure Debian chrony package is installed ----- 2.68s
```

```
bootstrap: Define variable with ansible public key ----- 2.08s
bootstrap : Update timezone ----- 2.08s
bootstrap : Set timezone variables ----- 2.04s
bootstrap : Copy sudoers template to temporary file ----- 1.91s
bootstrap : Ensure ansible public key in authorized_keys ----- 1.71s
bootstrap : Check for Broadcom device 14e4:43b1 ----- 1.71s
bootstrap : Ensure Broadcom wireless kernel in place ------ 1.63s
bootstrap: Ensure chrony is running on Debian ------ 1.60s
bootstrap: Verify sudoers before replacing ------ 1.51s
bootstrap : Determine SSH host MD5 key fingerprints ----- 1.47s
bootstrap : Determine SSH host SHA256 key fingerprints ----- 1.47s
bootstrap : Verify that the sudo group exists ----- 1.46s
bootstrap : Back up sudoers file ----- 1.40s
bootstrap: Show interface details (Debian) ------ 1.40s
bootstrap : Make sure required APT packages are present (RedHat) ------ 1.17s
bootstrap : debug ------ 1.08s
Include codename-specific variables ------ 1.08s
bootstrap : debug ------ 1.07s
```

# 4.4 Integration into Working Inventory

After the bootstrap role has been applied, the host should now be ready for Ansible control. Create the host's playbook and ensure that any required variables are added to a more permanant inventory file. If this is anything beyond a basic development (i.e., local) deployment, create a new private customization repository (this will be discussed in more detail in Section *Customizing a Private Deployment*).

Attention: Do not forget to add the host being bootstrapped to the all group in the inventory. While it may be accessible by simply being listed in the children subgroup with an ansible\_host value like shown earlier, its host\_vars file will not be loaded unless it is included in the all group.

This problem would go away if all of the variables formerly placed in host\_vars files were moved directly into the inventory files instead.

Set up the following to ensure that the host will be functional and under Ansible control for:

- iptables rules specified in tcp\_ports, udp\_ports, and/or custom\_rules that will be templated into the rules files. These should lock the host down, while allowing access to hosts on internal VLANs for remote Ansible control, accessing internal repositories or source archives, etc.
- /etc/network/interfaces template or variables necessary to define all desired network interfaces. This file should start out reflecting the network settings used to install the system and provide access to the internal VLAN.
- Any custom\_hosts that need to be defined in /etc/hosts to ensure connectivity out to remote systems
  (e.g., to an internal Git source repository host that is required to get private repositories, serve internal packages,
  etc.)

To separate these bootstrapping settings from normal settings, use a children sub-group named bootstrap for the host being set up. In this case, we are focusing on a host named stirling.devops.develop.

```
# File: inventory/servers/nodes.yml
```

```
servers:
  vars:
    ansible_port: 8422
  hosts:
    'other-hosts-not-shown...':
    'stirling.devops.develop':
      #ansible_host: '10.142.29.182'
      #ansible_host: '140.142.29.161'
      ansible_user: 'ansible'
      zone_iface:
        'public': 'em2'
        'prisem': 'em1'
        'develop': 'em2'
        'swarm': 'vboxnet1'
        'consul': 'vboxnet1'
        'yellow_bridge': 'em1'
        'purple_bridge': 'em1'
      zones:
        - develop
      net:
        iface:
          'em1':
            #ip: '140.142.29.161'
            #ip: '140.142.13.171'
            #cidr_bits: 27
            ip: '0.0.0.0'
          'em2':
            ip: '10.142.29.161'
            netmask: '255.255.255.0'
            cidr bits: 24
          'em3':
            ip: '10.3.0.1'
            netmask: '255.255.255.0'
            cidr bits: 24
          'em4':
            ip: '10.4.0.1'
            netmask: '255.255.255.0'
            cidr bits: 24
      tcp_ports: [ 9999 ]
      udp_ports: [ ]
      custom hosts:
        - '10.142.29.98 source.devops.develop'
        - '10.142.29.115 eclipse.devops.develop'
  children:
   bootstrap:
      vars:
        ansible_port: 22
        http_proxy: ''
        https_proxy: ''
      hosts:
        'stirling.devops.develop':
            ansible_host: '10.142.29.161'
            private_develop: "{{ lookup('env','GIT') }}/private-develop"
            private_repository: "git@git.devops.develop:/var/opt/private-develop.git"
            private_repository_hostkey: "2048_
→78:82:74:66:56:93:a7:9d:54:ce:05:ed:8a:0d:fa:b4 root@git.devops.develop (RSA)"
```

```
private_repository_hostname: "git.devops.develop"
    ansible_ssh_private_key_file: "{{ lookup('dims_function', 'get_ssh_sprivate_key_file {{ ansible_user }}} {{ private_develop }}') }}"
    install_ssh_keypair: true
    bootstrap_private: true
    artifacts_url: 'http://source.devops.develop/source/'
    ssh_config_hosts:
    - hostname_short: 'git'
        hostname: git.devops.develop
        user: git
        port: 8422
# vim: ft=ansible :
```

As for the host playbook, here is an example of a complete playbook for a virtual machine manager host with development capabilities.

```
2
    # File: v2/playbooks/hosts/stirling.devops.develop.yml
    - name: Configure host "stirling.devops.develop"
      hosts: stirling.devops.develop
6
      vars:
        playbooks_root: "{{ lookup('env', 'PBR') }}"
        dims_private: "{{ lookup('env', 'GIT') }}/private-{{ deployment }}"
10
        https_proxy: 'https://127.0.0.1:8000'
11
12
      vars_files:
13
       - "{{ playbooks_root }}/vars/global.yml"
14
       - "{{ playbooks_root }}/vars/trusty.yml"
15
      remote_user: "ansible"
17
      become: yes
18
19
      roles:
20
        - { role: base, packages_upgrade: true }
21
        - { role: hosts }
22
        - { role: dns }
23
         - { role: dims-ci-utils }
24
        - { role: python-virtualenv, use_sphinx: true }
25
        - { role: ansible-server }
26
        - { role: docker }
27
        - { role: consul }
28
        - { role: packer }
29
        - { role: vagrant }
        - { role: virtualbox }
31
        - { role: vncserver }
32
        - { role: nginx }
33
        - { role: byobu }
34
        - { role: apache-directory-studio }
35
36
      handlers:
37
        - include_tasks: "{{ handlers_path }}/restart_services.yml"
38
39
    # vim: ft=ansible :
40
```

Some roles of note (highlighted above) are the following:

- ansible-server will set the host up for serving as an Ansible control host. This includes installing shared public roles that are being used for installing certain services, cloning the ansible-dims-playbooks repository (master branch by default), and installing the ansible user SSH key pair.
- dns will set up "split-horizon" DNS service, serving an internal domain used by virtual machines and the hypervisor host for looking up IP addresses on internal interfaces connected to private VLANs and/or virtual networks. The zone(s) that will be served by this host are defined by the zones array, which uses mappings to dictionaries holding interface information in order to derive the name-to-IP mappings for each zone.
- The roles vagrant, packer, and virtualbox set the host up for serving as a Virtualbox hypervisor that can use DIMS helper scripts for automated creation of Vagrant boxes. (This capability is useful for development and testing, but is not recommended for "production" use.)
- vncserver will configure the host for remotely running graphical user interface programs (e.g., the virtualbox management interface) using VNC tunneled over SSH. (It also creates a helper script on the control host running this playbook to facilitate setting up the SSH tunnel that we will use to manually create virtual machines in the following section).
- nginx sets up a reverse proxy web server that can be used to serve box files, operating system installation ISO image files, and packaged artifacts cached from public sources or non-public sources (e.g., from an internal Jenkins build server).

**Note:** As a ballpark estimate of time-to-deploy for an initial virtual machine host server, using a Dell R710 with a 1 Gbps ethernet connection, the initial Ubuntu Kickstart operating system installation took approximately 30 minutes. The bootstrap playbook to get the system to password-less Ansible control took about another 5 minutes. The first complete run of the host playbook (which, including the lengthy python-virtualenv build task) adds over a thousand new packages, took about 45 minutes to complete. This is a total time of just under 1.5 hours (and these steps could be done in parallel with multiple hosts with just a small additional overhead for setting variables for each host.)

# 4.5 Normal Playbook Operations

Now run the host's playbook to fully configure it and update packages. This can be done from the Ansible control host being used to remotely bootstrap the new server, or from within the server itself. If the desire is to hand the newly bootstrapped system off to a production operations group, the normal means of administering the system may be for them to log in to it using SSH and run the host's playbook locally. To make this easier (or for developers to keep their own systems up to date), a helper command run.playbook is set up. Running just this command will execute the full playbook. To only execute part of the playbook, use the --tags option to select the set of tags you wish to apply as described in Section Tags on Tasks. For example, to just apply any updated packages, use run.playbook --tags updates, or to just apply changes to iptables rules files and reload them, use run.playbook --tags iptables.

To run the playbook using Ansible directly, performing both of the example tasks just listed at once, the command would look like this:

```
$ ansible-playbook $DIMS_PRIVATE/playbooks/hosts/dellr510.devops.develop --tags_
→updates,iptables
```

# 4.6 Validating VNC over SSH Tunnelling

The last thing we will do to validate our VM hypervisor and Ansible control host is ready to use for managing virtual machines is to establish an SSH tunnelled VNC connection using Remmina. Run the helper script to establish the tunnel:

```
$ vnc.dellr510.devops.develop
[+] X11 forwarding connection to dellr510.devops.develop established.
[+] Remote X11 DISPLAY is :1
[+] Configure your VNC client to use 127.0.0.1:5901
[+] Use CTRL-C or ENTER to break tunnel connection...
```

Now run the following command in a shell window, or use the task bar to run the Remmina application:

```
$ remmina &
```

**Note:** The & at the end of the command line puts the application into the background. Remmina, like other X11 or Gnome applications, does not use the command line for keyboard input. Instead, it uses the X11 graphical user interface features. Leaving the & off will make the terminal window appear to "hang" as the prompt will not be returned until the Remmina graphical application quits. For more details, see How to clean launch a GUI app via the Terminal (so it doesn't wait for termination)?

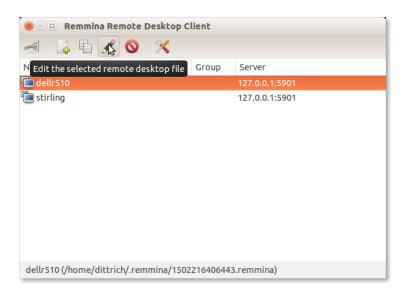

Fig. 1: Remmina Main Screen

Select **Create a new remote desktop file** (the sheet of paper with a green + sign) if this is the first time you are running Remmina. In this case, a connection was already created so we will instead select **Edit** (the pencil icon) to edit the settings. Save them when you are done to get back to the main menu.

**Note:** The password to use here is one set by the variable vnc\_server\_default in the roles/vncserver/defaults/main.yml file. As long as the VNC server is bound to localhost, the risk is limited to the local system. For improved security, set this password to something strong by over-riding the default password with this variable in a private customization repository and/or Ansible Vault file using the techniques described in Section *Customizing a Private Deployment*.

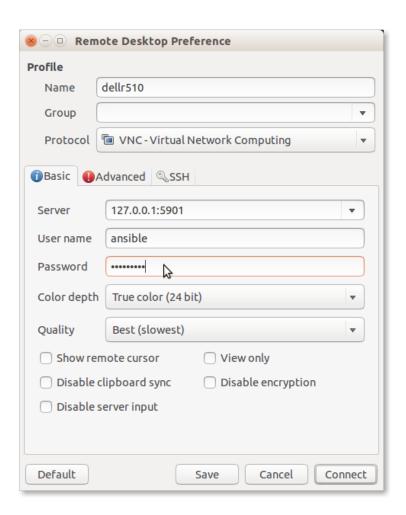

Fig. 2: Remmina Edit Screen

When you then select the item (dellr510 in this case) and press **Open the connection to the selected remote desktop file** (the icon that looks like a light switch on the far left of the icon bar), you should now have a graphical desktop with a terminal window open on the remote host as seen here:

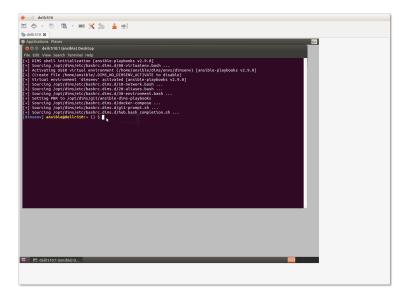

Fig. 3: Initial Remmina VNC Connection

# 4.7 Creating VMs

The Ansible control host that was just set up can now be used to control a set of virtual machines, bare metal hosts, or a combination. It all depends on what services you wish to provide and how you chose to deploy them.

There are several options for creating a hybrid "private-cloud" comprised from a combination of bare-metal hosts, virtual machine hosts, and containerized microservices. This flexibility comes at a cost in added complexity and configuration management, but does afford for better linear horizontal scalability and/or addition of compute or storage resources as the system grows in size.

**Hint:** For the bigger picture of architectural design options considered while designing and building the DIMS system components, see Section DIMS architectural design of dimsad.

Figure *Pure Virtual Machine Architecture* shows a design similar to that being described in this and the previous chapters. The *Host* is shown at the bottom, comprised of a highly-provisioned server, a base operating system and a virtual machine hypervisor. Each virtual machine *Guest* is then created and installed with its own combination of base operating system, libraries and binaries, and application software. In this illustration, we see a single physical computer with a total of six servers (4 Ubuntu Linux, 1 Red Hat Enterprise Linux, and 1 Debian Linux).

The deployment we are currently creating is even simpler than Figure *Pure Virtual Machine Architecture*. There is the one bare-metal server acting as the Ansible control host and Virtualbox hypervisor (dellr510) and just two virtual machine guests (yellow and purple, a.k.a. the trident group). These guests will use bridged interfaces so they each have an Internet-facing IP address and domain name, as well as a private virtual LAN that is shared with the host for Ansible control and administration. For increased security, the bare-metal VM host will only be accessible through an internal VLAN.

4.7. Creating VMs 55

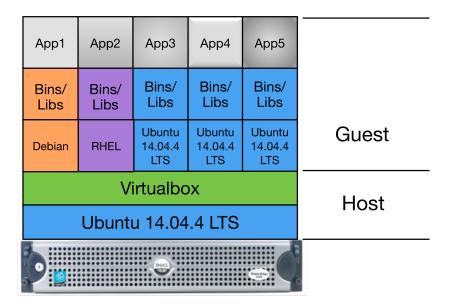

#### Virtual Machines

Fig. 4: Pure Virtual Machine Architecture

#### 4.7.1 Manual Installation of Virtual Machines

This section walks through the process of manually creating two Debian 8.5 virtual machines to serve as Trident trust group portal servers. This deployment combines all of the Trident related services into one virtual machine. One of the two vitual machines (yellow) will serve as the "production" portal, and the other identical system (purple) will serve as a development/test server. The latter can be used to experiment with upgrades, test Ansible playbook changes, train system administrators and trust group administrators.

Start the Virtualbox management GUI in the Remmina VNC window.

This should bring up the Virtualbox management GUI.

Select **New** to create a new virtual machine. Most tabs have a **Next>** button to go to the following tab, or select **Settings** after highlighting the VM you want to configure, or and press the **Right mouse button** and chose **Settings...** or use the keyboard shortcut **CTRL-S**.

Individual groupings of settings (e.g., **System** for boot order, processor settings, etc., **Storage** for virtual hard drives, **Network** for NICs) are on the left of the **Settings** panel.

Navigate through the menus to set the following attributes:

• Set Name: yellow

• Set Type: Linux

• Set Version: Ubuntu (64-bit)

• Set memory (e.g., **4096 MB**)

- Create a virtual disk, type **VDI** (**VirtualBox Disk Image**), dynamically allocated, making it generously large in relation to available disk space to provide adequate storage space for Trident upload files (e.g., **200GB**).
- Configure three NICs:

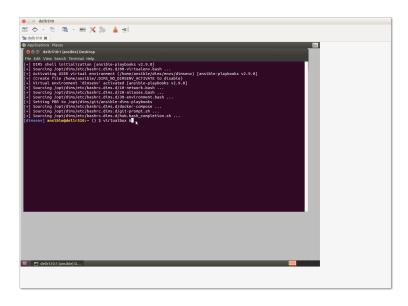

Fig. 5: Running Virtualbox management GUI over VNC

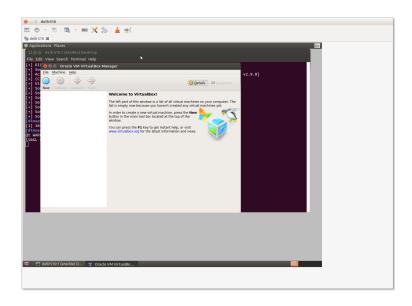

Fig. 6: Virtualbox management GUI

4.7. Creating VMs 57

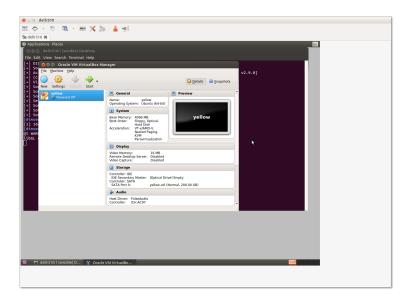

Fig. 7: Initial yellow VM

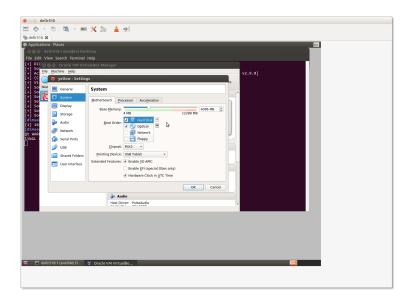

Fig. 8: VM System Settings

- Adapter 1 should be attached to NAT to provide host-only access with NAT to get to the Internet while setting up the VM.
- Adapter 2 should be attached to Bridged Adapter, name em2 in this case. (This is the host NIC attached to the internal VLAN in this configuration). This interface in the guest (eth1) will be used for local Ansible control and communication with internal hosts.
- Adapter 3 should be attached to **Bridged Adapter**, name em1 in this case. (This is the host NIC attached to the Internet in this configuration, which will be set to 0.0.0.0 to prevent direct communication from the Internet to the VM host using this interface). This interface in the guest (eth2) will have the public IP address for the Trident portal, email delivery, etc.
- Set the system boot order to be **Hard Disk** first, followed by **Optical** drive. The first boot with an empty hard drive will boot from the **Optical** drive, while subsequent reboots will use the operating system installed on the **Hard Disk**.
- Increase the number of CPUs (for a 16 core VM host, 3 or 4 cores is reasonable.)

**Note:** All of these settings can be tuned later on if it is determined that they are too low (or too high). Use a program like htop on the virtual machine host to watch things like CPU saturation, memory saturation, swap usage, etc.

After configuring the first VM yellow, produce a full clone of the VM and name it purple. This will be the backup Trident server. Check the box to regenerate MAC addresses for the network interfaces to ensure that they are separable at the packet level in case network diagnostics need to be performed using topdump or other network tools.

Once both of the VMs are set up, start them to boot from the Debian installation ISO attached to the virtual DVD drive.

**Note:** We are not using Kickstart here, as we did for the baremetal host in Section *Bootstrapping DigitalOcean Droplets*, which means that a number of steps that were automatically performed during system installation will need to be performed manually. This is an area of automation that needs further work to unify and standardize the boot process using Kickstart from Jinja templates and inventory variables, allowing a consistent, configurable, repeatable, and much faster system setup. This will result in time and cost savings that scale better and help new teams more quickly deploy a full system.

- Use LVM on the entire drive, with separate partitions for /tmp, /home, and /var.
- Choose **Debian desktop environment**, with **Gnome**, de-select **print server** and select **SSH server**, leaving **standard system utilities** selected, and press **Tab** and **Enter** to **Continue**.
- Create the ansible account using the password you created for this deployment. Also set the root password (ideally to a different password than the ansible account, to be used for emergency console access when and if something disables access to the ansible account.)

At the end of the operating system installation process, it will ask you to reboot. The guest should then show the Grub boot menu and proceed to boot into Debian, presenting the login screen when the system is up and running.

#### 4.7.2 Bootstrapping the New VMs

Before you can perform the bootstrapping process using Ansible, you must configure at least one network interface on each VM guest (as well as setting an IP address in the same network block on the bridged interface of the host) to allow host-to-guest SSH access.

Manually edit the /etc/network/interfaces file to configure the initial eth1 NIC to have the IP addresses assigned for the hosts in the inventory file. Bring the interface up using ifup eth1 and test after setting up all of the interfaces using the same steps as shown in Section *Establishing Full Internet Connectivity*.

4.7. Creating VMs 59

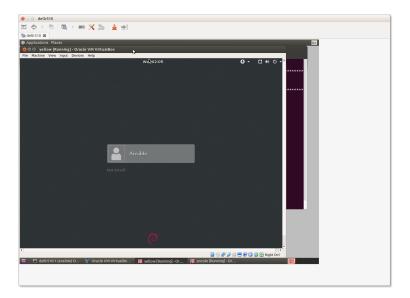

Fig. 9: Login screen for yellow VM

Once connectivity has been verified, apply the bootstrap.yml playbook as shown in Section *Bootstrapping Full Ansible Control*, using the trident group this time to bootstrap both VMs at the same time.

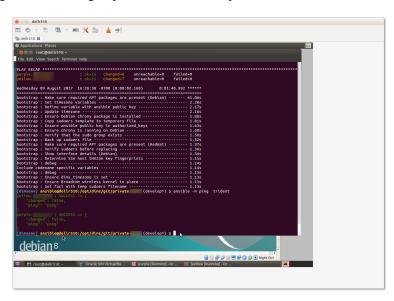

Fig. 10: Bootstrapping the trident group

### 4.7.3 Initial Provisioning of the New VMs

Lastly, we will run the initial provisioning steps to install and configure the two new VMs. For the purposes of this example, we will start by only applying the base role tasks to make sure the fundamentals of our customized configuration will work. The command we use is:

```
$ ansible-playbook $GIT/private-develop/master.yml --tags base --limit trident
```

Having applied the base role, network interfaces are set up, iptables rules are in place, /etc/hosts file and

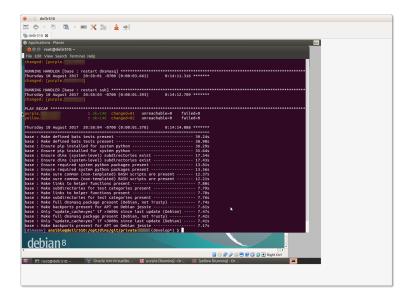

Fig. 11: Applying base role to trident group

DNS resolution are configured, and packages have been updated. This would be a good time to reboot both systems to ensure everything is applied and functions. You can use Ansible ad-hoc mode to do this with the command:

```
$ ansible -m shell --become -a 'shutdown -r now' trident`
```

After a minute or two, you can test connectivity again with the command:

```
$ ansible -m shell -a 'uptime' trident`
purple.devops.develop | SUCCESS | rc=0 >>
   14:22:33 up 0 min, 1 user, load average: 0.86, 0.22, 0.07

yellow.devops.develop | SUCCESS | rc=0 >>
   14:22:33 up 0 min, 1 user, load average: 0.79, 0.25, 0.09
```

At this point, the hosts are ready for application of their full playbooks. Use ——limit trident when running the master.yml playbook to only operate on the two VMs in question.

**Note:** If Ansible Vault is being used to encrypt any secrets on disk, you will need to either provide the password using the --ask-vault-pass command line option or provide a path to the Vault password file using the --vault-password-file command line option. We will use the latter in this example:

Attention: The nginx role is designed to support use of Letsencrypt for SSL certificate generation. Because Letsencrypt imposes a limit on the number of certificates that can be generated for a given DNS domain name per week, the default is to use the "staging" facility (i.e., the default is certbot\_staging: yes globally.) It may take a few full playbook runs to ensure that all variables are defined and set properly, which could exhaust the limit of certificates if the default was to generate real certificates each time the nginx role gets applied.

After you are sure things are working properly, edit the inventory/trident/nodes.yml file and change the setting to certbot\_staging: no and apply the nginx role one more time to get valid certificates.

Once valid certificates have been generated once, you can create a backup that can be restored later for development testing purposes in case you have to destroy the /etc/letsencrypt directory and start again (as occurs when

4.7. Creating VMs

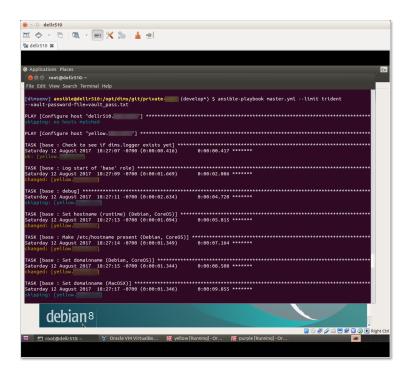

Fig. 12: Applying full playbook to trident group

using Vagrants and doing vagrant destroy, or terminating virtual machines in cloud service providers.) This process is described in Chapter *Creating a Backup*.

This completes the installation of the two VMs.

**Attention:** As these VMs were created using a NAT interface, but are meant to normally operate using a bridged adapter for Internet facing access to the portal and for email processing, one last configuration change is to disable the eth0 NAT interface so its DHCP assigned default route does not conflict with the default gateway setting of the eth2 interface. To do this, you will need to go the **Settings** tab, then unselect **Cable connected** for **Adapter 1** on each VM as shown in Figure *Disconecting cable to NAT interface*.

At this point, it would be a good idea to create snapshots of the VMs in this initial working state to have something to fall back on in case of mistakes at a later date. This is shown in Figure *Creating Snapshots in Virtualbox* and the steps to perform are described in How to use snapshots in VirtualBox and the Virtualbox document, Chapter 1. First steps.

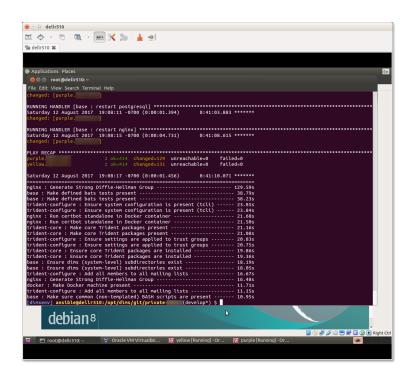

Fig. 13: Summary of full playbook run

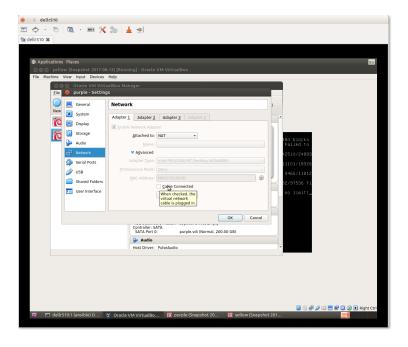

Fig. 14: Disconecting cable to NAT interface

4.7. Creating VMs

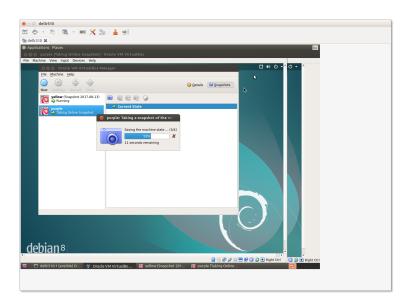

Fig. 15: Creating Snapshots in Virtualbox

# Customizing a Private Deployment

The public Ansible playbooks in the ansible-dims-playbooks repository are designed to be public, which means they must (by definition) not contain real secrets. What is more, if someone wants to deploy their own instance of DIMS subsystems, they will need to maintain their own copies of inventory files, templates, and yes, secret files like Ansible vault, certificates, private keys, etc. These files obviously can't be committed to the public repository master or develop branches.

To facilitate keeping everything above (and more files, like backups of databases) completely separate, the ansible-dims-playbooks roles allow a second parallel repository that shares some of same subdirectories is used. The common directories are files/, roles/, and vars/. By convention, the directory is named private-followed by an identifier of your choice (e.g., private-devtest could be your development test deployment). This location is pointed to by the environment variable DIMS\_PRIVATE and the Ansible variable dims\_private which is set in the inventory, playbooks, or command line.

Note: Some wrapper scripts will automatically set dims\_private from the environment variable DIMS\_PRIVATE. There is a helper function in dims\_functions.sh called get\_private that returns the directory path based on the DIMS\_PRIVATE environment variable or falling back to the ansible-dims-playbooks directory for a pure local development environment.

To facilitate creating the private customization directory repository, the cookiecutter program can be used.

#### 5.1 Cookiecutter

Cookiecutter is a command-line utility used to template project structures. It uses Jinja2 to take generalized templates of file names and file contents and render them to create a new, unique directory tree. A popular Cookiecutter template, used by Cookiecutter in their documentation, is a Python package project template.

Cookiecutter can be used to template more than Python packages and can do so for projects using languages other than Python.

Cookiecutter documentation and examples:

- Latest Cookiecutter Docs
- Python Package Project Template Example
- Cookiecutter Tutorial

Cookiecutter is being integrated into the DIMS project as a Continuous Integration Utility. It's command line interface, cookiecutter, is installed along with other tools used in the DIMS project in the dimsenv Python virtual environment.

```
$ which cookiecutter
/home/dittrich/dims/envs/dimsenv/bin/cookiecutter
```

The source files used by cookiecutter can be found in ansible-dims-playbooks/files/cookiecutter.

The directory ansible-dims-playbooks/files/cookiecutter/dims-new-repo/ provides a template for a new Git source code repository that contains a Sphinx documentation directory suitable for publication on ReadTheDocs.

**Note:** This template is usable for a source code repository with documentation, but can also be used for a documentation-only repository. If no Sphinx documentation is necessary, simply delete the docs/ directory prior to making the initial commit to Git. Documenting how to use the repository is recommended.

#### 5.1.1 Top Level Files and Directories

The cookiecutter template directory used for creating DIMS project Git repositories contains the following files and directories:

```
../cookiecutter/
+— dims-new-repo
+— dims-new-repo.yml
+— dims-private
+— README.txt

1 directory, 4 files
```

- The directory dims-new-repo is the templated Cookiecutter.
- The directory dims-private adds additional files by overlaying them into the appropriate places created by the main dims-new-repo templated Cookiecutter. It marks the repo as being non-public with warnings in documentation and a file named DO\_NOT\_PUBLISH\_THIS\_REPO in the top level directory to remind against publishing. It also includes hooks to ensure proper modes on SSH private key files.
- The file dims-new-repo.yml is a template for variables that can be used to over-ride the defaults contained in the Cookiecutter directory.
- The file README.txt is an example of how to use this Cookiecutter.

Files at this top level are not propagated to the output by cookiecutter, only the contents of the slug directory tree rooted at { {cookiecutter.project\_slug}} will be included.

### 5.1.2 The dims-new-repo Cookiecutter

Going one level deeper into the Cookiecutter template directory dims-new-repo, you will find the following files and directories:

```
$ tree -a cookiecutter/dims-new-repo/
cookiecutter/dims-new-repo/
+- cookiecutter.json
  - {{cookiecutter.project_slug}}
    +- .bumpversion.cfg
    +- docs
        +-- build
        +-- .gitignore

    Makefile

          - source
           +-- conf.py
            +- index.rst
            +- introduction.rst
            +- license.rst
            +- license.txt
              - static
                +— .gitignore
              - templates
               +-- .gitignore
              - d2-logo.ico
            +- d2-logo.png
      - README.rst
      - VERSION
  - hooks
    +- post_gen_project.sh
7 directories, 16 files
```

• The directory {{cookiecutter.project\_slug}} is what is called the *slug* directory, a directory that will be processed as a template to produce a new directory with specific content based on variable expansion. It contains all the other files, pre-configured for use by programs like Sphinx, bumpversion, and Git.

**Note:** Note the name of this directory includes paired curly braces ({ { and } }) that tell Jinja to substitute the value of a variable into the template. In the Ansible world, some people call these "mustaches" (tilt you head and squint a little and you'll get it.)

The thing inside the mustaches in this directory name is a Jinja dictionary variable reference, with cookiecutter being the top level dictionary name and project\_slug being the key to an entry in the dictionary. You will see this variable name below in the cookiecutter.json default file and dims-new-repo.yml configuration file.

The curly brace characters ({}) are also Unix shell metacharacters used for advanced filename globbing, so you may need to escape them using '' or \ on a shell command line "remove the magic." For example, if you cd into the dims-new-repo directory, type ls { and then press TAB for file name completion, you will see the following:

```
$ ls \{\{cookiecutter.project_slug\}\}/
```

- The file cookiecutter.json is the set of defaults in JSON format. Templated files in the *slug* directory will be substituted from these variables. If desired, cookiecutter will use these to produce prompts that you can fill in with specifics at run time.
- The directory hooks is holds scripts that are used for pre- and post-processing of the template output directory. (You may not need to pay any attention to this directory.)

5.1. Cookiecutter 67

#### **Project Slug Directory**

```
Path: $GIT/ansible-dims-playbooks/files/cookiecutter/dims-new-repo/{{
cookiecutter.project_slug }}
```

Every Cookiecutter includes a directory with a name in the format of {{cookiecutter.project\_slug}}. This is how the cookiecutter program knows where to start templating. Everything outside of this directory is ignored in the creation of the new project. The directory hierarchy of this directory will be used to make the directory hierarchy of the new project. The user can populate the {{cookiecutter.project\_slug}} directory with any subdirectory structure and any files they will need to instantiate templated versions of their project. Any files in this directory can similarly use variables of the same format as the slug directory. These variables must be defined by either defaults or a configuration file or an undefined variable error will occur.

Look back at the example cookiecutter.json file. For that Cookiecutter, a new repo with the project name DIMS Test Repo would be found in a directory called dims-test-repo (this is the {{cookiecutter.project\_name}}} to {{cookiecutter.project\_slug}} conversion).

Look back at the tree -a output. For that cookiecutter, a new directory would have a docs/ subdirectory, with its own subdirectories and files, a .bumpversion.cfg file, and a VERSION file. Any time this cookiecutter is used, this is the hierarchy and files the new repo directory will have.

```
{{cookiecutter.project_slug}}/
+-- .bumpversion.cfg
+-- docs
+-- Makefile
+-- source
+-- conf.py
+-- index.rst
+-- license.rst
+-- license.txt
+-- d2-logo.ico
+--- d2-logo.png
+-- VERSION

4 directories, 8 files
```

- .bumpversion.cfg: used to keep track of the version in various locations in the repo.
- VERSION: file containing current version number
- docs/:
  - Makefile: used to build HTML and LaTeX documents
  - source/:
    - \* minimal doc set (index.rst and license.rst)
    - \* .ico and .png files for branding the documents
    - \* conf.py which configures the document theme, section authors, project information, etc. Lots of variables used in this file, set from cookiecutter.json values.

#### **Template Defaults**

Path: \$GIT/ansible-dims-playbooks/files/cookiecutter/dims-new-repo/cookiecutter.json

Every cookiecutter has a cookiecutter.json file. This file contains the default variable definitions for a template. When the user runs the cookiecutter command, they can be prompted for this information. If the user provides no information, the defaults already contained in the .json file will be used to create the project.

The cookiecutter. json file in the dims-new-repo Cookiecutter slug directory contains the following:

```
"full_name": "_NAME_",
    "email": "_EMAIL_",
    "project_name": "_PROJECT_NAME_",
    "project_slug": "_PROJECT_SLUG_",
    "project_short_description": "_PROJECT_DESCRIPTION_",
    "release_date": "{% now 'utc', '%Y-%m-%d' %}",
    "project_version": "0.1.0",
    "project_copyright_name": "_COPYRIGHT_NAME_",
    "project_copyright_date": "{% now 'utc', '%Y' %}",
    "_extensions": ["jinja2_time.TimeExtension"]
}
```

Python commands can be used to manipulate the values of one field to create the value of another field.

For example, you can generate the project slug from the repository name using the following:

```
"project_name": "DIMS New Repo Boilerplate",
"project_slug": "{{ cookiecutter.project_name.lower().replace(' ', '-') }}",
}
```

The resulting slug would look like dims-new-repo-boilerplate.

You can also load Jinja extensions by including an array named \_extensions (shown array at the bottom of the JSON defaults file.) The variables release\_date and project\_copyright\_date are produced programmatically using the Jinja2\_time. TimeExtension extension. These are filled with the current date/time as defined. You can over-ride them using the dims-new-repo.yml YAML file adding the variables by name.

#### **Custom Configuration File**

```
Path: $GIT/ansible-dims-playbooks/files/cookiecutter/dims-new-repo/dims-new-repo.yml
```

The file dims-new-repo.yml is a configuration file that can be passed to cookiecutter using the --config-file command line option. It sets the dictionary default\_context for cookiecutter at runtime, over-riding the defaults from the cookiecutter.json file.

```
default_context:
  full_name: "_NAME_"
  email: "_EMAIL_"
  project_name: "_PROJECT_NAME_"
  project_slug: "_PROJECT_SLUG_"
  project_short_description: "_PROJECT_DESCRIPTION_"
  project_copyright_name: "_COPYRIGHT_NAME_"
```

To use this file, copy the file dims-new-repo.yml and give it a unique name to differentiate it from other configuration files. This allows you to easily create more than one repository directory at a time, as well as save the settings

5.1. Cookiecutter 69

to easily repeat the process for development and testing of the slug directory when you need to update it. For this example, we will use testrepo.yml for the configuration file.

```
$ cp dims-new-repo.yml testrepo.yml
$ vi testrepo.yml
```

Edit the template to customize is at necessary. It should end up looking something like this:

```
$ cat testrepo.yml
---

default_context:
    full_name: "Dave Dittrich"
    email: "dave.dittrich@gmail.com"
    project_name: "D2 Ansible Playbooks"
    project_slug: "ansible-dims-playbooks"
    project_short_description: "Ansible Playbooks for D2 System Configuration"
    project_copyright_name: "David Dittrich"
```

#### **Usage**

By default, cookiecutter will generate the new directory with the name specified by the cookiecutter. project\_slug variable in the current working directory. Provide a relative or absolute path to another directory (e.g., \$GIT, so place the new directory in the standard DIMS repo directory) using the -o command line option. In this example, we will let cookiecutter prompt for alternatives to the defaults from the cookiecutter.json file:

```
$ cd $GIT/dims-ci-utils/cookiecutter
$ cookiecutter -o ~/ dims-new-repo/
full_name [DIMS User]: Dave Dittrich
email []: dave.dittrich@gmail.com
project_name [DIMS New Repo Boilerplate]: Test Repo
project_short_description [DIMS New Repo Boilerplate contains docs/ setup, conf.py_
→template, .bumpversion.cfg, LICENSE file, and other resources needed for...
→instantiating a new repo.]: This is just a test
release_date [20YY-MM-DD]: 2018-01-01
project_version [1.0.0]:
project_slug [test-repo]:
project_copyright_name [David Dittrich]:
project_copyright_date [2018]:
$ cd ~/test-repo
$ 1s
docs VERSION
$ tree -a
+- .bumpversion.cfg
 - docs
    +- build
      +-- .gitignore

    Makefile

       - source
        +-- conf.py
        +-- images
        +-- index.rst
        +-- license.rst
        +-- license.txt
```

```
+- static
| +- .gitignore
+- templates
| +- .gitignore
+- d2-logo.ico
+- d2-logo.png
+- VERSION

3 directories, 12 files
```

The highlighted section in the above code block is the prompts for cookiecutter.json configuring. As you can see, I answer the first five prompts, the ones which require user input, and leave the rest blank because they don't require user input.

Following that, you can see the tree structure of the newly created repo called "test-repo". Once this is done, you can finish following repo setup instructions found in dimsdevguide:sourcemanagement.

Alternatively, you can change your current working directory to be the location where you want the templated directory to be created and specify the template source using an absolute path. In this example, we also use a configuration file, also specified with an absolute path:

```
$ mkdir -p /tmp/new/repo/location
$ cd /tmp/new/repo/location
$ cookiecutter --no-input \
> --config-file /home/dittrich/dims/git/dims-ci-utils/cookiecutter/testrepo.yml \
> /home/dittrich/dims/git/dims-ci-utils/cookiecutter/dims-new-repo
[+] Fix underlining in these files:
/tmp/new/repo/location/ansible-dims-playbooks/docs/source/index.rst
/tmp/new/repo/location/ansible-dims-playbooks/README.rst
$ tree
+-- ansible-dims-playbooks
    +— docs
        +-- build
        +-- Makefile
          source
           +- conf.py
            +- index.rst
            +- introduction.rst
            +- license.rst
            +- license.txt
            +-- _static
            +-- _templates
            +- d2-logo.ico
            +- d2-logo.png
      - README.rst
    +- VERSION
6 directories, 10 files
```

Note the lines that show up right after the command line (highlighted here):

```
$ cookiecutter --no-input -f -o /tmp --config-file testrepo.yml dims-new-repo
[+] Fix underlining in these files:
/tmp/ansible-dims-playbooks/docs/source/index.rst
/tmp/ansible-dims-playbooks/README.rst
```

ReStructureText (RST) files must have section underlines that are exactly the same length as the text for the section.

5.1. Cookiecutter 71

Since the templated output length is not known when the template is written, it is impossible to correctly guess 100% of the time how many underline characters are needed. This could be handled with post-processing using awk, perl, etc., or it can just be called out by identifying a fixed string. The latter is what this Cookiecutter uses.

To produce one of these warning messages, simply place a line containing the string FIX\_UNDERLINE in the template file, as shown here:

```
.. {{ cookiecutter.project_slug }} documentation master file, created by
   cookiecutter on {{ cookiecutter.release_date }}.
   You can adapt this file completely to your liking, but it should at least
   contain the root `toctree` directive.
{{ cookiecutter.project_name }} v |release|
.. FIX_UNDERLINE
This document (version |release|) describes the
{{ cookiecutter.project_name }} (``{{ cookiecutter.project_slug }}``
for short) repository contents.
.. toctree::
   :maxdepth: 3
  :numbered:
  :caption: Contents:
  introduction
  license
.. sectionauthor:: {{ cookiecutter.full_name }} {{ cookiecutter.email }}
.. include:: <isonum.txt>
Copyright |copy| {{ cookiecutter.project_copyright_date }} {{ cookiecutter.project_
→copyright_name }}. All rights reserved.
```

Edit these files to fix the underline before committing them to Git, as shown here:

```
DIMS Ansible Playbooks v |release|
```

#### 5.1.3 The dims-private Cookiecutter

If the repo is supposed to be non-public, use the same configuration file to overlay files from the dims-private Cookiecutter onto the same output directory as the main repo directory. It uses a symbolic link for the cookiecutter.json file to have exactly the same defaults and using the same configuration file ensures the same output directory and templated values are output as appropriate.

```
$ cookiecutter --no-input -f -o /tmp --config-file testrepo.yml dims-private
[+] Fix underlining in these files:
/tmp/ansible-dims-playbooks/docs/source/index.rst
/tmp/ansible-dims-playbooks/README.rst
```

The dims-private Cookiecutter also adds a directory hooks/ and a Makefile that installs post-checkout and post-merge hooks that Git will run after checking out and merging branches to fix file permissions on SSH private keys. Git has a limitation in its ability to track all Unix mode bits. It only tracks whether the execute bit is set or not. This causes the wrong mode bits for SSH keys that will prevent them from being used. These hooks fix this in a very simplistic way (though it does work.)

The very first time after the repository is cloned, the hooks will not be installed as they reside in the .git directory. Install them by typing make at the top level of the repository:

```
$ make
[+] Installing .git/hooks/post-checkout
[+] Installing .git/hooks/post-merge
```

The hooks will be triggered when needed and you will see an added line in the Git output:

```
$ git checkout master
Switched to branch 'master'
[+] Verifying private key permissions and correcting if necessary
```

## 5.2 Populating the Private Configuration Repository

Start creating your local customization repository using the cookiecutter template discussed in the previous section. We will call this private deployment devtest, thus creating a repository in a the directory named \$GIT/private-devtest. Here is the configuration file we will use:

First, generate the new repository from the dims-new-repo template, followed by adding in the files from the dims-private template.

```
$ cookiecutter --no-input -f -o . --config-file private-devtest.yml $GIT/dims-ci-
utils/cookiecutter/dims-new-repo
[+] Fix underlining in these files:
./private-devtest/docs/source/index.rst
./private-devtest/README.rst
$ cookiecutter --no-input -f -o . --config-file private-devtest.yml $GIT/dims-ci-
utils/cookiecutter/dims-private
```

**Note:** Be sure to edit the two documents that are mentioned above right now to fix the headings, and possibly to change the documentation in the README.rst file to reference the actual location of the private GIT repository.

You now have a directory ready to be turned into a Git repository with all of the requisite files for bumpversion version number tracking, Sphinx documentation, and hooks for ensuring proper permissions on SSH private key files.

```
$ tree -a private-devtest
private-devtest
+-- .bumpversion.cfg
+-- docs
```

```
- .gitignore

    Makefile

      - source
        +-- conf.py
        +- index.rst
        +- introduction.rst
        +- license.rst
        +- license.txt
        +-- _static
          +-- .gitignore
        +- _templates
          +-- .gitignore
        +- d2-logo.ico
        +— d2-logo.png
+-- DO_NOT_PUBLISH_THIS_REPO
+- hooks
   +-- post-checkout
   +-- post-merge
  - Makefile
+- README.rst
+- VERSION
5 directories, 18 files
```

Next, begin by creating the Ansible inventory/ directory that will describe your deployment. Copy the group\_vars, host\_vars, and inventory directory trees to the new custom directory.

```
$ cp -vrp $PBR/{group_vars,host_vars,inventory} -t private-devtest
'/home/dittrich/dims/git/ansible-dims-playbooks/group_vars' -> 'private-devtest/group_
⇔vars'
'/home/dittrich/dims/git/ansible-dims-playbooks/group_vars/all' -> 'private-devtest/

¬group_vars/all'

'/home/dittrich/dims/git/ansible-dims-playbooks/group_vars/all/consul.yml' ->_
→ 'private-devtest/group_vars/all/consul.yml'
'/home/dittrich/dims/git/ansible-dims-playbooks/group_vars/all/rsyslog.yml' ->_
→ 'private-devtest/group_vars/all/rsyslog.yml'
'/home/dittrich/dims/git/ansible-dims-playbooks/group_vars/all/prisem_rpc.yml' ->_
→ 'private-devtest/group_vars/all/prisem_rpc.yml'
'/home/dittrich/dims/git/ansible-dims-playbooks/group_vars/all/trident.yml' ->_
→ 'private-devtest/group_vars/all/trident.yml'
'/home/dittrich/dims/git/ansible-dims-playbooks/group_vars/all/postgresql.yml' ->_
→ 'private-devtest/group_vars/all/postgresql.yml'
'/home/dittrich/dims/git/ansible-dims-playbooks/group_vars/all/nginx.yml' -> 'private-
→devtest/group_vars/all/nginx.yml'
'/home/dittrich/dims/git/ansible-dims-playbooks/group_vars/all/.dims.yml.swp' ->_
→ 'private-devtest/group_vars/all/.dims.yml.swp'
'/home/dittrich/dims/git/ansible-dims-playbooks/group_vars/all/networks.yml' ->...
→ 'private-devtest/group_vars/all/networks.yml'
'/home/dittrich/dims/git/ansible-dims-playbooks/group_vars/all/docker.yml' ->_
→ 'private-devtest/group_vars/all/docker.yml'
\verb|'/home/dittrich/dims/git/ansible-dims-playbooks/group_vars/all/dnsmasq.yml' -> \_ |
→ 'private-devtest/group_vars/all/dnsmasq.yml'
'/home/dittrich/dims/git/ansible-dims-playbooks/group_vars/all/dims.yml' -> 'private-
→devtest/group_vars/all/dims.yml'
```

```
'/home/dittrich/dims/git/ansible-dims-playbooks/group_vars/all/swarm.yml' -> 'private-
→devtest/group vars/all/swarm.yml'
'/home/dittrich/dims/git/ansible-dims-playbooks/group_vars/all/squid-deb-proxy.yml' ->
→ 'private-devtest/group_vars/all/squid-deb-proxy.yml'
'/home/dittrich/dims/git/ansible-dims-playbooks/group_vars/all/vagrant.yml' ->_
→ 'private-devtest/group_vars/all/vagrant.yml'
'/home/dittrich/dims/git/ansible-dims-playbooks/group_vars/all/go.yml' -> 'private-
→devtest/group_vars/all/go.yml'
'/home/dittrich/dims/git/ansible-dims-playbooks/group_vars/vault.yml' -> 'private-
→devtest/group_vars/vault.yml'
'/home/dittrich/dims/git/ansible-dims-playbooks/group_vars/README.txt' -> 'private-
→devtest/group_vars/README.txt'
'/home/dittrich/dims/git/ansible-dims-playbooks/host_vars' -> 'private-devtest/host_
'/home/dittrich/dims/git/ansible-dims-playbooks/host_vars/purple.devops.local.yml' ->...
→ 'private-devtest/host_vars/purple.devops.local.yml'
'/home/dittrich/dims/git/ansible-dims-playbooks/host_vars/.gitignore' -> 'private-
→devtest/host_vars/.gitignore'
'/home/dittrich/dims/git/ansible-dims-playbooks/host_vars/node02.devops.local.yml' ->_
→ 'private-devtest/host_vars/node02.devops.local.yml'
'/home/dittrich/dims/git/ansible-dims-playbooks/host_vars/yellow.devops.local.yml' ->_
→ 'private-devtest/host_vars/yellow.devops.local.yml'
'/home/dittrich/dims/git/ansible-dims-playbooks/host_vars/green.devops.local.yml' ->_
→ 'private-devtest/host_vars/green.devops.local.yml'
'/home/dittrich/dims/git/ansible-dims-playbooks/host_vars/red.devops.local.yml' ->_
→ 'private-devtest/host_vars/red.devops.local.yml'
'/home/dittrich/dims/git/ansible-dims-playbooks/host_vars/orange.devops.local.yml' ->...
→ 'private-devtest/host vars/orange.devops.local.vml'
'/home/dittrich/dims/git/ansible-dims-playbooks/host_vars/vmhost.devops.local.yml' ->_
→ 'private-devtest/host_vars/vmhost.devops.local.yml'
'/home/dittrich/dims/git/ansible-dims-playbooks/host_vars/node03.devops.local.yml' ->_
→ 'private-devtest/host_vars/node03.devops.local.yml'
'/home/dittrich/dims/git/ansible-dims-playbooks/host_vars/node01.devops.local.yml' ->_
→ 'private-devtest/host_vars/node01.devops.local.yml'
'/home/dittrich/dims/git/ansible-dims-playbooks/host_vars/blue14.devops.local.yml' ->_
→ 'private-devtest/host_vars/blue14.devops.local.yml'
'/home/dittrich/dims/git/ansible-dims-playbooks/host_vars/blue16.devops.local.yml' ->_
→ 'private-devtest/host_vars/blue16.devops.local.yml'
'/home/dittrich/dims/git/ansible-dims-playbooks/host_vars/hub.devops.local.yml' ->_
→ 'private-devtest/host_vars/hub.devops.local.yml'
'/home/dittrich/dims/git/ansible-dims-playbooks/inventory' -> 'private-devtest/
⇒inventorv'
'/home/dittrich/dims/git/ansible-dims-playbooks/inventory/dns_zones' -> 'private-
→devtest/inventory/dns_zones'
'/home/dittrich/dims/git/ansible-dims-playbooks/inventory/dns_zones/nodes.yml' ->_
→ 'private-devtest/inventory/dns_zones/nodes.yml'
'/home/dittrich/dims/git/ansible-dims-playbooks/inventory/trident' -> 'private-
→devtest/inventory/trident'
'/home/dittrich/dims/git/ansible-dims-playbooks/inventory/trident/nodes.yml' ->...
→ 'private-devtest/inventory/trident/nodes.yml'
'/home/dittrich/dims/git/ansible-dims-playbooks/inventory/vagrants' -> 'private-
→devtest/inventory/vagrants'
'/home/dittrich/dims/git/ansible-dims-playbooks/inventory/vagrants/nodes.yml' ->__
→ 'private-devtest/inventory/vagrants/nodes.yml'
'/home/dittrich/dims/git/ansible-dims-playbooks/inventory/ci-server' -> 'private-
→devtest/inventory/ci-server'
'/home/dittrich/dims/git/ansible-dims-playbooks/inventory/ci-server/nodes.yml' ->
                                                                         (continues on next page)
→ `private-devtest/inventory/ci-server/nodes.yml'
```

```
'/home/dittrich/dims/git/ansible-dims-playbooks/inventory/swarm' -> 'private-devtest/
→inventory/swarm'
'/home/dittrich/dims/git/ansible-dims-playbooks/inventory/swarm/nodes.yml' ->__
→ 'private-devtest/inventory/swarm/nodes.yml'
'/home/dittrich/dims/git/ansible-dims-playbooks/inventory/private' -> 'private-
→devtest/inventory/private'
'/home/dittrich/dims/git/ansible-dims-playbooks/inventory/private/nodes.yml' ->_
→ 'private-devtest/inventory/private/nodes.yml'
'/home/dittrich/dims/git/ansible-dims-playbooks/inventory/host_vars' -> 'private-
→devtest/inventory/host_vars'
'/home/dittrich/dims/git/ansible-dims-playbooks/inventory/group_vars' -> 'private-
→devtest/inventory/group_vars'
'/home/dittrich/dims/git/ansible-dims-playbooks/inventory/all.yml' -> 'private-
→devtest/inventory/all.yml'
'/home/dittrich/dims/git/ansible-dims-playbooks/inventory/nameserver' -> 'private-
→devtest/inventory/nameserver'
'/home/dittrich/dims/git/ansible-dims-playbooks/inventory/nameserver/nodes.yml' ->_
→ 'private-devtest/inventory/nameserver/nodes.yml'
'/home/dittrich/dims/git/ansible-dims-playbooks/inventory/ansible-server' -> 'private-
→devtest/inventory/ansible-server'
'/home/dittrich/dims/git/ansible-dims-playbooks/inventory/ansible-server/nodes.yml' ->
→ 'private-devtest/inventory/ansible-server/nodes.yml'
'/home/dittrich/dims/git/ansible-dims-playbooks/inventory/coreos' -> 'private-devtest/
→inventory/coreos'
'/home/dittrich/dims/git/ansible-dims-playbooks/inventory/coreos/nodes.yml' ->_
→ 'private-devtest/inventory/coreos/nodes.yml'
```

The names of hosts in the inventory need to be changed to match the new deployment name. This is necessary for mapping inventory host names to host\_vars files, as well as to generate the proper split-DNS name to IP address mappings (among other things). In the inventory, this process can be automated a little bit.

Start by verifying that the word local only occurs in the inventory in places where it can be cleanly edited using a simple inline string editing (sed style) regular expression.

```
$ grep -r local inventory
inventory/dns_zones/nodes.yml:
                                    'local':
inventory/dns zones/nodes.vml:
                                        - 'red.devops.local'
inventory/dns_zones/nodes.yml:
                                        - 'vmhost.devops.local'
                                      mxserver: 'vmhost.devops.local'
inventory/dns_zones/nodes.yml:
inventory/dns_zones/nodes.yml:
                                  local:
inventory/dns_zones/nodes.yml:
                                      'vmhost.devops.local':
                                      'red.devops.local':
inventory/dns_zones/nodes.yml:
inventory/dns zones/nodes.yml:
                                      'orange.devops.local':
inventory/dns_zones/nodes.yml:
                                      'blue14.devops.local':
inventory/dns_zones/nodes.yml:
                                       'blue16.devops.local':
inventory/dns_zones/nodes.yml:
                                       'yellow.devops.local':
inventory/dns_zones/nodes.yml:
                                       'purple.devops.local':
inventory/dns_zones/nodes.yml:
                                       'hub.devops.local':
inventory/dns_zones/nodes.yml:
                                       'node01.devops.local':
inventory/dns_zones/nodes.yml:
                                       'node02.devops.local':
inventory/dns_zones/nodes.yml:
                                      'node03.devops.local':
inventory/dns_zones/nodes.yml:
                                      'node01.devops.local':
inventory/dns_zones/nodes.yml:
                                      'node02.devops.local':
inventory/dns_zones/nodes.yml:
                                      'node03.devops.local':
inventory/trident/nodes.yml:
                                'yellow.devops.local':
inventory/trident/nodes.yml:
                                'purple.devops.local':
                                   'local': 'eth1'
inventory/vagrants/nodes.yml:
```

```
inventory/vagrants/nodes.yml:
                                  'red.devops.local':
inventory/vagrants/nodes.yml:
                                  'node01.devops.local':
inventory/vagrants/nodes.yml:
                                  'node02.devops.local':
inventory/vagrants/nodes.yml:
                                  'node03.devops.local':
inventory/vagrants/nodes.yml:
                                  'yellow.devops.local':
                                  'purple.devops.local':
inventory/vagrants/nodes.yml:
inventory/vagrants/nodes.yml:
                                  'blue14.devops.local':
inventory/vagrants/nodes.yml:
                                  'orange.devops.local':
inventory/vagrants/nodes.yml:
                                      'red.devops.local':
inventory/vagrants/nodes.yml:
                                      'node01.devops.local':
inventory/vagrants/nodes.yml:
                                      'node02.devops.local':
inventory/vagrants/nodes.yml:
                                      'node03.devops.local':
inventory/vagrants/nodes.yml:
                                      'yellow.devops.local':
inventory/vagrants/nodes.yml:
                                      'orange.devops.local':
inventory/vagrants/nodes.yml:
                                      'purple.devops.local':
inventory/vagrants/nodes.yml:
                                      'blue14.devops.local':
inventory/vagrants/nodes.yml:
                                      'red.devops.local':
inventory/vagrants/nodes.yml:
                                      'yellow.devops.local':
inventory/vagrants/nodes.yml:
                                      'orange.devops.local':
inventory/ci-server/nodes.yml:#
                                     jenkins_hostname: jenkins.devops.local
inventory/ci-server/nodes.yml:
                                   jenkins_hostname: localhost
inventory/ci-server/nodes.yml:
                                   'orange.devops.local':
inventory/swarm/nodes.yml:
                               'red.devops.local':
inventory/swarm/nodes.yml:
                               'yellow.devops.local':
inventory/swarm/nodes.yml:
                               'purple.devops.local':
inventory/swarm/nodes.yml:
                               'node01.devops.local':
inventory/swarm/nodes.yml:
                               'node02.devops.local':
inventory/swarm/nodes.vml:
                               'node03.devops.local':
inventory/swarm/nodes.yml:
                                   'node01.devops.local':
inventory/swarm/nodes.yml:
                                   'node02.devops.local':
inventory/swarm/nodes.yml:
                                   'node03.devops.local':
inventory/swarm/nodes.yml:
                                   'red.devops.local':
inventory/swarm/nodes.yml:
                                   'yellow.devops.local':
inventory/swarm/nodes.yml:
                                   'purple.devops.local':
                                 'vmhost.devops.local':
inventory/private/nodes.yml:
inventory/private/nodes.yml:
                                 'red.devops.local':
inventory/private/nodes.yml:
                                 'orange.devops.local':
inventory/private/nodes.yml:
                                 'blue14.devops.local':
inventory/private/nodes.yml:
                                 'blue16.devops.local':
inventory/private/nodes.yml:
                                 'yellow.devops.local':
                                 'purple.devops.local':
inventory/private/nodes.vml:
inventory/private/nodes.yml:
                                 'hub.devops.local':
inventory/private/nodes.yml:
                                 'node01.devops.local':
                                 'node02.devops.local':
inventory/private/nodes.yml:
                                 'node03.devops.local':
inventory/private/nodes.yml:
inventory/all.yml:
                      deployment: 'local'
inventory/all.yml:
                      dims_domain: 'devops.local'
                      'vmhost.devops.local':
inventory/all.yml:
inventory/all.yml:
                      'orange.devops.local':
inventory/all.yml:
                      'red.devops.local':
inventory/all.yml:
                      'node01.devops.local':
inventory/all.yml:
                      'node02.devops.local':
inventory/all.yml:
                      'node03.devops.local':
inventory/all.yml:
                      'vellow.devops.local':
inventory/all.yml:
                       'purple.devops.local':
inventory/all.yml:
                       'blue14.devops.local':
                                    'red.devops.local':
inventory/nameserver/nodes.yml:
```

```
inventory/nameserver/nodes.yml: 'vmhost.devops.local':
inventory/ansible-server/nodes.yml: 'vmhost.devops.local':
inventory/ansible-server/nodes.yml: 'orange.devops.local':
inventory/coreos/nodes.yml: iptables_rules: rules.v4.coreos-local.j2
inventory/coreos/nodes.yml: dims_environment: environment.coreos-local.j2
inventory/coreos/nodes.yml: # This is not specific to "local" deployment, but is_
specific to coreos
inventory/coreos/nodes.yml: 'node01.devops.local':
inventory/coreos/nodes.yml: 'node02.devops.local':
inventory/coreos/nodes.yml: 'node03.devops.local':
```

Doing this on a BASH command line in Linux would highlight the word local, making it easier to see, but there is no need to do anything other than simply substitute local with devtest.

**Caution:** The kind of bulk editing that will be shown next is powerful, which means it is also risky. Accidental damage from typos on the command line can be very difficult to recover from. For example, if you were to blindly change the word local to devtest in the following files, you would break many things:

```
../roles/postgresql/templates/postgresql/postgresql.conf.j2:listen_addresses =
→'localhost'
                           # what IP address(es) to listen on;
../roles/postgresql/templates/postgresql/postgresql.conf.j2:log_timezone =
→'localtime'
../roles/postgresql/templates/postgresql/postgresql.conf.j2:timezone = 'localtime'
../roles/postgresql/templates/postgresql/pg_hba.conf.j2:local
                                                                all
                                                                                all.
../roles/postgresql/templates/postgresql/pq_hba.conf.j2:local replication
\hookrightarrowpostgres
                                         trust
../roles/nginx/templates/nginx/nginx.conf.j2: access_log syslog:server=localhost,
→facility={{ syslog_facility }},tag=nginx,severity={{ syslog_severity }};
../roles/nginx/templates/nginx/nginx.conf.j2: error_log syslog:server=localhost,
→facility={{ syslog_facility }},tag=nginx,severity={{ syslog_severity }};
../roles/base/files/hub.bash_completion.sh:
                                               local line h k v host=\{1:-github.
→com} config=${HUB_CONFIG:-~/.config/hub}
../roles/base/files/hub.bash_completion.sh:
                                               local f format=$1
../roles/base/files/hub.bash_completion.sh:
                                              local i remote repo branch dir=$(___
⇔gitdir)
../roles/base/files/hub.bash_completion.sh:
                                              local i remote=${1:-origin} dir=$(___
⇔gitdir)
. . .
../roles/base/files/git-prompt.sh: local upstream=git legacy="" verbose="".
⇔name=""
../roles/base/files/git-prompt.sh: local output="$(git config -z --get-regexp
\rightarrow '^(svn-remote\..*\.url|bash\.showupstream)$' 2>/dev/null | tr '\0\n' '\n' '\n' '\"
../roles/base/files/git-prompt.sh:
                                               local -a svn_upstream
../roles/base/files/git-prompt.sh:
                                                        local n_stop="${#svn_
→remote[@] } "
../roles/base/files/git-prompt.sh:
                                               local commits
../roles/base/files/dims_functions.sh: local retval=$1 && shift
../roles/base/files/dims_functions.sh:
                                        local script=$1
../roles/base/files/dims_functions.sh:
                                         local n=${#on_exit_items[*]}
../roles/base/files/dims_functions.sh:
                                         local _deployment=${1:-${DEPLOYMENT}}}
```

If you are not comfortable and confident that you know what you are doing, practice first by making a copy of the directory tree to the /tmp directory and trying the edits there. Using diff -r against both the original directory and the temporary directory will show you the effects and allow you to validate they reflect what you desire before applying to the actual files.

Use the -1 option of grep to get just the file names, save them to a file, and use that file in an inline command substitution in a for loop to edit the files inline using perl.

```
$ grep -lr local inventory > /tmp/files
$ for F in $(cat /tmp/files); do perl -pi -e 's/local/devtest/' $F; done
```

Next, rename all of the host\_vars files to have names that match the deployment name devtest and the changes made to the inventory files, and carefully change the internal contents like the last step so they match as well.

```
$ cd private-devtest/host_vars/
$ ls
blue14.devops.local.yml green.devops.local.yml node01.devops.local.yml
node03.devops.local.yml purple.devops.local.yml vmhost.devops.local.yml
blue16.devops.local.yml hub.devops.local.yml node02.devops.local.yml
orange.devops.local.yml red.devops.local.yml yellow.devops.local.yml
$ for F in *.yml; do mv $F $(echo $F | sed 's/local/devtest/'); done
blue14.devops.devtest.yml green.devops.devtest.yml node01.devops.devtest.yml
node03.devops.devtest.yml purple.devops.devtest.yml vmhost.devops.devtest.yml
blue16.devops.devtest.yml hub.devops.devtest.yml node02.devops.devtest.yml
orange.devops.devtest.yml red.devops.devtest.yml
                                                    yellow.devops.devtest.yml
$ grep local *
blue14.devops.devtest.yml:# File: host_vars/blue14.devops.local.yml
blue16.devops.devtest.yml:# File: host_vars/blue16.devops.local.yml
green.devops.devtest.yml:# File: host_vars/green.devops.local.yml
hub.devops.devtest.yml:# File: host_vars/hub.devops.local.yml
node01.devops.devtest.yml:# File: host_vars/node01.devops.local.yml
node02.devops.devtest.yml:# File: host_vars/node02.devops.local.yml
node03.devops.devtest.yml:# File: host_vars/node03.devops.local.yml
orange.devops.devtest.yml:# file: host_vars/orange.devops.local
orange.devops.devtest.yml:jenkins_url_external: 'http://orange.devops.local:8080'
purple.devops.devtest.yml:# File: host_vars/purple.devops.local.yml
red.devops.devtest.yml:# File: host_vars/red.devops.local.yml
vmhost.devops.devtest.yml: 'local': 'vboxnet3'
yellow.devops.devtest.yml:# File: host_vars/yellow.devops.local.yml
$ grep -l local *.yml > /tmp/files
$ for F in $(cat /tmp/files); do perl -pi -e 's/local/devtest/' $F; done
$ cd -
/home/dittrich/dims/git
```

| D2 Ansible playbooks Documentation, Release 19.10.0 |  |
|-----------------------------------------------------|--|
|                                                     |  |
|                                                     |  |
|                                                     |  |
|                                                     |  |
|                                                     |  |
|                                                     |  |
|                                                     |  |
|                                                     |  |
|                                                     |  |
|                                                     |  |
|                                                     |  |
|                                                     |  |
|                                                     |  |
|                                                     |  |
|                                                     |  |
|                                                     |  |
|                                                     |  |
|                                                     |  |
|                                                     |  |
|                                                     |  |
|                                                     |  |
|                                                     |  |
|                                                     |  |
|                                                     |  |
|                                                     |  |
|                                                     |  |
|                                                     |  |
|                                                     |  |
|                                                     |  |

## **Testing System Components**

The DIMS project has adopted use of the Bats: Bash Automated Testing System (known as bats) to perform simple tests in a manner that produces parsable output following the Test Anything Protocol (TAP).

Bats is a **TAP Producer**, whose output can be processed by one of many TAP Consumers, including the Python program tap.py.

## 6.1 Organizing Bats Tests

This section covers the basic functionality of bats and how it can be used to produce test results.

We should start by looking at the --help output for bats to understand how it works in general.

As is seen, multiple tests – files that end in .bats – can be passed as a series of arguments on the command line. This can be either individual arguments, or a wildcard shell expression like  $\star$ .bats.

If the argument evaluates to being a directory, bats will look through that directory and run all files in it that end in .bats.

Caution: As we will see, bats has some limitations that do not allow mixing file arguments and directory arguments. You can either give bats one or more files, or you can give it one or more directories, but you cannot mix files and directories.

To see how this works, let us start with a simple example that has tests that do nothing other than report success with their name. In this case, test a .bats looks like this:

```
#!/usr/bin/env bats

@test "a" {
    [[ true ]]
}
```

We produce three such tests, each in their own directory, following this organizational structure:

Since the hierarchy shown here does not contain tests itself, but rather holds directories that in turn hold tests, how does we run the tests?

Running bats with an argument that includes the highest level of the directory hierarchy does not work to run any of the tests in subordinate directories:

```
$ bats tests
0 tests, 0 failures
```

Running bats and passing a directory that contains files with names that end in .bats runs all of the tests in that directory.

If we specify the next directory tests/b, then bats will run the tests in that directory that end in .bats, but will not traverse down into the tests/b/c/ directory.

To run the tests in the lowest directory, that specific directory must be given on the command line:

```
$ bats tests/b/c 
√ c
```

```
1 test, 0 failures
```

Attempting to pass all of the directories along as arguments does not work, as seen here:

This means that we *can* separate tests into subdirectories, to any depth or directory organizational structure, as needed, but tests must be run on a per-directory basis, or identified and run as a group of tests passed as file arguments using wildcards:

Because specifying wildcards in this way, with arbitrary depths in the hierarchy of directories below tests/ is too hard to predict, use a program like find to identify tests by name (possibly using wildcards or grep filters for names), passing the results on to a program like xargs to invoke bats on each identified test:

```
$ find tests -name '*.bats' | xargs bats
1..3
ok 1 a
ok 2 b
ok 3 c
```

**Note:** Note that the output changed from the examples above, which include the arrow (" $\checkmark$ ") character, to now include the word  $\circ k$  instead in TAP format. This is because the default for terminals (i.e., a program that is using a TTY device, not a simple file handle to something like a pipe). To get the pretty-print output, add the  $\neg p$  flag, like this:

A more realistic test is seen here. This file, pycharm.bats, is the product of a Jinja template that is installed by Ansible along with the PyCharm Community Edition Python IDE.

## 6.2 Organizing tests in DIMS Ansible Playbooks Roles

The DIMS project uses a more elaborate version of the above example, which uses a *drop-in* model that allows any Ansible role to drop its own tests into a structured hierarchy that supports fine-grained test execution control. This drop-in model is implemented by the tasks/bats-tests.yml task playbook.

To illustrate how this works, we start with an empty test directory:

```
$ tree /opt/dims/tests.d
/opt/dims/tests.d
0 directories, 0 files
```

The base role has the largest number of tests, since it does the most complex foundational setup work for DIMS computer systems. The template/tests directory is filled with Jinja template Bash scripts and/or bats tests, in a hierarchy that includes subdirectories for each of the defined test levels from Section Test levels of dimstp.

```
$ tree roles/base/templates/tests
roles/base/templates/tests
+--- component
```

```
+-- helpers.bash.j2
  - integration
   +- dims-coreos.bats.j2
   +- proxy.bats.j2
  - README.txt
+-- rsyslog.bats
  - system
   +- deprecated.bats.j2
   +- dims-accounts.bats.j2
   +- dims-accounts-sudo.bats.j2
   +- dims-base.bats.j2
   +— dims-coreos.bats.j2
   +- dns.bats.j2
   +- iptables-sudo.bats.j2
   +- reboot.bats.j2
   +- updates.bats.j2
  - unit
   +- ansible-yaml.bats.j2
   +- bats-helpers.bats.j2
   +- dims-filters.bats.j2
   +- dims_functions.bats.j2
+-- user
   +- user-account.bats.j2
   +- user-deprecated.bats.j2
5 directories, 20 files
```

After running just the base role, the highlighted subdirectories that correspond to each of the test levels are now present in the /opt/dims/tests.d/ directory:

```
$ tree /opt/dims/tests.d/
/opt/dims/tests.d
+- component
    +- helpers.bash -> /opt/dims/tests.d/helpers.bash
+- helpers.bash
+- integration
    +-- dims-coreos.bats
    +-- helpers.bash -> /opt/dims/tests.d/helpers.bash
    +-- proxy.bats
 — system
    +- deprecated.bats
    +-- dims-accounts.bats
    +- dims-accounts-sudo.bats
    +-- dims-base.bats
    +-- dims-ci-utils.bats
    +-- dims-coreos.bats
    +-- dns.bats
    +-- helpers.bash -> /opt/dims/tests.d/helpers.bash
    +-- iptables-sudo.bats
    +-- reboot.bats
    +- updates.bats
   - unit
    +-- ansible-yaml.bats
    +-- bats-helpers.bats
    +-- dims-filters.bats
    +-- dims_functions.bats
```

```
+-- helpers.bash -> /opt/dims/tests.d/helpers.bash
+-- user
+-- helpers.bash -> /opt/dims/tests.d/helpers.bash
+-- user-account.bats
+-- user-deprecated.bats
5 directories, 24 files
```

Here is the directory structure for tests in the docker role:

```
/docker/templates/tests
+-- system
+-- docker-core.bats.j2
+-- docker-network.bats.j2

1 directories, 2 files
```

If we now run the docker role, it will drop these files into the system subdirectory. There are now 3 additional files (see emphasized lines for the new additions):

```
$ tree /opt/dims/tests.d
/opt/dims/tests.d
+- component
   +-- helpers.bash -> /opt/dims/tests.d/helpers.bash
+- helpers.bash
+- integration
    +-- dims-coreos.bats
    +-- helpers.bash -> /opt/dims/tests.d/helpers.bash
   +-- proxy.bats
+- system
   +-- deprecated.bats
    +-- dims-accounts.bats
    +-- dims-accounts-sudo.bats
    +-- dims-base.bats
    +-- dims-ci-utils.bats
    +-- dims-coreos.bats
    +-- dns.bats
   +- docker-core.bats
    +-- docker-network.bats
    +-- helpers.bash -> /opt/dims/tests.d/helpers.bash
    +-- iptables-sudo.bats
    +-- reboot.bats
    +-- updates.bats
  – unit
    +-- ansible-yaml.bats
    +-- bats-helpers.bats
   +-- dims-filters.bats
   +-- dims_functions.bats
   +-- helpers.bash -> /opt/dims/tests.d/helpers.bash
  - user
    +-- helpers.bash -> /opt/dims/tests.d/helpers.bash
    +- user-account.bats
    +-- user-deprecated.bats
5 directories, 26 files
```

You will see the tests being installed during ansible-playbook runs, for example (from the base role):

```
Sunday 03 September 2017 13:05:45 -0700 (0:00:05.496)
                                                     0:03:48.846 *****
ok: [dimsdemo1.devops.develop -> 127.0.0.1]
Sunday 03 September 2017 13:05:46 -0700 (0:00:01.152)
                                                     0:03:49.998 *****
ok: [dimsdemol.devops.develop]
Sunday 03 September 2017 13:05:47 -0700 (0:00:01.047)
                                                       0:03:51.046 *****
ok: [dimsdemo1.devops.develop] => (item=/home/dittrich/dims/git/ansible-dims-
→playbooks/roles/base/templates/tests/system/dims-coreos.bats.j2)
ok: [dimsdemo1.devops.develop] => (item=/home/dittrich/dims/git/ansible-dims-
→playbooks/roles/base/templates/tests/system/dims-base.bats.j2)
ok: [dimsdemol.devops.develop] => (item=/home/dittrich/dims/git/ansible-dims-
→playbooks/roles/base/templates/tests/system/dims-accounts-sudo.bats.j2)
ok: [dimsdemo1.devops.develop] => (item=/home/dittrich/dims/git/ansible-dims-
→playbooks/roles/base/templates/tests/system/updates.bats.j2)
ok: [dimsdemol.devops.develop] => (item=/home/dittrich/dims/git/ansible-dims-
→playbooks/roles/base/templates/tests/system/reboot.bats.j2)
ok: [dimsdemo1.devops.develop] => (item=/home/dittrich/dims/git/ansible-dims-
→playbooks/roles/base/templates/tests/system/dns.bats.j2)
ok: [dimsdemol.devops.develop] => (item=/home/dittrich/dims/git/ansible-dims-
→playbooks/roles/base/templates/tests/system/deprecated.bats.j2)
ok: [dimsdemol.devops.develop] => (item=/home/dittrich/dims/git/ansible-dims-
→playbooks/roles/base/templates/tests/system/dims-accounts.bats.j2)
ok: [dimsdemol.devops.develop] => (item=/home/dittrich/dims/git/ansible-dims-
→playbooks/roles/base/templates/tests/system/iptables-sudo.bats.j2)
ok: [dimsdemol.devops.develop] => (item=/home/dittrich/dims/git/ansible-dims-
→playbooks/roles/base/templates/tests/integration/dims-coreos.bats.j2)
ok: [dimsdemol.devops.develop] => (item=/home/dittrich/dims/git/ansible-dims-
→playbooks/roles/base/templates/tests/integration/proxy.bats.j2)
ok: [dimsdemol.devops.develop] => (item=/home/dittrich/dims/git/ansible-dims-
→playbooks/roles/base/templates/tests/user/user-account.bats.j2)
ok: [dimsdemo1.devops.develop] => (item=/home/dittrich/dims/git/ansible-dims-
→playbooks/roles/base/templates/tests/user/user-deprecated.bats.j2)
ok: [dimsdemol.devops.develop] => (item=/home/dittrich/dims/git/ansible-dims-
→playbooks/roles/base/templates/tests/unit/bats-helpers.bats.j2)
ok: [dimsdemol.devops.develop] => (item=/home/dittrich/dims/git/ansible-dims-
→playbooks/roles/base/templates/tests/unit/dims-filters.bats.j2)
ok: [dimsdemo1.devops.develop] => (item=/home/dittrich/dims/git/ansible-dims-
→playbooks/roles/base/templates/tests/unit/ansible-yaml.bats.j2)
ok: [dimsdemo1.devops.develop] => (item=/home/dittrich/dims/git/ansible-dims-
→playbooks/roles/base/templates/tests/unit/dims_functions.bats.j2)
Sunday 03 September 2017 13:06:04 -0700 (0:00:17.532)
                                                     0:04:08.578 *****
ok: [dimsdemo1.devops.develop] => {
   "bats_test_templates": [
       "system/dims-coreos.bats.j2",
       "system/dims-base.bats.j2",
       "system/dims-accounts-sudo.bats.j2",
       "system/updates.bats.j2",
       "system/reboot.bats.j2",
       "system/dns.bats.j2",
```

```
"system/deprecated.bats.j2",
       "system/dims-accounts.bats.j2",
       "system/iptables-sudo.bats.j2",
       "integration/dims-coreos.bats.j2",
       "integration/proxy.bats.j2",
       "user/user-account.bats.j2",
       "user/user-deprecated.bats.j2",
       "unit/bats-helpers.bats.j2",
       "unit/dims-filters.bats.j2",
       "unit/ansible-yaml.bats.j2",
       "unit/dims_functions.bats.j2"
   ]
Sunday 03 September 2017 13:06:05 -0700 (0:00:01.053) 0:04:09.631 *****
changed: [dimsdemo1.devops.develop] => (item=system/dims-coreos.bats.j2)
changed: [dimsdemo1.devops.develop] => (item=system/dims-base.bats.j2)
changed: [dimsdemo1.devops.develop] => (item=system/dims-accounts-sudo.bats.j2)
changed: [dimsdemo1.devops.develop] => (item=system/updates.bats.j2)
changed: [dimsdemo1.devops.develop] => (item=system/reboot.bats.j2)
changed: [dimsdemo1.devops.develop] => (item=system/dns.bats.j2)
changed: [dimsdemo1.devops.develop] => (item=system/deprecated.bats.j2)
changed: [dimsdemo1.devops.develop] => (item=system/dims-accounts.bats.j2)
changed: [dimsdemo1.devops.develop] => (item=system/iptables-sudo.bats.j2)
changed: [dimsdemol.devops.develop] => (item=integration/dims-coreos.bats.j2)
changed: [dimsdemol.devops.develop] => (item=integration/proxy.bats.j2)
changed: [dimsdemo1.devops.develop] => (item=user/user-account.bats.j2)
changed: [dimsdemo1.devops.develop] => (item=user/user-deprecated.bats.j2)
changed: [dimsdemo1.devops.develop] => (item=unit/bats-helpers.bats.j2)
changed: [dimsdemo1.devops.develop] => (item=unit/dims-filters.bats.j2)
changed: [dimsdemo1.devops.develop] => (item=unit/ansible-yaml.bats.j2)
changed: [dimsdemo1.devops.develop] => (item=unit/dims_functions.bats.j2)
```

Tests can now be run by level, multiple levels at the same time, or more fine-grained filtering can be performed using find and grep filtering.

# 6.3 Running Bats Tests Using the DIMS test.runner

A test runner script (creatively named test.runner) is available to This script builds on and extends the capabilities of scipts like test\_runner.sh from the GitHub docker/swarm/test/integration repository.

```
$ base/templates/tests/test.runner --help
usage: test.runner [options] args
flags:
   -d,--[no]debug: enable debug mode (default: false)
   -E,--exclude: tests to exclude (default: '')
   -L,--level: test level (default: 'system')
   -M,--match: regex to match tests (default: '.*')
   -l,--[no]list-tests: list available tests (default: false)
   -t,--[no]tap: output tap format (default: false)
   -S,--[no]sudo-tests: perform sudo tests (default: false)
```

```
-T,--[no]terse: print only failed tests (default: false)
-D,--testdir: test directory (default: '/opt/dims/tests.d/')
-u,--[no]usage: print usage information (default: false)
-v,--[no]verbose: be verbose (default: false)
-h,--help: show this help (default: false)
```

To see a list of all tests under a given test level, specify the level using the --level option. (The default is system). The following example shows a list of all the available system level tests:

```
$ test.runner --list-tests
system/dims-base.bats
system/pycharm.bats
system/dns.bats
system/docker.bats
system/dims-accounts.bats
system/dims-ci-utils.bats
system/deprecated.bats
system/coreos-prereqs.bats
system/user/vpn.bats
system/proxy.bats
```

To see all tests under any level, use  $\star$  or a space-separated list of levels:

```
$ test.runner --level "*" --list-tests
system/dims-base.bats
system/pycharm.bats
system/dns.bats
system/docker.bats
system/dims-accounts.bats
system/dims-ci-utils.bats
system/deprecated.bats
system/coreos-prereqs.bats
system/user/vpn.bats
system/proxy.bats
unit/dims-filters.bats
unit/bats-helpers.bats
```

Certain tests that require elevated privileges (i.e., use of sudo) are handled separately. To list or run these tests, use the --sudo-tests option:

```
$ test.runner --list-tests --sudo-tests
system/dims-accounts-sudo.bats
system/iptables-sudo.bats
```

A subset of the tests can be selected using the --match option. To see all tests that include the word dims, do:

```
$ test.runner --level system --match dims --list-tests
system/dims-base.bats
system/dims-accounts.bats
system/dims-ci-utils.bats
```

The --match option takes a an egrep expression to filter the selected tests, so multiple substrings (or regular expressions) can be passed with pipe separation:

```
$ test.runner --level system --match "dims|coreos" --list-tests system/dims-base.bats
```

```
system/dims-accounts.bats
system/dims-ci-utils.bats
system/coreos-prereqs.bats
```

There is a similar option --exclude that filters out tests by egrep regular expression. Two of the four selected tests are then excluded like this:

```
$ test.runner --level system --match "dims|coreos" --exclude "base|utils" --list-tests
system/dims-accounts.bats
system/coreos-prereqs.bats
```

## 6.4 Controlling the Amount and Type of Output

The default for the bats program is to use --pretty formatting when standard output is being sent to a terminal. This allows the use of colors and characters like  $\checkmark$  and to be used for passed and failed tests (respectively).

```
$ bats --help
[No write since last change]
Bats 0.4.0
Usage: bats [-c] [-p | -t] <test> [<test> ...]
 <test> is the path to a Bats test file, or the path to a directory
 containing Bats test files.
                Count the number of test cases without running any tests
 -c, --count
 -h, --help
                Display this help message
 -p, --pretty Show results in pretty format (default for terminals)
                Show results in TAP format
 -t, --tap
 -v, --version Display the version number
 For more information, see https://github.com/sstephenson/bats
Press ENTER or type command to continue
```

We will limit the tests in this example to just those for pycharm and coreos in their names. These are relatively small tests, so it is easier to see the effects of the options we will be examining.

```
$ test.runner --match "pycharm|coreos" --list-tests
system/pycharm.bats
system/coreos-prereqs.bats
```

The DIMS test.runner script follows this same default output style of bats, so just running the two tests above gives the following output:

```
5 tests, 0 failures
[+] Running test system/coreos-preregs.bats

√ [S][EV] consul service is running
✓ [S][EV] consul is /opt/dims/bin/consul
\checkmark [S][EV] 10.142.29.116 is member of consul cluster
 \checkmark [S][EV] 10.142.29.117 is member of consul cluster
 \checkmark [S][EV] 10.142.29.120 is member of consul cluster

√ [S][EV] docker overlay network "ingress" exists
  [S][EV] docker overlay network "app.develop" exists
   (from function `assert' in file system/helpers.bash, line 18,
   in test file system/coreos-prereqs.bats, line 41)
     `assert 'app.develop' bash -c "docker network ls --filter driver=overlay | awk '/
→app.develop/ { print \$2; }'"' failed
  expected: "app.develop"
  actual:
             11 11
  [S][EV] docker overlay network "data.develop" exists
   (from function `assert' in file system/helpers.bash, line 18,
    in test file system/coreos-preregs.bats, line 45)
     `assert 'data.develop' bash -c "docker network ls --filter driver=overlay | awk
→'/data.develop/ { print \$2; }'"' failed
   expected: "data.develop"
   actual:
8 tests, 2 failures
```

#### To get TAP compliant output, add the --tap (or -t) option:

```
$ test.runner --match "pycharm|coreos" --tap
[+] Running test system/pycharm.bats
1..5
ok 1 [S] [EV] Pycharm is not an installed apt package.
ok 2 [S][EV] Pycharm Community edition is installed in /opt
ok 3 [S][EV] "pycharm" is /opt/dims/bin/pycharm
ok 4 [S][EV] /opt/dims/bin/pycharm is a symbolic link to installed pycharm
ok 5 [S][EV] Pycharm Community installed version number is 2016.2.2
[+] Running test system/coreos-prereqs.bats
1..8
ok 1 [S] [EV] consul service is running
ok 2 [S][EV] consul is /opt/dims/bin/consul
ok 3 [S][EV] 10.142.29.116 is member of consul cluster
ok 4 [S][EV] 10.142.29.117 is member of consul cluster
ok 5 [S][EV] 10.142.29.120 is member of consul cluster
ok 6 [S][EV] docker overlay network "ingress" exists
not ok 7 [S][EV] docker overlay network "app.develop" exists
# (from function `assert' in file system/helpers.bash, line 18,
  in test file system/coreos-prereqs.bats, line 41)
   `assert 'app.develop' bash -c "docker network ls --filter driver=overlay | awk '/
\rightarrowapp.develop/ { print \$2; }'"' failed
# expected: "app.develop"
# actual:
not ok 8 [S][EV] docker overlay network "data.develop" exists
# (from function `assert' in file system/helpers.bash, line 18,
# in test file system/coreos-prereqs.bats, line 45)
  `assert 'data.develop' bash -c "docker network ls --filter driver=overlay | awk '/
\rightarrowdata.develop/ { print \$2; }'"' failed
# expected: "data.develop"
# actual:
```

When running a large suite of tests, the total number of individual tests can get very large (along with the resulting output). To increase the signal to noise ratio, you can use the --terse option to filter out all of the successful tests, just focusing on the remaining failed tests. This is handy for things like validation of code changes and regression testing of newly provisioned Vagrant virtual machines.

```
$ test.runner --match "pycharm|coreos" --terse
[+] Running test system/pycharm.bats
5 tests, 0 failures
[+] Running test system/coreos-prereqs.bats
  [S][EV] docker overlay network "app.develop" exists
   (from function `assert' in file system/helpers.bash, line 18,
    in test file system/coreos-preregs.bats, line 41)
     `assert 'app.develop' bash -c "docker network ls --filter driver=overlay | awk '/
→app.develop/ { print \$2; }'"' failed
  expected: "app.develop"
  actual:
  [S][EV] docker overlay network "data.develop" exists
   (from function `assert' in file system/helpers.bash, line 18,
   in test file system/coreos-preregs.bats, line 45)
     `assert 'data.develop' bash -c "docker network ls --filter driver=overlay | awk
→'/data.develop/ { print \$2; }'"' failed
  expected: "data.develop"
  actual:
8 tests, 2 failures
```

Here is the same examples as above, but this time using the TAP compliant output:

```
$ test.runner --match "pycharm|coreos" --tap
[+] Running test system/pycharm.bats
1..5
ok 1 [S] [EV] Pycharm is not an installed apt package.
ok 2 [S][EV] Pycharm Community edition is installed in /opt
ok 3 [S][EV] "pycharm" is /opt/dims/bin/pycharm
ok 4 [S][EV] /opt/dims/bin/pycharm is a symbolic link to installed pycharm
ok 5 [S][EV] Pycharm Community installed version number is 2016.2.2
[+] Running test system/coreos-preregs.bats
1..8
ok 1 [S][EV] consul service is running
ok 2 [S][EV] consul is /opt/dims/bin/consul
ok 3 [S][EV] 10.142.29.116 is member of consul cluster
ok 4 [S][EV] 10.142.29.117 is member of consul cluster
ok 5 [S][EV] 10.142.29.120 is member of consul cluster
ok 6 [S][EV] docker overlay network "ingress" exists
not ok 7 [S][EV] docker overlay network "app.develop" exists
# (from function `assert' in file system/helpers.bash, line 18,
  in test file system/coreos-prereqs.bats, line 41)
   `assert 'app.develop' bash -c "docker network ls --filter driver=overlay | awk '/
\rightarrowapp.develop/ { print \$2; }'"' failed
# expected: "app.develop"
            " "
# actual:
not ok 8 [S][EV] docker overlay network "data.develop" exists
# (from function `assert' in file system/helpers.bash, line 18,
  in test file system/coreos-prereqs.bats, line 45)
    `assert 'data.develop' bash -c "docker network ls --filter driver=overlay | awk '/
→data.develop/ { print \$2; }'"' failed
# expected: "data.develop"
```

Figure *Using test.runner in Vagrant Provisioning* shows the output of test.runner ——level system ——terse at the completion of provisioning of two Vagrants. The one on the left has passed all tests, while the Vagrant on the right has failed two tests. Note that the error result has been passed on to make, which reports the failure and passes it along to the shell (as seen by the red \$ prompt on the right, indicating a non-zero return value).

`assert 'data.develop' bash -c "docker network ls --filter driver=overlay | awk '/

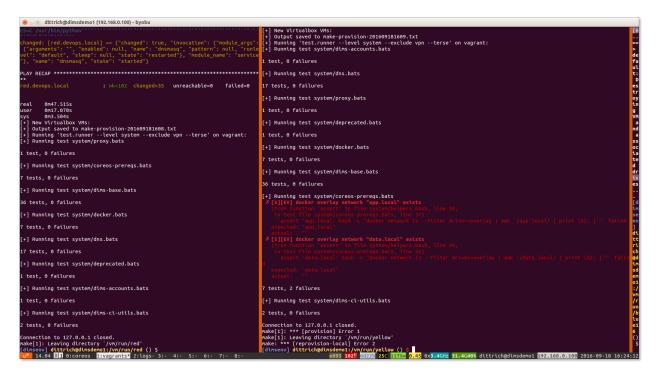

Fig. 1: Using test.runner in Vagrant Provisioning

→data.develop/ { print \\$2; }'"' failed

# expected: "data.develop"

# actual:

# actual:

#### 6.4.1 Using DIMS Bash functions in Bats tests

The DIMS project Bash shells take advantage of a library of functions that are installed by the base role into \$DIMS/bin/dims\_functions.sh.

Bats has a pre- and post-test hooking feature that is very tersely documented (see setup and teardown: Pre- and post-test hooks):

You can define special setup and teardown functions, which run before and after each test case, respectively. Use these to load fixtures, set up your environment, and clean up when you're done.

What this means is that if you define a setup() function, it will be run before every @test, and if you define a teardown() function, it will be run after every @test.

We can take advantage of this to source the common DIMS dims\_functions.sh library, making any defined functions in that file available to be called directly in a @TEST the same way it would be called in a Bash script.

An example of how this works can be seen in the unit tests for the dims\_functions.sh library itself. (We are only showing a sub-set of the tests.)

- Lines 9-16 perform the setup () actions (e.g., creating directories used in a later test.)
- Lines 18-21 perform the teardown () actions.
- All of the remaining highlighted lines use functions defined in dims\_functions.sh just as if sourced in a normal Bash script.

```
#!/usr/bin/env bats
2
     {{ ansible_managed }} [ansible-playbooks v{{ ansibleplaybooks_version }}]
3
   # vim: set ts=4 sw=4 tw=0 et :
6
   load helpers
7
9
   function setup() {
       source $DIMS/bin/dims_functions.sh
10
       touch --reference=/bin/ls /tmp/bats.ls-marker
11
       for name in A B; do
12
           mkdir -p /tmp/bats.tmp/${name}.dir
13
           touch /tmp/bats.tmp/${name}.txt
14
       done
16
17
   function teardown() {
18
       rm -f /tmp/bats.ls-marker
19
       rm -rf /tmp/bats.tmp
20
21
22
23
   @test "[U][EV] say() strips whitespace properly" {
       assert '[+] unce, tice, fee times a madie...' say 'unce, tice, fee
                                                                                  times a
24
   →madie...
25
26
   @test "[U][EV] say_raw() does not strip whitespace" {
27
       assert '[+] unce, tice, fee times a madie... 'say_raw 'unce, tice, fee ...
28
   → times a madie... '
29
30
   # This test needs to directly source dims functions in bash command string because of,
31
     multi-command structure
                                                                                (continues on next page)
```

```
@test "[U][EV] add_on_exit() saves and get_on_exit() returns content properly" {
32
       assert "'([0]=\"cat /dev/null\")'" bash -c ". $DIMS/bin/dims functions.sh; touch /
33
   →tmp/foo; add_on_exit cat /dev/null; get_on_exit"
34
35
   @test "[U][EV] get_hostname() returns hostname" {
36
       assert "$(hostname)" get_hostname
37
38
39
   @test "[U][EV] is_fqdn host.category.deployment returns success" {
40
       is_fqdn host.category.deployment
41
42
43
   @test "[U][EV] is_fqdn host.subdomain.category.deployment returns success" {
44
       is_fqdn host.subdomain.category.deployment
45
46
47
   @test "[U][EV] is_fqdn 12345 returns failure" {
48
       ! is_fqdn 12345
49
50
51
   @test "[U][EV] parse fgdn host.category.deployment returns 'host category deployment'
52
       assert "host category deployment" parse_fqdn host.category.deployment
53
55
   @test "[U][EV] get_deployment_from_fqdn host.category.deployment returns 'deployment'
56
       assert "deployment" get_deployment_from_fqdn host.category.deployment
57
58
59
   @test "[U][EV] get_category_from_fqdn host.category.deployment returns 'category'" {
60
       assert "category" get_category_from_fqdn host.category.deployment
61
62
63
   @test "[U][EV] get_hostname_from_fqdn host.category.deployment returns 'host'" {
64
       assert "host" get_hostname_from_fqdn host.category.deployment
65
```

Attention: Note that there is one test, shown on lines 31 through 34, that has multiple commands separated by semicolons. That compound command sequence needs to be run as a single command string using bash -c, which means it is going to be run as a new sub-process to the assert command line. Sourcing the functions in the outer shell does not make them available in the sub-process, so that command string must itself also source the dims\_functions.sh library in order to have the functions defined at that level.

Another place that a bats unit test is employed is the python-virtualenv role, which loads a number of pip packages and utilities used for DIMS development. This build process is quite extensive and produces thousands of lines of output that may be necessary to debug a problem in the build process, but create a *huge* amount of noise if no needed. To avoid spewing out so much noisy text, it is only shown if -v (or higher verbosity level) is selected.

Here is the output when a failure occurs without verbosity:

```
$ run.playbook --tags python-virtualenv
. . .
```

```
TASK [python-virtualenv: Run dimsenv.build script] ******************************
Tuesday 01 August 2017 19:00:10 -0700 (0:00:02.416)
                                                         0:01:13.310 ******
changed: [dimsdemo1.devops.develop]
Tuesday 01 August 2017 19:02:16 -0700 (0:02:06.294) 0:03:19.605 *******
fatal: [dimsdemo1.devops.develop]: FAILED! => {
    "changed": true,
    "cmd": [
       "/opt/dims/bin/test.runner",
       "--tap",
       "--level",
       "unit",
       "--match",
       "python-virtualenv"
   "delta": "0:00:00.562965",
   "end": "2017-08-01 19:02:18.579603",
   "failed": true,
    "rc": 1,
    "start": "2017-08-01 19:02:18.016638"
}
STDOUT:
# [+] Running test unit/python-virtualenv
ok 1 [S][EV] Directory /opt/dims/envs/dimsenv exists
ok 2 [U][EV] Directory /opt/dims/envs/dimsenv is not empty
ok 3 [U][EV] Directories /opt/dims/envs/dimsenv/{bin,lib,share} exist
ok 4 [U][EV] Program /opt/dims/envs/dimsenv/bin/python exists
ok 5 [U][EV] Program /opt/dims/envs/dimsenv/bin/pip exists
ok 6 [U][EV] Program /opt/dims/envs/dimsenv/bin/easy_install exists
ok 7 [U][EV] Program /opt/dims/envs/dimsenv/bin/wheel exists
ok 8 [U][EV] Program /opt/dims/envs/dimsenv/bin/python-config exists
ok 9 [U][EV] Program /opt/dims/bin/virtualenvwrapper.sh exists
ok 10 [U][EV] Program /opt/dims/envs/dimsenv/bin/activate exists
ok 11 [U][EV] Program /opt/dims/envs/dimsenv/bin/logmon exists
not ok 12 [U][EV] Program /opt/dims/envs/dimsenv/bin/blueprint exists
# (in test file unit/python-virtualenv.bats, line 54)
   `[[ -x /opt/dims/envs/dimsenv/bin/blueprint ]]' failed
not ok 13 [U][EV] Program /opt/dims/envs/dimsenv/bin/dimscli exists
# (in test file unit/python-virtualenv.bats, line 58)
  `[[ -x /opt/dims/envs/dimsenv/bin/dimscli ]]' failed
not ok 14 [U][EV] Program /opt/dims/envs/dimsenv/bin/sphinx-autobuild exists
# (in test file unit/python-virtualenv.bats, line 62)
  `[[ -x /opt/dims/envs/dimsenv/bin/sphinx-autobuild ]]' failed
not ok 15 [U][EV] Program /opt/dims/envs/dimsenv/bin/ansible exists
# (in test file unit/python-virtualenv.bats, line 66)
   `[[ -x /opt/dims/envs/dimsenv/bin/ansible ]]' failed
not ok 16 [U][EV] /opt/dims/envs/dimsenv/bin/dimscli version is 0.26.0
# (from function `assert' in file unit/helpers.bash, line 13,
# in test file unit/python-virtualenv.bats, line 71)
   `assert "dimscli 0.26.0" bash -c "/opt/dims/envs/dimsenv/bin/dimscli --version 2>&
\rightarrow1"' failed with status 127
not ok 17 [U][EV] /opt/dims/envs/dimsenv/bin/ansible version is 2.3.1.0
# (from function `assert' in file unit/helpers.bash, line 18,
```

To find out what the problem is, run the build again and add at least one -v:

```
$ run.playbook -v --tags python-virtualenv
Tuesday 01 August 2017 18:54:22 -0700 (0:00:02.437) 0:01:32.394 *******
changed: [dimsdemo1.devops.develop] => {
    "changed": true,
    "cmd": [
        "bash",
        "/opt/dims/bin/dimsenv.build",
        "--verbose",
        "2>&1"
    "delta": "0:02:08.917329",
    "end": "2017-08-01 18:56:32.631252",
    "rc": 0,
    "start": "2017-08-01 18:54:23.713923"
}
STDOUT:
[+] Starting /opt/dims/bin/dimsenv.build
[+] Unpacking /opt/dims/src/Python-2.7.13.tgz archive
[+] Configuring/compiling Python-2.7.13
checking build system type... x86_64-pc-linux-gnu
checking host system type... x86_64-pc-linux-gnu
[ 10129 lines deleted! ]
virtualenvwrapper.user_scripts creating /opt/dims/envs/dimsenv/bin/get_env_details
  Retrying (Retry(total=4, connect=None, read=None, redirect=None)) after connection.
→broken by 'ProxyError('Cannot connect to proxy.', error('Tunnel connection failed:
→503 Service Unavailable',))': /source/python_dimscli-0.26.0-py2.py3-none-any.whl
  Retrying (Retry(total=3, connect=None, read=None, redirect=None)) after connection,
→broken by 'ProxyError('Cannot connect to proxy.', error('Tunnel connection failed:
→503 Service Unavailable',))': /source/python_dimscli-0.26.0-py2.py3-none-any.whl
  Retrying (Retry(total=2, connect=None, read=None, redirect=None)) after connection_
→broken by 'ProxyError('Cannot connect to proxy.', error('Tunnel connection failed:
→503 Service Unavailable',))': /source/python_dimscli-0.26.0-py2.py3-none-any.whl
 Retrying (Retry(total=1, connect=None, read=None, redirect=None)) after connection_
→broken by 'ProxyError('Cannot connect to proxy.', error('Tunnel connection failed:
→503 Service Unavailable',))': /source/python dimscli-0.26.0-py2.py3-none-any.whl
 Retrying (Retry(total=0, connect=None, read=None, redirect=None)) after connection_
→broken by 'ProxyError('Cannot connect to proxy.', error('Tunnel connection failed:
→503 Service Unavailable',))': /source/python_dimscli-0.26.0-py2.py3-none-any.whl
```

```
Exception:
Traceback (most recent call last):
  File "/opt/dims/envs/dimsenv/lib/python2.7/site-packages/pip/basecommand.py", line_
\rightarrow215, in main
    status = self.run(options, args)
  File "/opt/dims/envs/dimsenv/lib/python2.7/site-packages/pip/commands/install.py", _
\hookrightarrowline 335, in run
    wb.build(autobuilding=True)
  File "/opt/dims/envs/dimsenv/lib/python2.7/site-packages/pip/wheel.py", line 749, _
⇒in build
    self.requirement_set.prepare_files(self.finder)
  File "/opt/dims/envs/dimsenv/lib/python2.7/site-packages/pip/req/req_set.py", line...
→380, in prepare_files
    ignore_dependencies=self.ignore_dependencies))
  File "/opt/dims/envs/dimsenv/lib/python2.7/site-packages/pip/req/req_set.py", line_
\hookrightarrow620, in _prepare_file
    session=self.session, hashes=hashes)
  File "/opt/dims/envs/dimsenv/lib/python2.7/site-packages/pip/download.py", line_
\rightarrow821, in unpack_url
    hashes=hashes
  File "/opt/dims/envs/dimsenv/lib/python2.7/site-packages/pip/download.py", line.
→659, in unpack_http_url
    hashes)
  File "/opt/dims/envs/dimsenv/lib/python2.7/site-packages/pip/download.py", line_
→853, in _download_http_url
    stream=True,
  File "/opt/dims/envs/dimsenv/lib/python2.7/site-packages/pip/_vendor/requests/
⇒sessions.py", line 488, in get
    return self.request('GET', url, **kwargs)
  File "/opt/dims/envs/dimsenv/lib/python2.7/site-packages/pip/download.py", line_
\rightarrow386, in request
    return super(PipSession, self).request(method, url, *args, **kwargs)
  File "/opt/dims/envs/dimsenv/lib/python2.7/site-packages/pip/_vendor/requests/
⇒sessions.py", line 475, in request
    resp = self.send(prep, **send_kwargs)
  File "/opt/dims/envs/dimsenv/lib/python2.7/site-packages/pip/_vendor/requests/
⇒sessions.py", line 596, in send
    r = adapter.send(request, **kwargs)
  File "/opt/dims/envs/dimsenv/lib/python2.7/site-packages/pip/_vendor/cachecontrol/
⇒adapter.py", line 47, in send
    resp = super(CacheControlAdapter, self).send(request, **kw)
  File "/opt/dims/envs/dimsenv/lib/python2.7/site-packages/pip/_vendor/requests/
→adapters.py", line 485, in send
    raise ProxyError(e, request=request)
ProxyError: HTTPSConnectionPool(host='source.devops.develop', port=443): Max retries_
→exceeded with url: /source/python_dimscli-0.26.0-py2.py3-none-any.whl (Caused by
→ ProxyError ('Cannot connect to proxy.', error ('Tunnel connection failed: 503 Service.

→Unavailable',)))
zip_safe flag not set; analyzing archive contents...
rpc.rpc_common: module MAY be using inspect.getouterframes
/opt/dims/envs/dimsenv/lib/python2.7/site-packages/setuptools/dist.py:341:...
UserWarning: Normalizing '1.0.0-dev' to '1.0.0.dev0'
  normalized_version,
warning: install_lib: 'build/lib' does not exist -- no Python modules to install
zip_safe flag not set; analyzing archive contents...
```

The highlighted lines show the problem, which is a proxy failure. This is typically due to the Docker container used as a local squid-deb-proxy to optimize Vagrant installations being hung and non-responsive. (To resolve this, see restartProxy in the Appendix.)

A final example here of a bats unit test being used to avoid hidden problems resulting from subtle errors in Ansible playbooks is the unit test ansible-yaml. This test is intended to perform validations checks of YAML syntax and Ansible module requirements.

Perhaps the most important test (and the only shown here) has to do with avoiding the way mode attributes to modules like copy and template are used. Ansible is very powerful, but it has some pedantic quirks related to the use of YAML to create Python data structures that are used to run Unix command line programs. This is perhaps nowhere more problematic than file permissions (which can horribly break things on a Unix system). The problem has to do with the way Unix modes (i.e., file permissions) were historically defined using bit-maps expressed in numeric form using **octal** (i.e., base-8) form, not decimal (i.e., base-10) form that is more universally used for expressing numbers. An octal value is expressed using the digits 0 through 7. Many programming languages assume that if a given string representing a numeric value starts with an alpha-numeric character in the range [1..9], that string represents a decimal value, while a string starting with a 0 instead represents an octal value. Since YAML and JSON are text representations of data structures that are interpretted to create binary data structures used internally to Python

**Note:** Two other numeric bases used commonly in programming are binary (base-2) and hexadecimal (base-16). Binary is used so rarely that we can ignore it here. Because hexadecimal goes beyond 9, using the letters in the range [A..F], it doesn't have the same conflict in being recognized as decimal vs. octal, so its values typically start with 0x followed by the number (e.g., 0x123ABCD).

You can find issues describing this decimal vs. octal/string vs. number problem and related discussion of ways to deal with it in many places:

- 4-digit octal mode works incorrectly unless quoted #9196
- Why am I getting this error from Ansible when trying to change the permissions on a file?
- Setting the setuid / setgid Bit with Ansible

The ansible-dims-playbooks repository uses the convention of expressing modes using the 00 format to explicitly ensure proper octal modes, e.g.:

```
- name: Ensure /etc/rsyslog.d present
file:
   path: /etc/rsyslog.d
   state: directory
   mode: 0o644
become: yes
when: ansible_os_family != "Container Linux by CoreOS"
tags: [ base, config, rsyslogd ]
```

Running the ansible-yaml unit test will detect when modes deviate from this standard policy, as seen here:

```
$ test.runner unit/ansible-yaml
[+] Running test unit/ansible-yaml

\[ [U] [EV] Modes in tasks under $PBR use valid '00' notation
[U] [EV] Modes in tasks under $DIMS_PRIVATE use valid '00' notation
```

```
(in test file unit/ansible-yaml.bats, line 30)
   `[ -z "$DIMS_PRIVATE" ] && skip 'DIMS_PRIVATE is not defined'' failed
  /home/dittrich/dims/git/private-develop/inventory/all.yml: mode: 755
2 tests, 1 failure
```

**Note:** Exceptions to this check will likely need to be made, since the test is for strings of the form mode: 00 or mode=00 (followed by a few more numbers). These exceptions are put into a whitelist file that the test uses to ignore them. To update the whitelist, add any false positive failure strings to the variable yaml\_mode\_whitelist in group\_vars/all/dims.yml.

## Debugging with Ansible and Vagrant

This chapter covers some tactics and procedures used for testing and debugging Ansible inventories, playbooks, roles, etc. using Vagrants with bats tests as the test and validation mechanisms.

More general debugging strategies and techniques are covered in Section dimsdevguide:debugging of the dimsdevguide:dimsdevguide.

## 7.1 Debugging Ansible

Ansible has two primary methods with which it is invoked – ansible–playbook to run playbooks, and ansible (a.k.a., "ad-hoc mode") to run individual modules one at a time.

- Debugging using the debug module in "ad-hoc" mode can be used to explore the value of variables after processing of the inventory (i.e., group definitions, group variables, host variables, etc.) This does not require any remote connections, or even an internet connection at all, since the debug module is processed locally on the Ansible control host. (The flip side of this is that no Ansible "facts" are available, *because* of the fact that no remote connections are made.)
- Debugging playbook execution with ansible-playbook involves controlling the level of verbosity in output of program execution and/or exposing the runtime state of variables (possibly obtaining that state remotely from running systems) using the debug module. There is also "single-stepping" of playbooks that can be used in conjunction with these mechanisms.

#### 7.1.1 Examining Variables

To see the value of the variable inventory\_hostname for a group of hosts named manager, use the debug module, the specific inventory to look at, and pass the group name:

```
$ ansible -m debug -a "var=inventory_hostname" manager
node03.devops.local | SUCCESS => {
    "inventory_hostname": "node03.devops.local"
}
```

```
node01.devops.local | SUCCESS => {
    "inventory_hostname": "node01.devops.local"
}
node02.devops.local | SUCCESS => {
    "inventory_hostname": "node02.devops.local"
}
```

Ansible variables are sometimes not as straightforward as that. Often variables are composed from other variables using Jinja templating expressions in strings which are recursively processed at run time during template rendering. This means that you must either be really good at resolving the nested variable references in your head, or get used to using Ansible's debug module with msg to do the templating for you. What is more, Ansible variables are all effectively in a deeply-nested Python dictionary structure that takes some getting used to. Using data structures properly helps iterate over lists or dictionary keys using clean algorithms involving Loops.

To see how this works, take a look at the following example of the bundle of Trident packages that are part of a Trident deployment. We want to validate each package using a common cryptographic hash, so a simple dictionary keyed on url and sha256sum will work.

```
# Trident components are all loaded at once as a bundle
trident dist bundle:
 - { 'url': '{{ trident_server_disturl }}', 'sha256sum': '{{ trident_server_
→sha256sum }}' }
 - { 'url': '{{ trident_cli_disturl }}', 'sha256sum': '{{ trident_cli_sha256sum }}' }
 - { 'url': '{{ trident_all_disturl }}', 'sha256sum': '{{ trident_all_sha256sum }}' }
 - { 'url': '{{ pitchfork_disturl }}', 'sha256sum': '{{ pitchfork_sha256sum }}' }
 - { 'url': '{{ trident_wikiexport_disturl }}', 'sha256sum': '{{ trident_wikiexport_
→sha256sum }}' }
trident_cli_version: '{{ trident_version }}'
trident_cli_archive: 'trident-cli_{{ trident_cli_version }}_amd64.deb'
trident_cli_disturl: '{{ trident_download_dir }}/{{ trident_cli_archive }}'
trident_cli_sha256sum:
→'15f11c986493a67e85aa9cffe6719a15a8c6a65b739a2b0adf62ce61e53f4203'
trident_cli_opts: ''
trident_server_version: '{{ trident_version }}'
trident_server_archive: 'trident-server_{{ trident_server_version }}_amd64.deb'
trident_server_disturl: '{{ trident_download_dir }}/{{ trident_server_archive }}'
trident_server_sha256sum:
→ 'a8af27833ada651c9d15dc29d04451250a335ae89a0d2b66bf97a787dced9956'
trident_server_opts: '--syslog'
trident_all_version: '{{ trident_version }}'
trident_all_archive: 'trident_{{  trident_all_version }}_all.deb'
trident_all_disturl: '{{ trident_download_dir }}/{{ trident_all_archive }}'
trident_all_sha256sum:
→'67f57337861098c4e9c9407592c46b04bbc2d64d85f69e8c0b9c18e8d5352ea6' #trident_1.4.5_
→all.deb
trident_wikiexport_version: '{{ trident_version }}'
trident_wikiexport_archive: 'trident-wikiexport_{{    trident_wikiexport_version }}_
→amd64.deb'
trident_wikiexport_disturl: '{{ trident_download_dir }}/{{ trident_wikiexport_archive_
→ } } "
trident_wikiexport_sha256sum:
→'4d2f9d62989594dc5e839546da596094c16c34d129b86e4e323556f1ca1d8805'
```

To see what the trident\_dist\_bundle looks like to better visualize how to loop on it and process the values, we can use the following command:

```
$ ansible -i inventory/ -m debug -a "msg={{ trident_dist_bundle }}" yellow.devops.
yellow.devops.local | SUCCESS => {
    "changed": false,
    "msg": [
        {
            "sha256sum":
- "a8af27833ada651c9d15dc29d04451250a335ae89a0d2b66bf97a787dced9956",
            "url": "https://github.com/tridentli/trident/releases/download/v1.4.5/
→trident-server_1.4.5_amd64.deb"
       },
        {
            "sha256sum":
→"15f11c986493a67e85aa9cffe6719a15a8c6a65b739a2b0adf62ce61e53f4203",
            "url": "https://github.com/tridentli/trident/releases/download/v1.4.5/
→trident-cli_1.4.5_amd64.deb"
       },
            "sha256sum":
→ "67f57337861098c4e9c9407592c46b04bbc2d64d85f69e8c0b9c18e8d5352ea6",
            "url": "https://github.com/tridentli/trident/releases/download/v1.4.5/
→trident_1.4.5_all.deb"
       },
            "sha256sum":
→"5b06ae4a20a16a7a5e59981255ba83818f67224b68f6aaec014acf51ca9d1a44",
            "url": "https://github.com/tridentli/trident/releases/download/v1.4.5/
⇒pitchfork-data_1.9.4_all.deb"
       },
        {
            "sha256sum":
→"4d2f9d62989594dc5e839546da596094c16c34d129b86e4e323556f1ca1d8805",
            "url": "https://github.com/tridentli/trident/releases/download/v1.4.5/
→trident-wikiexport_1.4.5_amd64.deb"
       }
   ]
```

#### 7.1.2 Debugging Filter Logic

Ansible supports Filters in template expressions. These use not only the default builtin Jinja filters, but also added Ansible filters and custom filters that user can easily add.

In general, these filters take some data structure as input and perform operations on it to produce some desired output, such as replacing strings based on regular expressions or turning keys in dictionary into a list.

Jinja filters can be chained when maniplating complex data structures. In some cases they must be chained to achieve the desired result.

For example, take the following example data structure, which is an array named trident\_site\_trust\_groups that holds dictionaries containing a name, initial\_users, and additional\_lists:

```
trident:
  vars:
    trident_site_trust_groups:
      - name: 'main'
        initial_users:
           - ident: 'dims'
            descr: 'DIMS Mail (no-reply)'
            email: 'noreply@{{ trident_site_email_domain }}'
          - ident: 'dittrich'
            descr: 'Dave Dittrich'
            email: 'dittrich@{{ trident_site_email_domain }}'
        additional_lists:
          - ident: 'demo'
            descr: 'LOCAL Trident Demonstration'
          - ident: 'warroom'
            descr: 'LOCAL Trust Group War Room'
          - ident: 'exercise'
            descr: 'LOCAL Trust Group Exercise Comms'
            ident: 'events'
            descr: 'LOCAL Trust Group Social Events'
```

Start by just examining the variable using Ansible's debug module and var to select the top level variable in the vars structure.

```
$ ansible -m debug -a "var=vars.trident_site_trust_groups" yellow.devops.local
yellow.devops.local | SUCCESS => {
    "changed": false,
    "vars.trident_site_trust_groups": [
            "additional_lists": [
                {
                    "descr": "LOCAL Trident Demonstration",
                    "ident": "demo"
                },
                {
                    "descr": "LOCAL Trust Group War Room",
                    "ident": "warroom"
                },
                    "descr": "LOCAL Trust Group Exercise Comms",
                    "ident": "exercise"
                },
                {
                    "descr": "LOCAL Trust Group Social Events",
```

```
"ident": "events"
            }
        ],
        "initial_users": [
            {
                "descr": "DIMS Mail (no-reply)",
                "email": "noreply@{{ trident_site_email_domain }}",
                "ident": "dims"
            },
            {
                "descr": "Dave Dittrich",
                "email": "dittrich@{{ trident_site_email_domain }}",
                "ident": "dittrich"
            }
        ],
        "name": "main",
]
```

Next, we can isolate just the additional\_lists sub-dictionary:

```
$ ansible -m debug -a "var=vars.trident_site_trust_groups[0].additional_lists" yellow.
→devops.local
yellow.devops.local | SUCCESS => {
    "changed": false,
    "vars.trident_site_trust_groups[0].additional_lists": [
            "descr": "LOCAL Trident Demonstration",
            "ident": "demo"
        },
            "descr": "LOCAL Trust Group War Room",
            "ident": "warroom"
        },
            "descr": "LOCAL Trust Group Exercise Comms",
            "ident": "exercise"
        },
            "descr": "LOCAL Trust Group Social Events",
            "ident": "events"
    ]
```

The map filter is then used to extract just the key ident from each dictionary, followed by list to turn the extracted sub-dictionary into an array, followed by sort to put the list in alphabetic order for good measure.

```
"exercise",
    "warroom"
]
```

In an Ansible playbook, it might look like this:

This will give the following results:

```
Monday 13 February 2017 09:20:38 -0800 (0:00:01.037)
                                 0:00:01.093 *****
ok: [yellow.devops.local]
Monday 13 February 2017 09:20:38 -0800 (0:00:00.043) 0:00:01.136 ******
ok: [yellow.devops.local] => {
  "_additional_lists": [
    "demo",
    "events",
    "exercise",
    "warroom"
  1
}
yellow.devops.local
           : ok=3
                    changed=0
                            unreachable=0
                                     failed=0
```

Our final example illustrates forced type conversion with a filter to drive the proper logic of a boolean filter known as the *ternary* operator. This is a useful, but somewhat terse, operator that takes a boolean expression as the input and produces one of two outputs based on the value of the boolean expression. This prevents having to do two separate tasks, one with the true conditional and a second with the false conditional. In the example we are about to see, the goal is to produce a ternary filter expression that results in creating a variable that will be added to a command line invoking certbot-auto that adds the --staging option when an Ansible variable holds a boolean true value.

A conditional operation in Jinja is an expression in parentheses (()). Our first attempt looks like this:

That looks perfect! Go!

No, that is not robust. It is unwise to try something, get the result you expect, and run with it. Let's try setting debug to false and see what happens.

```
"changed": false,
    "msg": "yes"
}
```

False is true? Fake news! What is happening here? Do we need to actually do an equivalence test using == to get the right result? Let's try it.

OK. Now we get the exact same result again, but this time it is the exact *opposite* always-the-same result. What?!?! Ansible allows us to use yes, true, or even on to set a boolean variable. The Gotcha here is that the variable is being set on the command line, which sets the variable to be a *string* rather than a *boolean*, and a non-null string (*any string*) resolves to true.

Wait! Maybe the problem is we defined debug=true instead of debug=True? That's got to be it, yes?

```
$ ansible -m debug -e "debug=True" -a 'msg={{ (debug == True)|ternary("yes", "no") }}

        ' yellow.devops.local
yellow.devops.local|SUCCESS => {
        "changed": false,
         "msg": "no"
}
```

As the msg says, no.

Let's go back to the simple (debug) test and systematically try a bunch of alternatives and see what actually happens in real-world experimentation.

#### **Spoiler Alert**

It is not obvious at all, but the behavior hints at the problem which is a typing conflict between boolean and string types, combined with the way strings are interpreted in a conditional expression. Pretty much every interpreted programming language, and even some compiled languages without mandatory strong typing, have their own variation on this problem. It takes programming experience with perhaps a dozen or more programming languages to internalize this problem enough to reflexively avoid it it seems (and even then it can still bite you!) The answer is to be explicit about boolean typing and/or casting.

Jinja has a filter called bool that converts a string to a boolean the way we expect from the Ansible documentation. Adding |bool results in the behavior we expect:

```
$ ansible -m debug -e "debug=no" -a 'msg={{ (debug|bool)|ternary("yes", "no") }}'_
→yellow.devops.local
yellow.devops.local|SUCCESS => {
   "changed": false,
   "msq": "no"
→yellow.devops.local
yellow.devops.local|SUCCESS => {
   "changed": false,
   "msq": "yes"
$ ansible -m debug -e "debug=False" -a 'msg={{ (debug|bool)|ternary("yes", "no") }}'...
→yellow.devops.local
yellow.devops.local|SUCCESS => {
   "changed": false,
   "msg": "no"
$ ansible -m debug -e "debug=True" -a 'msg={{ (debug|bool)|ternary("yes", "no") }}'_
→yellow.devops.local
yellow.devops.local|SUCCESS => {
   "changed": false,
   "msq": "ves"
$ ansible -m debug -e "debug=off" -a 'msg={{ (debug|bool)|ternary("yes", "no") }}'...
→yellow.devops.local
yellow.devops.local|SUCCESS => {
   "changed": false,
   "msq": "no"
$ ansible -m debug -e "debug=on" -a 'msg={{ (debug|bool)|ternary("yes", "no") }}'...
→yellow.devops.local
yellow.devops.local|SUCCESS => {
   "changed": false,
   "msg": "yes"
```

OK, *that's better*!! Now that we have the syntax down to get the logic that we expect, we can set the certbot\_staging variable they way we want:

**Attention:** Hopefully this shows the importance of using Ansible's debug module to develop tasks in playbooks such that they don't result in hidden bugs that cause silent failures deep within hundreds of tasks that blast by on the screen when you run a complex Ansible playbook. Doing this every time a complex Jinja expression, or a deeply nested complex data structure, will take a little extra time. But it is *almost guaranteed* to be *much less time* (and less stress, less friction) than debugging the playbook later on when something isn't working right and it isn't clear why. Robust coding practice is good coding practice!

### 7.1.3 Developing Custom Jinja Filters

Here is a minimal sub-set of the DIMS filters module, dims\_filters.py, that implements a filter that converts an array into a string usable with Consul for establishing an initial-cluster command line argument.

```
# vim: set ts=4 sw=4 tw=0 et :
from netaddr import *
import socket
from ansible import errors
def _initial_cluster(_list, port=2380):
   Return a comma (no spaces!) separated list of Consul initial cluster
   members from fully qualified domain names (e.g., Ansible group member
   names). The "no spaces" is because this is used as a single command line
   argument.
   a = ['node01.devops.local', 'node02.devops.local', 'node03.devops.local']
   _initial_cluster(a)
   'node01=http://node01.devops.local:2380,node02=http://node02.devops.local:2380,
→node03=http://node03.devops.local:2380'
    111
    if type(_list) == type([]):
        try:
            return ','.join(
                ['{0}=http://{1}:{2}'.format(
                    i.decode('utf-8').split('.')[0],
                    i.decode('utf-8'),
```

Here is how it works with the debug module:

```
$ ansible -m debug -a msg="{{ groups.consul|initial_cluster() }}" node01.devops.local
node01.devops.local | SUCCESS => {
   "changed": false,
   "msg": "node03=http://node03.devops.local:2380,node02=http://node02.devops.
   -local:2380,node01=http://node01.devops.local:2380"
}
```

## Regular System Maintenance

This chapter covers regular system maintenance tasks, such as updating the ansible-dims-playbooks repo and related private customization repository, upgrading operating system packages, and generally keeping system components clean and up to date.

## 8.1 Updating Operating System Packages

Updating system packages, especially security patches, is an important part of ensuring the integrity, availability, and confidentiality of information and information systems. The availability aspect is sometimes a concern when applying updates, so using the multi-deployment model adopted by the DIMS Project to allow easier testing of system components after patching on a test deployment before applying updates to "production" deployment systems helps allay concerns.

There are two bats system tests that are designed to make the normal system updating process easier to automate and apply across the entire deployment: the system/updates and system/reboot tests. Both of these tests can be run at once using the following command line:

```
$ test.runner --match "updates|reboot"
[+] Running test system/updates
 [S][EV] All APT packages are up to date (Ubuntu)
  (from function `assert' in file system/helpers.bash, line 18,
   in test file system/updates.bats, line 11)
     `assert "0 packages can be updated. 0 updates are security updates." bash -c "/
→usr/lib/update-notifier/apt-check --human-readable"' failed
  linux-headers-4.4.0-92-generic
  google-chrome-stable
  xul-ext-ubufox
  firefox
  linux-image-4.4.0-92-generic
  linux-generic-lts-xenial
  libgd3
  linux-headers-4.4.0-92
  linux-headers-generic-lts-xenial
```

```
linux-image-extra-4.4.0-92-generic
linux-image-generic-lts-xenial
expected: "0 packages can be updated. 0 updates are security updates."
actual: "11 packages can be updated.10 updates are security updates."

1 test, 1 failure
[+] Running test system/reboot
√ [S][EV] System does not require a reboot (Ubuntu)

1 test, 0 failures
```

In this case, the tests show that the system has updates most of them security updates, ready to apply. The updates test failed, but the reboot test passed.

Now apply the updates tag to update and install upgrades.

```
$ run.playbook --tags updates -e packages_upgrade=yes
TASK [base : Check to see if update-manager is running on Ubuntu] *************
Wednesday 16 August 2017 13:06:29 -0700 (0:00:01.049)
                                                        0:00:05.392 *****
changed: [dimsdemo1.devops.develop]
TASK [base : Kill update_manager to avoid dpkg lock contention] *****************
Wednesday 16 August 2017 13:06:30 -0700 (0:00:01.239)
                                                        0:00:06.631 *****
skipping: [dimsdemo1.devops.develop]
TASK [base : Check to see if gpk-update-viewer is running on Ubuntu] **********
Wednesday 16 August 2017 13:06:31 -0700 (0:00:01.049)
                                                     0:00:07.681 *****
skipping: [dimsdemo1.devops.develop]
TASK [base : Kill qpk-update-viewer to avoid dpkg lock contention] ***********
Wednesday 16 August 2017 13:06:32 -0700 (0:00:01.048)
                                                        0:00:08.729 *****
skipping: [dimsdemo1.devops.develop]
TASK [base : Make sure blacklisted packages are absent (Debian)] ***************
Wednesday 16 August 2017 13:06:33 -0700 (0:00:01.084)
                                                       0:00:09.814 *****
ok: [dimsdemo1.devops.develop] => (item=[u'modemmanager', u'resolvconf',
u'sendmail', u'whoopsie', u'libwhoopsie0'])
TASK [base : Only "update_cache=yes" if >3600s since last update (Debian)] ****
Wednesday 16 August 2017 13:06:35 -0700 (0:00:02.015)
                                                     0:00:11.829 *****
ok: [dimsdemo1.devops.develop]
TASK [base : Make sure required APT packages are present (Debian)] ************
Wednesday 16 August 2017 13:06:37 -0700 (0:00:01.610)
                                                          0:00:13.440 *****
ok: [dimsdemo1.devops.develop] => (item=[u'apt-transport-https', u'bash-completion',
u'ca-certificates', u'cpanminus', u'curl', u'dconf-tools', u'git-core',
u'default-jdk', u'gitk', u'gnupg2', u'htop', u'hunspell', u'iptables-persistent',
u'ifstat', u'make', u'myrepos', u'netcat', u'nfs-common', u'chrony', u'ntpdate',
u'openssh-server', u'patch', u'perl', u'postfix', u'python', u'python-apt',
u'remake', u'rsync', u'rsyslog', u'sshfs', u'sshpass', u'strace', u'tree', u'vim',
u'xsltproc', u'chrony', u'nfs-kernel-server', u'smartmontools', u'unzip'])
TASK [base : Make upgraded packages present if we are explicitly upgrading] ***
```

**Note:** The flag -e packages\_upgrade=yes sets the variable packages\_upgrade that must evaluate to true in order for packages to be updated in the role. This is to ensure that package updates are done in a controlled manner. Set this variable to something that Ansible evaluates as true on the command line, or somewhere in the host vars section of the inventory.

Now re-run the two tests.

This time the updates test passes, but notice that some of the updates require a reboot, so that test fails. This means that a reboot needs to be planned and executed carefully, to ensure minimal disruption to anything dependent on this system (e.g., running virtual machines on a development system).

**Attention:** A developer workstation or production VM host running virtual machines needs to have the virtual machines shut down or suspended prior to a reboot of the VM host in order to ensure the VMs or the VM host does not lose network interfaces that are using DHCP. The VM host may lose a vboxnet interface, a VM may lose an eth interface, or both.

- Vagrants are handled as part of the shutdown process when you use the dims.shutdown wrapper script. After reboot, use dims.shutdown --resume (optionally with --group to select specific Vagrants by name or group) to resume them.
- Virtualbox VMs that were created by hand are not yet supported by dims.shutdown. Use the virtualbox management GUI to cleanly shut down any running VMs (and again after reboot, to bring them back up.) If this is a remote VM host, use remmina and the VNC wrapper script described in Section

Validating VNC over SSH Tunnelling to run the virtualbox management GUI remotely.

Using Ansible ad-hoc mode, the checks can be performed on multiple hosts at once:

```
$ ansible -m shell -a 'test.runner --match reboot' trident
yellow.devops.develop | SUCCESS | rc=0 >>
# [+] Running test system/reboot
ok 1 [S][EV] System does not require a reboot (Debian)
purple.devops.develop | SUCCESS | rc=0 >>
# [+] Running test system/reboot
1..1
ok 1 [S][EV] System does not require a reboot (Debian)
```

As a convenience for the system administrator, a cron job is managed by the base role that runs a script named dims.updatecheck on a daily basis. The variables that control the cron job are defined in the group\_vars/ all/dims.yml file:

```
cronjobs:
 - name: 'dims.updatecheck'
   weekday: '*'
   hour: '6'
   minute: '0'
   user: 'ansible'
    job: '{{ dims_bin }}/dims.updatecheck'
```

The base role creates the following file:

114

```
$ cat /etc/cron.d/dims
#Ansible: dims.updatecheck
0 6 * * * ansible /opt/dims/bin/dims.updatecheck
```

When updates are available, or a reboot is required, email is sent to the root account. Make sure that email to this account is forwarded by setting the postmaster variable to a valid email address. An example of the message that will be sent is shown here:

```
To: dittrich@u.washington.edu
Subject: dims.updatecheck results from purple.ops.ectf (2017-09-01T23:06:02.
\rightarrow211268+00:00)
Message-Id: <20170901230603.9D3C3582@breathe.prisem.washington.edu>
Date: Fri, 1 Sep 2017 16:06:03 -0700 (PDT)
From: root@breathe.prisem.washington.edu (root)
Host: purple.ops.ectf
Date: 2017-09-01T23:06:02.211268+00:00
This is a report of available package updates and/or required reboot
status. The output of the bats tests that were run is included below.
If package updates are necessary, this can be accomplished by running
the Ansible playbook for purple.ops.ectf with the following options:
```

```
--tags updates -e packages_update=true
If a reboot is necessary, ensure that the host (and anyone using it)
is prepared for the reboot:
 o Ensure that all users of external services are aware of any
   potential outage of services provided by this host (or its
 o Halt or suspend any VMs if this is a VM host (and be prepared
   to ensure they are restart after rebooting is complete.)
    (Use the "dims.shutdown" script to facilitate this. See
   documentation and/or "dims.shutdown --usage".)
 o Notify any active users to ensure no active development work
   is lost.
test.runner --tap --match "updates|reboot"
# [+] Running test system/updates
1..1
not ok 1 [S][EV] All APT packages are up to date (Debian)
# (from function `assert' in file system/helpers.bash, line 18,
# in test file system/updates.bats, line 12)
  `assert "0 packages can be updated." bash -c "apt list --upgradable 2>/dev/null"!
→failed
# WARNING: apt does not have a stable CLI interface yet. Use with caution in scripts.
# expected: "O packages can be updated."
           "Listing...firefox-esr/oldstable 52.3.0esr-1~deb8u2 amd64 [upgradable fro
m: 52.2.0esr-1~deb8u1]gir1.2-soup-2.4/oldstable 2.48.0-1+deb8u1 amd64 [upgradable fro
m: 2.48.0-1]git/oldstable 1:2.1.4-2.1+deb8u4 amd64 [upgradable from: 1:2.1.4-2.1+deb8
u3]git-core/oldstable 1:2.1.4-2.1+deb8u4 all [upgradable from: 1:2.1.4-2.1+deb8u3]git
-man/oldstable 1:2.1.4-2.1+deb8u4 all [upgradable from: 1:2.1.4-2.1+deb8u3]gitk/oldst
able 1:2.1.4-2.1+deb8u4 all [upgradable from: 1:2.1.4-2.1+deb8u3]iceweasel/oldstable
52.3.0esr-1~deb8u2 all [upgradable from: 52.2.0esr-1~deb8u1]libdbd-pg-perl/jessie-pgd
q 3.6.2-1~pqdq80+1 amd64 [upgradable from: 3.4.2-1]libqd3/oldstable 2.1.0-5+deb8u10 a
md64 [upgradable from: 2.1.0-5+deb8u9]libpq5/jessie-pqdq 9.6.4-1.pqdq80+1 amd64 [upgr
adable from: 9.4.13-0+deb8u1]libsoup-qnome2.4-1/oldstable 2.48.0-1+deb8u1 amd64 [upgr
adable from: 2.48.0-1]libsoup2.4-1/oldstable 2.48.0-1+deb8u1 amd64 [upgradable from:
2.48.0-1]"
# [+] Running test system/reboot
ok 1 [S][EV] System does not require a reboot (Debian)
```

## 8.2 Renewing Letsencrypt Certificates

The imported role ansible-role-certbot that is being used for Letsencrypt support creates a crontab entry in the ansible account to automatically renew the certificate when it is about to expire. You can see the crontab entry using Ansible ad-hoc mode:

```
$ ansible -m shell -a 'crontab -l' trident yellow.devops.develop | SUCCESS | rc=0 >> #Ansible: Certbot automatic renewal.

20 5 * * * /opt/certbot/certbot-auto renew --quiet --no-self-upgrade

purple.devops.develop | SUCCESS | rc=0 >> #Ansible: Certbot automatic renewal.

20 5 * * * /opt/certbot/certbot-auto renew --quiet --no-self-upgrade
```

You can always run this command whenever you want, again using Ansible ad-hoc mode:

```
$ ansible -m shell -a '/opt/certbot/certbot-auto renew --no-self-upgrade' trident
purple.devops.develop | SUCCESS | rc=0 >>
Requesting root privileges to run certbot...
  /home/ansible/.local/share/letsencrypt/bin/letsencrypt renew --no-self-upgrade
Processing /etc/letsencrypt/renewal/breathe.prisem.washington.edu.conf
The following certs are not due for renewal yet:
 /etc/letsencrypt/live/breathe.prisem.washington.edu/fullchain.pem (skipped)
No renewals were attempted. Saving debug log to /var/log/letsencrypt/letsencrypt.log
Cert not yet due for renewal
yellow.devops.develop | SUCCESS | rc=0 >>
Requesting root privileges to run certbot...
  /home/ansible/.local/share/letsencrypt/bin/letsencrypt renew --no-self-upgrade
Processing /etc/letsencrypt/renewal/echoes.prisem.washington.edu.conf
The following certs are not due for renewal yet:
 /etc/letsencrypt/live/echoes.prisem.washington.edu/fullchain.pem (skipped)
No renewals were attempted. Saving debug log to /var/log/letsencrypt/letsencrypt.log
Cert not yet due for renewal
```

## 8.3 Updating Secondary Components

The package update steps above perform what you could call a *first order* update process, that is, updating the packages for the major components of the operating system. Some of these components, however, themselves use plugins or other sub-components that require updating. This is most disruptive for major releases (e.g., going from PyCharm 2016.2 to 2016.3, as shown in the next section).

A development system will have more of these components requiring secondary updates. Partly because of this reason, these type of components are pinned to a specific version. When updating the ansible-dims-playbooks, take note of the changes and check for required secondary updates.

**Attention:** You will sometimes need to communicate the need for these secondary updates to users of the system (e.g., to developers) because some tools like Vagrant and PyCharm keep plugins in users' accounts, not in system directories. As it is difficult to automate this process in a robust way, each user must take responsibility for updating their own plugins to avoid having their toolset go out-of-sync with other developers and cause random failures that are difficult to track down.

In this section, we cover updating Vagrant and PyCharm.

### 8.3.1 Updating Vagrant Plugins

Vagrant is used for development using Virtualbox virtual machines. It has a few plugins that were adopted (or at least experimentally used) during DIMS development.

After upgrading Vagrant to a new version, users can update their plugins with the following command:

```
$ vagrant plugin update
Updating installed plugins...
Fetching: vagrant-ignition-0.0.3.gem (100%)
Successfully uninstalled vagrant-ignition-0.0.1
Updated 'vagrant-ignition' to version '0.0.3'!
Updated 'vagrant-scp' to version '0.5.7'!
Updated 'vagrant-share' to version '1.1.9'!
Updated 'vagrant-triggers' to version '0.5.3'!
Updated 'vagrant-vbguest' to version '0.14.2'!
```

### 8.3.2 Updating PyCharm Community Edition

PyCharm is installed using Ansible. The normal workflow for updating a component like PyCharm is to test the new version to ensure it works properly, then update the variables for PyCharm in the Ansible inventory before exporting your old settings and then running the pycharm role for your development system.

PyCharm keeps all of its state, including settings, breakpoints, indexes, in internal data stores in a directory specific to the version of PyCharm being used. For example, PyCharm 2016.2.3 files are kept in \$HOME/.PyCharm2016.2. When updating to the release 2016.3.1, the location changes to \$HOME/.PyCharmCE2016.3. You need to run PyCharm 2016.2.3 to export your settings, then run the new PyCharm 2016.3.1 version to import them.

To export settings, run PyCharm 2016.2.3 and select **File>Export Settings...** A dialog will pop up that allows you to select what to export and where to export it. You can use the defaults (pay attention to where the exported setting file is located, since you need to select it in the next step.) Select **Ok** to complete the export. See Figure *Exporting Settings from PyCharm 2016.2.3*.

After PyCharm has been updated, select **File>Import Settings...** and select the .jar file that was created in the previous step and then select **Ok**. Again, the defaults can be used for selecting the elements to import. See Figure *Importing Settings to PyCharm 2016.3.1*.

Once you have completed this process and are successfully using version 2016.3.1, you can delete the old directory.

```
$ rm -rf ~/.PyCharm2016.2
```

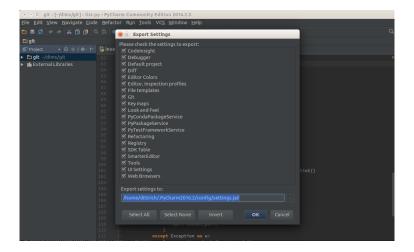

Fig. 1: Exporting Settings from PyCharm 2016.2.3

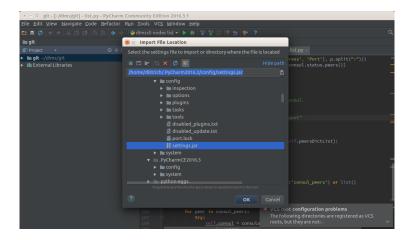

Fig. 2: Importing Settings to PyCharm 2016.3.1

## **Backups and Restoration**

A good part of ongoing system administration is producing backups of files and database content that is created after initial system setup and that cannot be replaced by simply running a playbook again. Things like copies of Git repositories and the content of the PostgreSQL database and ancillary files used by the Trident portal are two primary sets of data that you will want to backup, and possibly more importantly to restore in case of a drive failure or accidental deletion.

Built into the playbooks for Letsencrypt certificate installation as part of the nginx role, and Trident database tables as part of the trident-core role, are mechanisms for automatic restoration from backups. This is very handy for development and testing using Vagrant virtual machines, since these are typically destroyed and rebuilt regularly. Restoring from backups helps more quickly get back to a functional state that possibly would trigger certificate generation limits (in the case of nginx and Letsencrypt) or a lot of manual actions in a graphical user interface to set up user accounts (in the case of the Trident portal).

This section will go through these backup and restoration utilities and how to use them.

## 9.1 Backup Directories and Files

A directory is created on DIMS systems to be used for storing backup files. In production, these files would be copied to tape, to encrypted external storage (e.g., AWS buckets), to external removable hard drives, etc.

The location for storing these files is /opt/dims/backups (pointed to by the Ansible global variable dims\_backups.) After following the steps outlined in Chapter *Bootstrapping DigitalOcean Droplets*, this directory will be empty:

```
$ tree /opt/dims/backups/
/opt/dims/backups/
0 directories, 0 files
```

After completing the steps in Chapter *Creating VMs*, there will be two Trident portals (one for development/testing, and the other for production use) that have initial content put in place by the trident-configure role.

Caution: The trident-configure role is not entirely idempotent in relation to a running system that is manipulated manually by users and administrators. That is to say, any configuration changes made through the tcli command line interface, or the Trident portal interface, are not directly reflected in the Ansible inventory used to bootstrap the Trident portals. That means that any changes made will be reverted by the trident-configure role to what the inventory says they should be (and any new trust groups or mailing lists created manually will not be put back by the trident-configure role, which is unaware they exist).

This is an area that needs further work to be completely idempotent for long-term production systems. In the mean time, be aware of these limitations and only make configuration changes by setting variables in the inventory files and create database backups so as to keep copies of database content.

## 9.2 Creating a Backup

The playbook playbooks/trident\_backup.yml exists to easily perform the backup operation using ansible-playbook. The playbook is very simple, as seen here:

By default, the playbook is applied to the trident group:

```
Saturday 12 August 2017 20:50:31 -0700 (0:00:01.129)
                                   0:00:02.394 *****
ok: [yellow.devops.develop] => {
  "trident_backup_dir": "/opt/dims/backups/yellow.devops.develop"
ok: [purple.devops.develop] => {
  "trident_backup_dir": "/opt/dims/backups/purple.devops.develop"
Saturday 12 August 2017 20:50:32 -0700 (0:00:01.125) 0:00:03.520 *******
ok: [yellow.devops.develop]
ok: [purple.devops.develop]
Saturday 12 August 2017 20:50:34 -0700 (0:00:02.161) 0:00:05.681 *******
ok: [yellow.devops.develop]
ok: [purple.devops.develop]
Saturday 12 August 2017 20:50:35 -0700 (0:00:01.162) 0:00:06.843 *******
changed: [purple.devops.develop -> 127.0.0.1]
changed: [yellow.devops.develop -> 127.0.0.1]
Saturday 12 August 2017 20:50:37 -0700 (0:00:01.463) 0:00:08.307 *******
changed: [purple.devops.develop]
changed: [yellow.devops.develop]
Saturday 12 August 2017 20:50:38 -0700 (0:00:01.635) 0:00:09.943 ******
ok: [yellow.devops.develop]
ok: [purple.devops.develop]
Saturday 12 August 2017 20:50:40 -0700 (0:00:01.129) 0:00:11.072 *******
changed: [purple.devops.develop]
changed: [yellow.devops.develop]
Saturday 12 August 2017 20:50:42 -0700 (0:00:02.076) 0:00:13.148 ******
changed: [purple.devops.develop]
changed: [yellow.devops.develop]
Saturday 12 August 2017 20:50:43 -0700 (0:00:01.577) 0:00:14.726 ******
changed: [yellow.devops.develop -> 127.0.0.1]
changed: [purple.devops.develop -> 127.0.0.1]
Saturday 12 August 2017 20:50:45 -0700 (0:00:01.317) 0:00:16.044 *******
changed: [yellow.devops.develop]
changed: [purple.devops.develop]
```

The backups will now show up, each in their own host's directory tree:

There is a similar playbook for backing up the /etc/letsencrypt directory with all of its certificate registration and archive history data.

```
# This playbook supports stand-alone use of the letsencrypt_backup.yml
# task file to backup the letsencrypt certificate store directory.
# The tasks have been separated to allow their use from within roles.
#
# See the tasks/letsencrypt_backup.yml file for usage.

- name: Backup letsencrypt certificate store
hosts: '{{ host|default("nginx") }}'
gather_facts: true
user: root
vars_files:
    - "{{ playbooks_root }}/vars/global.yml"
tasks:
    - block:
    - include_tasks: '{{ tasks_path }}/letsencrypt_backup.yml'
    become: true
# vim: ft=ansible :
```

The default for this playbook is the nginx group. If you do not have an nginx group, or want to select a different group, define the variable host on the command line:

```
$ ansible-playbook $PBR/playbooks/letsencrypt_backup.yml -e host=trident
```

```
Saturday 12 August 2017 22:55:26 -0700 (0:00:00.063)
                                   0:00:00.063 *****
included: /opt/dims/git/ansible-dims-playbooks/tasks/letsencrypt_backup.yml
for yellow.devops.develop, purple.devops.develop
Saturday 12 August 2017 22:55:27 -0700 (0:00:01.200) 0:00:01.264 ******
ok: [yellow.devops.develop]
ok: [purple.devops.develop]
Saturday 12 August 2017 22:55:28 -0700 (0:00:01.126) 0:00:02.391 *******
changed: [yellow.devops.develop]
changed: [purple.devops.develop]
Saturday 12 August 2017 22:55:30 -0700 (0:00:01.655) 0:00:04.046 *******
ok: [yellow.devops.develop]
ok: [purple.devops.develop]
Saturday 12 August 2017 22:55:31 -0700 (0:00:01.123) 0:00:05.170 *******
ok: [yellow.devops.develop]
ok: [purple.devops.develop]
Saturday 12 August 2017 22:55:33 -0700 (0:00:02.157) 0:00:07.328 *******
ok: [yellow.devops.develop]
ok: [purple.devops.develop]
Saturday 12 August 2017 22:55:34 -0700 (0:00:01.123) 0:00:08.452 *******
changed: [yellow.devops.develop]
changed: [purple.devops.develop]
Saturday 12 August 2017 22:55:36 -0700 (0:00:01.600) 0:00:10.052 ******
ok: [purple.devops.develop -> 127.0.0.1]
ok: [yellow.devops.develop -> 127.0.0.1]
Saturday 12 August 2017 22:55:38 -0700 (0:00:01.465) 0:00:11.517 *******
changed: [yellow.devops.develop]
changed: [purple.devops.develop]
Saturday 12 August 2017 22:55:39 -0700 (0:00:01.488) 0:00:13.006 *******
ok: [yellow.devops.develop]
ok: [purple.devops.develop]
Saturday 12 August 2017 22:55:40 -0700 (0:00:01.138) 0:00:14.145 ******
changed: [yellow.devops.develop -> 127.0.0.1]
changed: [purple.devops.develop -> 127.0.0.1]
```

```
Saturday 12 August 2017 22:55:41 -0700 (0:00:01.321) 0:00:15.467 *******
changed: [yellow.devops.develop]
changed: [purple.devops.develop]
Saturday 12 August 2017 22:55:43 -0700 (0:00:01.348) 0:00:16.816 *******
skipping: [yellow.devops.develop]
skipping: [purple.devops.develop]
Saturday 12 August 2017 22:55:44 -0700 (0:00:01.103) 0:00:17.920 *******
______
Define backup_ts timestamp ----- 2.16s
Create temporary directory for cert backup ------ 1.66s
Create backup of letsencrypt certificates ------ 1.60s
Fetch backup copy of letsencrypt directory ----- 1.49s
Ensure local cert directory exists ------ 1.47s
Remove temporary directory ------ 1.35s
Set backup ownership ------ 1.32s
include ------ 1.20s
Note success in backing up certs ----- 1.14s
Define _default_backups_dir ----- 1.13s
Define certbot_backup_file ----- 1.12s
Define _tmpdir variable ----- 1.12s
fail ------ 1.10s
```

You will now have a backup of the Letsencrypt certificates for both yellow and purple:

## 9.3 Restoring from a Backup

To restore the Trident PostgreSQL and ancillary files from a backup, use the playbook playbooks/tridenr\_restore.yml. This playbook is similar to the backup playbook, however it has no default (you must specify the host or group you want to restore explicitly).

```
# This playbook supports stand-alone use of the trident_restore.yml
# task file to restore the database and ancillary files of a Trident
# portal installed using the D2 Ansible playbooks and inventory. The
```

To invoke this task file from within the trident-core role, which will pre-populate the Trident PostgreSQL database from a backup rather than running tsetup, as well as restore ancillary files (e.g., PGP keys and keyrings) set the variable trident\_backup\_restorefrom to point to a specific backup file, or to latest to have the most recent backup be applied.

There is no restore playbook for Letsencrypt certificates, however if you define the variable certbot\_backup\_restorefrom to a specific backup file path, or to latest, it will be restored when the nginx role is next applied.

## 9.4 Scheduled Backups

The last section showed how to manually trigger backups of Trident's PostgreSQL database and ancillary files, or Letsencrypt certificates for NGINX, using playbooks.

These tasks can be saved in crontab files to schedule backups for whatever frequency is desired. This is not automated at this point in time.

## 9.5 Other System Backups

All other backup operations will need to be performed manually, or scheduled using crontab as discussed in the last section.

**Note:** If you do create a crontab entry to perform backups, note the size of the backups and prepare to also prune older backups so as to not fill your hard drive. This would be a nice feature to add when resources allow it.

# CHAPTER 10

### License

### Apache 2.0 License

\_\_\_\_\_

Copyright (C) 2018 David Dittrich. All rights reserved.

Licensed under the Apache License, Version 2.0 (the "License"); you may not use this file except in compliance with the License. You may obtain a copy of the License at

http://www.apache.org/licenses/LICENSE-2.0

Unless required by applicable law or agreed to in writing, software distributed under the License is distributed on an "AS IS" BASIS, WITHOUT WARRANTIES OR CONDITIONS OF ANY KIND, either express or implied. See the License for the specific language governing permissions and limitations under the License.

## Berkeley Three Clause License

Copyright (C) 2014-2017 University of Washington. All rights reserved.

Redistribution and use in source and binary forms, with or without modification, are permitted provided that the following conditions are met:

- 1. Redistributions of source code must retain the above copyright notice, this list of conditions and the following disclaimer.
- 2. Redistributions in binary form must reproduce the above copyright notice, this list of conditions and the following disclaimer in the documentation and/or other materials provided with the distribution.
- 3. Neither the name of the copyright holder nor the names of its contributors

may be used to endorse or promote products derived from this software without specific prior written permission.

THIS SOFTWARE IS PROVIDED BY THE COPYRIGHT HOLDERS AND CONTRIBUTORS "AS IS" AND ANY EXPRESS OR IMPLIED WARRANTIES, INCLUDING, BUT NOT LIMITED TO, THE IMPLIED WARRANTIES OF MERCHANTABILITY AND FITNESS FOR A PARTICULAR PURPOSE ARE DISCLAIMED. IN NO EVENT SHALL THE COPYRIGHT HOLDER OR CONTRIBUTORS BE LIABLE FOR ANY DIRECT, INDIRECT, INCIDENTAL, SPECIAL, EXEMPLARY, OR CONSEQUENTIAL DAMAGES (INCLUDING, BUT NOT LIMITED TO, PROCUREMENT OF SUBSTITUTE GOODS OR SERVICES; LOSS OF USE, DATA, OR PROFITS; OR BUSINESS INTERRUPTION) HOWEVER CAUSED AND ON ANY THEORY OF LIABILITY, WHETHER IN CONTRACT, STRICT LIABILITY, OR TORT (INCLUDING NEGLIGENCE OR OTHERWISE) ARISING IN ANY WAY OUT OF THE USE OF THIS SOFTWARE, EVEN IF ADVISED OF THE POSSIBILITY OF SUCH DAMAGE.

128 Chapter 10. License

# CHAPTER 11

**Appendices** 

## 11.1 Quick Steps to Restarting Squid Proxy Container

Downloading and installing several hundred packages per host while testing provisioning of multiple Vagrant virtual machines can take several hours to perform over a 1-5 Mbps network connection. Even a single Vagrant can take around 45 minutes to fully provision after a vagrant destroy. Since this task may need to be done over and over again, even for just one system, the process becomes very tedious and time consuming.

To minimize the number of remote downloads, a local proxy can help immensely. The DIMS project utilizes a squid-deb-proxy running in a Docker container on VM host systems to allow all of the local VMs to take advantage of a single cacheing proxy on the host. This significantly improves performance (cutting the time down to just a few minutes), but this comes at a cost in occassional instability due to the combination of iptables firewall rules that must contain a DOCKER chain for Docker, which attempts to keep the squid-deb-proxy container running across reboots of the VM host can result in the the container effectively "hanging" from time to time. This manifests as a random failure in an Ansible task that is trying to use the configured proxy (e.g., see the python-virtualenv build failure in Section Using DIMS Bash functions in Bats tests.)

A bats test exists to test the proxy:

This error will manifest itself sometimes when doing development work on Vagrants, as can be seen here:

```
$ cd /vm/run/purple
$ make up && make DIMS_ANSIBLE_ARGS="--tags base" reprovision-local
[+] Creating Vagrantfile
TASK [base : Only "update_cache=yes" if >3600s since last update (Debian)] ****
Wednesday 16 August 2017 16:55:35 -0700 (0:00:01.968) 0:00:48.823 *****
fatal: [purple.devops.local]: FAILED! => {
   "changed": false,
   "failed": true
}
MSG:
Failed to update apt cache.
Wednesday 16 August 2017 16:56:18 -0700 (0:00:43.205) 0:01:32.028 *****
purple.devops.local : ok=15 changed=7 unreachable=0 failed=1
Wednesday 16 August 2017 16:56:18 -0700 (0:00:00.000)
                                            0:01:32.029 *****
______
base : Only "update_cache=yes" if >3600s since last update (Debian) ---- 43.21s
make[1]: *** [provision] Error 2
make[1]: Leaving directory `/vm/run/purple'
make: *** [reprovision-local] Error 2
```

When it fails like this, it usually means that iptables must be restarted, followed by restarting the docker service. That usually is enough to fix the problem. If not, it may be necessary to also restart the squid-deb-proxy container.

**Note:** The cause of this the recreation of the DOCKER chain, which removes the rules added by Docker, when restarting just the iptables-persistent service as can be seen here:

```
$ sudo iptables -nvL | grep "Chain DOCKER"
Chain DOCKER (2 references)
Chain DOCKER-ISOLATION (1 references)
$ sudo iptables-persistent restart
sudo: iptables-persistent: command not found
$ sudo service iptables-persistent restart
* Loading iptables rules...
* IPv4...
* IPv6...
...done.
$ sudo iptables -nvL | grep "Chain DOCKER"
Chain DOCKER (0 references)
```

Restarting the docker service will restore the rules for containers that Docker is keeping running across restarts.

```
$ sudo service docker restart
docker stop/waiting
docker start/running, process 18276
$ sudo iptables -nvL | grep "Chain DOCKER"
```

```
Chain DOCKER (2 references)
Chain DOCKER-ISOLATION (1 references)
```

The solution for this is to notify a special handler that conditionally restarts the docker service after restarting iptables in order to re-establish the proper firewall rules. The handler is shown here:

```
- name: conditional restart docker
service: name=docker state=restarted
when: hostvars[inventory_hostname].ansible_docker0 is defined
```

Use of the handler (from roles/base/tasks/main.yml) is shown here:

```
- name: iptables v4 rules (Debian)
  template:
   src: '{{ item }}'
   dest: /etc/iptables/rules.v4
   owner: '{{ root_user }}'
   group: '{{ root_group }}'
   mode: 0o600
   validate: '/sbin/iptables-restore --test %s'
  with_first_found:
    - files:
        - '{{ iptables_rules }}'
        - rules.v4.{{ inventory_hostname }}.j2
        - rules.v4.category-{{ category }}.j2
        - rules.v4.deployment-{{ deployment }}.j2
        - rules.v4.j2
     paths:
        - '{{ dims_private }}/roles/{{ role_name }}/templates/iptables/'
        - iptables/
 notify:
    - "restart iptables ({{ ansible_distribution }}/{{ ansible_distribution_release }}
    - "conditional restart docker"
 become: yes
 when: ansible_os_family == "Debian"
  tags: [ base, config, iptables ]
```

A tag iptables exists to allow regeneration of the iptables rules and perform the proper restarting sequence, which should be used instead of just restarting the iptables-persistent service manually. Use ansible-playbook instead (e.g., run.playbook --tags iptables) after making changes to variables that affect iptables rules.

```
$ cd $GIT/dims-dockerfiles/dockerfiles/squid-deb-proxy
$ for S in iptables-persistent docker; do sudo service $S restart; done
* Loading iptables rules...
* IPv4...
* IPv6...
...done.
docker stop/waiting
docker start/running, process 22065

$ make rm
docker stop dims.squid-deb-proxy
```

#### The test should now succeed:

```
$ test.runner --level '*' --match proxy
[+] Running test integration/proxy

$\sqrt{S}[EV] HTTP download test (using wget, w/proxy if configured)

$\sqrt{S}[EV] HTTPS download test (using wget, w/proxy if configured)

2 tests, 0 failures
```

### 11.2 Recovering From Operating System Corruption

Part of the reason for using a Python virtual environment for development is to encapsulate the development Python and its libraries from the system Python and its libraries, in case a failed upgrade breaks Python. Since Python is a primary dependency of Ansible, a broken system Python is a Very Bad Thing. TM

For example, the following change was attempted to try to upgrade pip packages during application of the base role. Here are the changes:

```
diff --git a/roles/base/tasks/main.yml b/roles/base/tasks/main.yml
index 3ce57d8..182e7d8 100644
--- a/roles/base/tasks/main.yml
+++ b/roles/base/tasks/main.yml
@@ -717,7 +717,7 @@
 - name: Ensure pip installed for system python
    name: '{{ item }}'
   state: installed
    state: latest
  with_items:
    - python-pip
  become: yes
@@ -725,7 +725,7 @@
  tags: [ base, config ]
- name: Ensure required system python packages present
  shell: 'pip install {{ item }}'
  shell: 'pip install -U {{ item }}'
  with_items:
```

```
- urllib3
- pyOpenSSL
```

Applying the base role against two systems resulted in a series of error messages.

```
$ ansible-playbook master.yml --limit trident --tags base
. . .
Thursday 17 August 2017 10:36:13 -0700 (0:00:01.879)
                                                        0:02:22.637 *****
changed: [purple.devops.local] => (item=urllib3)
failed: [purple.devops.local] (item=pyOpenSSL) => {
    "changed": true,
    "cmd": "pip install -U pyOpenSSL",
    "delta": "0:00:07.516760",
    "end": "2017-08-17 10:36:24.256121",
    "failed": true,
   "item": "pyOpenSSL",
   "rc": 1,
   "start": "2017-08-17 10:36:16.739361"
}
STDOUT:
Downloading/unpacking pyOpenSSL from https://pypi.python.org/packages/41/bd/
\hookrightarrow 751560b317222ba6b6d2e7663a990ac36465aaa026621c6057db130e2faf/pyOpenSSL-17.2.0-py2.
\rightarrowpy3-none-any.whl#md5=0f8a4b784b6
81231f03edc8dd28612df
Downloading/unpacking six>=1.5.2 from https://pypi.python.org/packages/c8/0a/
\rightarrowb6723e1bc4c516cb687841499455a8505b44607ab535be01091c0f24f079/six-1.10.0-py2.py3-
\rightarrownone-any.whl#md5=3ab558cf5d4f7a72
611d59a81a315dc8 (from pyOpenSSL)
 Downloading six-1.10.0-py2.py3-none-any.whl
Downloading/unpacking cryptography>=1.9 (from pyOpenSSL)
 Running setup.py (path:/tmp/pip-build-FCbUwT/cryptography/setup.py) egg_info for...
→package cryptography
   no previously-included directories found matching 'docs/_build'
   warning: no previously-included files matching '*' found under directory 'vectors'
Downloading/unpacking idna>=2.1 (from cryptography>=1.9->pyOpenSSL)
Downloading/unpacking asn1crypto>=0.21.0 (from cryptography>=1.9->pyOpenSSL)
Downloading/unpacking enum34 (from cryptography>=1.9->pyOpenSSL)
 Downloading enum34-1.1.6-py2-none-any.whl
Downloading/unpacking ipaddress (from cryptography>=1.9->pyOpenSSL)
 Downloading ipaddress-1.0.18-py2-none-any.whl
Downloading/unpacking cffi>=1.7 (from cryptography>=1.9->pyOpenSSL)
Running setup.py (path:/tmp/pip-build-FCbUwT/cffi/setup.py) egg_info for package_
Downloading/unpacking pycparser from https://pypi.python.org/packages/8c/2d/
→aad7f16146f4197a11f8e91fb81df177adcc2073d36a17b1491fd09df6ed/pycparser-2.18.tar.gz
→ #md5=72370da54358202a60130e223d4
```

```
88136 (from cffi>=1.7->cryptography>=1.9->pyOpenSSL)
 Running setup.py (path:/tmp/pip-build-FCbUwT/pycparser/setup.py) egg_info for_
→package pycparser
   warning: no previously-included files matching 'yacctab.*' found under directory
   warning: no previously-included files matching 'lextab.*' found under directory
→'tests'
   warning: no previously-included files matching 'yacctab.*' found under directory
→'examples'
   warning: no previously-included files matching 'lextab.*' found under directory
→'examples'
Installing collected packages: pyOpenSSL, six, cryptography, idna, asn1crypto, enum34,
→ ipaddress, cffi, pycparser
 Found existing installation: pyOpenSSL 0.14
   Not uninstalling pyOpenSSL at /usr/lib/python2.7/dist-packages, owned by OS
 Found existing installation: six 1.8.0
   Not uninstalling six at /usr/lib/python2.7/dist-packages, owned by OS
 Found existing installation: cryptography 0.6.1
   Not uninstalling cryptography at /usr/lib/python2.7/dist-packages, owned by OS
 Running setup.py install for cryptography
    Installed /tmp/pip-build-FCbUwT/cryptography/cffi-1.10.0-py2.7-linux-x86_64.egg
   Traceback (most recent call last):
      File "<string>", line 1, in <module>
     File "/tmp/pip-build-FCbUwT/cryptography/setup.py", line 312, in <module>
        **keywords_with_side_effects(sys.argv)
     File "/usr/lib/python2.7/distutils/core.py", line 111, in setup
        _setup_distribution = dist = klass(attrs)
     File "/usr/lib/python2.7/dist-packages/setuptools/dist.py", line 266, in __init_
        _Distribution.__init__(self,attrs)
      File "/usr/lib/python2.7/distutils/dist.py", line 287, in __init__
       self.finalize_options()
     File "/usr/lib/python2.7/dist-packages/setuptools/dist.py", line 301, in.
→finalize_options
       ep.load()(self, ep.name, value)
     File "/usr/lib/python2.7/dist-packages/pkg_resources.py", line 2190, in load
       ['__name__'])
   ImportError: No module named setuptools_ext
   Complete output from command /usr/bin/python -c "import setuptools, tokenize;___
→file__='/tmp/pip-build-FCbUwT/cryptography/setup.py';exec(compile(getattr(tokenize,
→'open', open)(__file__)
.read().replace('\r\n', '\n'), __file__, 'exec'))" install --record /tmp/pip-qKjzie-
→record/install-record.txt --single-version-externally-managed --compile:
Installed /tmp/pip-build-FCbUwT/cryptography/cffi-1.10.0-py2.7-linux-x86_64.egg
Traceback (most recent call last):
 File "<string>", line 1, in <module>
 File "/tmp/pip-build-FCbUwT/cryptography/setup.py", line 312, in <module>
    **keywords_with_side_effects(sys.argv)
```

```
File "/usr/lib/python2.7/distutils/core.py", line 111, in setup
   _setup_distribution = dist = klass(attrs)
 File "/usr/lib/python2.7/dist-packages/setuptools/dist.py", line 266, in __init__
   _Distribution.__init__(self,attrs)
 File "/usr/lib/python2.7/distutils/dist.py", line 287, in __init__
   self.finalize_options()
 File "/usr/lib/python2.7/dist-packages/setuptools/dist.py", line 301, in finalize_
→options
   ep.load()(self, ep.name, value)
 File "/usr/lib/python2.7/dist-packages/pkg_resources.py", line 2190, in load
   ['__name__'])
ImportError: No module named setuptools_ext
 Can't roll back cryptography; was not uninstalled
Cleaning up...
Command /usr/bin/python -c "import setuptools, tokenize;__file__='/tmp/pip-build-
→FCbUwT/cryptography/setup.py';exec(compile(getattr(tokenize, 'open', open)(__file__
→).read().replace('\r\n', '
\n'), __file__, 'exec'))" install --record /tmp/pip-qKjzie-record/install-record.txt --
→-single-version-externally-managed --compile failed with error code 1 in /tmp/pip-
→build-FCbUwT/cryptogra
Storing debug log for failure in /root/.pip/pip.log
purple.devops.local : ok=60 changed=35 unreachable=0 failed=1
Thursday 17 August 2017 10:36:29 -0700 (0:00:00.001)
                                                0:02:38.799 *****
______
base : Ensure required system python packages present ------ 16.16s
base : Ensure dims (system-level) subdirectories exist ----- 15.85s
base : Only "update_cache=yes" if >3600s since last update (Debian) ----- 5.65s
base : conditional restart docker ----- 5.60s
base : Make sure required APT packages are present (Debian) ----- 2.14s
base : Clean up dnsmasq build artifacts ----- 2.09s
base : Make sure blacklisted packages are absent (Debian) ----- 2.03s
base : Check to see if https_proxy is working ------ 1.99s
base : Log start of 'base' role ------ 1.95s
base : Make backports present for APT on Debian jessie ----- 1.89s
base : Ensure pip installed for system python ------ 1.88s
base : Only "update_cache=yes" if >3600s since last update ------ 1.85s
base : Make dbus-1 development libraries present ------ 1.85s
base : iptables v4 rules (Debian) ------ 1.84s
base : iptables v6 rules (Debian) ------ 1.84s
```

```
base: Make full dnsmasq package present (Debian, not Trusty) ------ 1.82s
base: Create base /etc/hosts file (Debian, RedHat, CoreOS) ------ 1.64s
base: Make /etc/rsyslog.d/49-consolidation.conf present ------ 1.63s
base: Make dnsmasq configuration present on Debian ----- 1.60s
base: Ensure DIMS system shell init hook is present (Debian, CoreOS) --- 1.56s
```

The base role is supposed to ensure the operating system has the fundamental settings and pre-requisites necessary for all other DIMS roles, so applying that role should *hopefully* fix things, right?

```
$ ansible-playbook master.yml --limit trident --tags base
. . .
. . .
Thursday 17 August 2017 11:05:08 -0700 (0:00:01.049)
                                                  0:00:30.456 *****
...ignoring
An exception occurred during task execution. To see the full traceback, use
-vvv. The error was: AttributeError: 'FFI' object has no attribute 'new_allocator'
failed: [purple.devops.local] (item=[u'modemmanager', u'resolvconf', u'sendmail']) =>
\hookrightarrow {
   "failed": true,
   "item": [
       "modemmanager",
       "resolvconf",
       "sendmail"
   1,
   "module_stderr": "Traceback (most recent call last):\n File \"/tmp/ansible_
⇔ehzfMx/
  ansible_module_apt.py\", line 239, in <module>\n from ansible.module_utils.
→urls import fetch_url\n
File \"/tmp/ansible_ehzfMx/ansible_modlib.zip/ansible/module_utils/urls.py\", line_
in <module>\n File \"/usr/local/lib/python2.7/dist-packages/urllib3/contrib/
→pyopenssl.py\", line 46,
in <module>\n import OpenSSL.SSL\n File \"/usr/local/lib/python2.7/dist-packages/
\rightarrowOpenSSL/__init__.py\",
line 8, in <module>\n
                    from OpenSSL import rand, crypto, SSL\n File \"/usr/local/
python2.7/dist-packages/OpenSSL/rand.py\", line 10, in <module>\n from OpenSSL._
⇔ut.il
import (\n File \"/usr/local/lib/python2.7/dist-packages/OpenSSL/_util.py\", line 18,
→ in
<module>\n
          no_zero_allocator = ffi.new_allocator(should_clear_after_alloc=False) \n
AttributeError: 'FFI' object has no attribute 'new_allocator'\n",
   "module_stdout": "",
   "rc": 1
}
MSG.
MODULE FAILURE
```

```
TASK [base : Only "update_cache=yes" if >3600s since last update (Debian)] ****
Thursday 17 August 2017 11:05:10 -0700 (0:00:01.729) 0:00:32.186 ******
An exception occurred during task execution. To see the full traceback, use -vvv.
The error was: AttributeError: 'FFI' object has no attribute 'new_allocator'
fatal: [purple.devops.local]: FAILED! => {
   "changed": false,
   "failed": true,
   "module_stderr": "Traceback (most recent call last):\n File \"/tmp/ansible_
→ganglZ/
  ansible_module_apt.py\", line 239, in <module>\n from ansible.module_utils.
→urls import fetch_url\n
File \"/tmp/ansible_ganqlZ/ansible_modlib.zip/ansible/module_utils/urls.py\", line_
<module>\n File \"/usr/local/lib/python2.7/dist-packages/urllib3/contrib/pyopenssl.
\rightarrowpy\", line 46,
in <module>\n import OpenSSL.SSL\n File \"/usr/local/lib/python2.7/dist-packages/
OpenSSL/__init__.py\", line 8, in <module>\n from OpenSSL import rand, crypto,_
File \"/usr/local/lib/python2.7/dist-packages/OpenSSL/rand.py\", line 10, in <module>

√ n

from OpenSSL._util import (\n File \"/usr/local/lib/python2.7/dist-packages/OpenSSL/_
→util.py\",
line 18, in <module>\n no_zero_allocator = ffi.new_allocator(should_clear_after_
→alloc=False) \n
AttributeError: 'FFI' object has no attribute 'new_allocator'\n",
   "module_stdout": "",
   "rc": 1
}
MSG:
MODULE FAILURE
Thursday 17 August 2017 11:05:11 -0700 (0:00:01.530) 0:00:33.716 *******
purple.devops.local
                 : ok=14 changed=7 unreachable=0 failed=1
Thursday 17 August 2017 11:05:11 -0700 (0:00:00.001)
______
base : Log start of 'base' role ------ 1.88s
base : Make sure blacklisted packages are absent (Debian) ----- 1.73s
base : Create base /etc/hosts file (Debian, RedHat, CoreOS) ----- 1.55s
base : Only "update_cache=yes" if >3600s since last update (Debian) ----- 1.53s
base : Set timezone variables (Debian) ------ 1.53s
base : iptables v6 rules (Debian) ------ 1.48s
base : iptables v4 rules (Debian) ------ 1.48s
base : Ensure getaddrinfo configuration is present (Debian) ----- 1.48s
base : Check to see if dims.logger exists yet ------ 1.31s
base : Set domainname (Debian, CoreOS) ----- 1.17s
base : Check to see if gpk-update-viewer is running on Ubuntu ------ 1.16s
base : Set hostname (runtime) (Debian, CoreOS) ------ 1.16s
base : Make /etc/hostname present (Debian, CoreOS) ------ 1.16s
base : Disable IPv6 in kernel on non-CoreOS ------ 1.16s
```

Since Debian apt is a Python program, it requires Python to install packages. The Python packages are corrupted, so Python will not work properly. This creates a deadlock condition. There is another way to install Python packages, however, so it can be used via Ansible ad-hoc mode:

```
$ ansible -m shell --become -a 'easy_install -U cffi' trident
yellow.devops.local | SUCCESS | rc=0 >>
Searching for cffi
Reading https://pypi.python.org/simple/cffi/
Best match: cffi 1.10.0
Downloading https://pypi.python.org/packages/5b/b9/
→790f8eafcdab455bcd3bd908161f802c9ce5adbf702a83aa7712fcc345b7/cffi-1.10.0.tar.gz
→#md5=2b5fa41182ed0edaf929a789e602a070
Processing cffi-1.10.0.tar.gz
Writing /tmp/easy_install-RmOJBU/cffi-1.10.0/setup.cfg
Running cffi-1.10.0/setup.py -q bdist_egg --dist-dir /tmp/easy_install-RmOJBU/cffi-1.
→10.0/egg-dist-tmp-lNCOck
compiling '_configtest.c':
_thread int some_threadlocal_variable_42;
x86_64-linux-gnu-gcc -pthread -DNDEBUG -g -fwrapv -O2 -Wall -Wstrict-prototypes -fno-
→strict-aliasing -D_FORTIFY_SOURCE=2 -g -fstack-protector-strong -Wformat -
\hookrightarrowWerror=format-security -fPIC -c
_configtest.c -o _configtest.o
success!
removing: _configtest.c _configtest.o
compiling '_configtest.c':
int main(void) { __sync_synchronize(); return 0; }
x86_64-linux-gnu-gcc -pthread -DNDEBUG -g -fwrapv -O2 -Wall -Wstrict-prototypes -fno-
→strict-aliasing -D_FORTIFY_SOURCE=2 -g -fstack-protector-strong -Wformat -
→Werror=format-security -fPIC -c
_configtest.c -o _configtest.o
x86_64-linux-gnu-gcc -pthread _configtest.o -o _configtest
success!
removing: _configtest.c _configtest.o _configtest
Adding cffi 1.10.0 to easy-install.pth file
Installed /usr/local/lib/python2.7/dist-packages/cffi-1.10.0-py2.7-linux-x86_64.egg
Processing dependencies for cffi
Finished processing dependencies for cffi
purple.devops.local | SUCCESS | rc=0 >>
Searching for cffi
Reading https://pypi.python.org/simple/cffi/
Best match: cffi 1.10.0
Downloading https://pypi.python.org/packages/5b/b9/
→790f8eafcdab455bcd3bd908161f802c9ce5adbf702a83aa7712fcc345b7/cffi-1.10.0.tar.gz
→#md5=2b5fa41182ed0edaf929a789e602a070
Processing cffi-1.10.0.tar.gz
```

```
Writing /tmp/easy_install-fuS4hd/cffi-1.10.0/setup.cfg
Running cffi-1.10.0/setup.py -q bdist_egg --dist-dir /tmp/easy_install-fuS4hd/cffi-1.
\hookrightarrow10.0/egg-dist-tmp-nOgko4
compiling '_configtest.c':
_thread int some_threadlocal_variable_42;
x86_64-linux-gnu-gcc -pthread -DNDEBUG -g -fwrapv -O2 -Wall -Wstrict-prototypes -fno-
→strict-aliasing -D_FORTIFY_SOURCE=2 -g -fstack-protector-strong -Wformat -
→Werror=format-security -fPIC -c
_configtest.c -o _configtest.o
success!
removing: _configtest.c _configtest.o
compiling '_configtest.c':
int main(void) { __sync_synchronize(); return 0; }
x86_64-linux-gnu-gcc -pthread -DNDEBUG -g -fwrapv -02 -Wall -Wstrict-prototypes -fno-
→strict-aliasing -D_FORTIFY_SOURCE=2 -g -fstack-protector-strong -Wformat -
\rightarrowWerror=format-security -fPIC -c
_configtest.c -o _configtest.o
x86_64-linux-gnu-gcc -pthread _configtest.o -o _configtest
removing: _configtest.c _configtest.o _configtest
Adding cffi 1.10.0 to easy-install.pth file
Installed /usr/local/lib/python2.7/dist-packages/cffi-1.10.0-py2.7-linux-x86_64.egg
Processing dependencies for cffi
Finished processing dependencies for cffi
```

Now we can back out the addition of the -U flag that caused the corruption and apply the base role to the two hosts using the master.yml playbook.

```
$ ansible-playbook master.yml --limit trident --tags base
purple.devops.local : ok=136 changed=29 unreachable=0 failed=0
yellow.devops.local
               : ok=139 changed=53 unreachable=0 failed=0
Thursday 17 August 2017 11:20:08 -0700 (0:00:01.175)
                                     0:10:03.307 ******
______
base : Make defined bats tests present ----- 29.18s
base : Make defined bats tests present ----- 28.95s
base : Ensure dims (system-level) subdirectories exist ----- 15.89s
base : Ensure dims (system-level) subdirectories exist ----- 15.84s
base : Ensure required system python packages present ----- 8.81s
base : Make sure common (non-templated) BASH scripts are present ----- 8.79s
base : Make sure common (non-templated) BASH scripts are present ----- 8.74s
```

In this case, the systems are now back to a functional state and the disruptive change backed out. Were these Vagrants, the problem of a broken system is lessened, so testing should *always* be done first on throw-away VMs. But on those occassions where something goes wrong on "production" hosts, Ansible ad-hoc mode is a powerful debugging and corrective capability.

## 11.3 Advanced Ansible Tasks or Jinja Templating

This section includes some advanced uses of Ansible task declaration and/or Jinja templating that may be difficult to learn from Ansible documentation or other sources. Some useful resources that were identified during the DIMS Project are listed in Section bestpractices.

### 11.3.1 Multi-line fail or debug Output

There are times when it is necessary to produce a long message in a fail or debug play. An answer to the stackoverflow post In YAML, how do I break a string over multiple lines? includes multiple ways to do this. Here is one of them in action in the virtualbox role:

```
- block:
 - fail: msg='Could not determine number of running VMs'
   when: _vbox_result is not defined or _running_vms is not defined
   tags: [ virtualbox, packages ]
 rescue:
  - name: Register failure
   set_fact:
     _running_vms: -1
   tags: [ virtualbox, packages ]
- fail:
   msq:
     Found {{ _running_vms }} running Virtualbox VM{{ (_running_vms|int ==...
→1) |ternary("", "s") }}.
     Virtualbox cannot be updated while VMs are running.
     Please halt or suspend {{ (_running_vms|int == 1)|ternary("this VM","these VMs
→") }} and apply this role again.
      {% raw %}{% endraw %}
      {% for line in _vbox_result.stdout_lines|default([]) %}
      {{ line }}
     {% endfor %}
 when: _running_vms is defined and _running_vms|int >= 1
 tags: [ virtualbox, packages ]
- import_tasks: virtualbox.yml
 when: _running_vms is defined and _running_vms|int == 0
 tags: [ virtualbox, packages ]
# vim: ft=ansible :
```

When this code is triggered, the output is now clean and clear about what to do.

## 11.4 Leveraging the Terraform State File

Terraform maintains state in a file named terraform.tfstate (and a backup file terraform.tfstate. backup) in the home directory where Terraform was initialized. While the terraform.tfstate file is a JSON object that can be manipulated using programs like jq, the proper way to exploit this state is to use terraform output --json.

### 11.4.1 Introduction to jq

To better understand how to manipulate the contents of the terraform.tfstate file with jq, we will start out by directly manipulating the file so we don't have to *also* struggle with defining Terraform output variables.

**Note:** See Reshaping JSON with jq for examples of how to use jq.

Using the filter . with jq will show the entire structure. Here are the first 10 lines in a terraform.tfstate file

**Note:** To more easily read the JSON, you can pipe the output through pygmentize to colorize it, then less -R to preserve the ANSI colorization codes. The command line to use is:

```
$ jq -r '.' terraform.tfstate | pygmentize | less -R
```

By choosing a specific field for the filter, jq will print just that field.

```
$ jq -r '.lineage' terraform.tfstate
755c781e-407c-41e2-9f10-edd0b80bcc9f
```

Adding [] to a field that is an array produces a list, and piping filters with a | allows additional filtering to be applied to narrow the results. Functions like select() can be used to extract a specific field from a list element that is a dictionary, allowing selection of just specific members. In the next example, the nested structures named resources within the structure modules are evaluated, selecting only those where the type field is digitalocean\_record (i.e., DNS records).

The first record is highlighted in the output here. Within the record are two fields (.primary.attributes.fqdn and .primary.attributes.value) that are needed to help build /etc/hosts style DNS mappings, or to generate a YAML inventory file.

```
"type": "digitalocean_record",
2
       "depends_on": [
3
         "digitalocean_domain.default",
         "digitalocean_droplet.blue"
       "primary": {
         "id": "XXXXXXXXX",
8
         "attributes": {
9
           "domain": "example.com",
10
           "fqdn": "blue.example.com",
11
           "id": "XXXXXXXXX",
12
           "name": "blue",
13
           "port": "0",
14
           "priority": "0",
15
           "ttl": "360",
16
           "type": "A",
17
           "value": "XXX.XXX.XXX.XXX",
           "weight": "0"
         },
20
         "meta": {},
21
         "tainted": false
22
23
       "deposed": [],
24
       "provider": "provider.digitalocean"
25
26
27
       "type": "digitalocean_record",
28
       "depends_on": [
29
         "digitalocean_domain.default",
30
         "digitalocean_droplet.orange"
31
32
       "primary": {
33
         "id": "XXXXXXXXX",
34
         "attributes": {
35
           "domain": "example.com",
36
           "fqdn": "orange.example.com",
37
           "id": "XXXXXXXXX",
38
           "name": "orange",
39
           "port": "0",
40
           "priority": "0",
41
           "ttl": "360",
42
           "type": "A",
43
           "value": "XXX.XXX.XXX.XXX",
44
           "weight": "0"
45
         },
         "meta": {},
47
         "tainted": false
48
49
       "deposed": [],
50
       "provider": "provider.digitalocean"
51
```

By adding another pipe step to create an list item with just these two fields, and adding the -c option to create a single-line JSON object.

```
$ jq -c '.modules[] | .resources[] | select(.type | test("digitalocean_record")) | [ . 

primary.attributes.fqdn, .primary.attributes.value ]' terraform.tfstate
```

```
["blue.example.com","XXX.XXX.XXX"]
["orange.example.com","XXX.XXX.XXX"]
```

These can be further converted into formats parseable by Unix shell programs like awk, etc., using the filters @csv or @sh:

### 11.4.2 Processing terraform output -- json

While processing the terraform.tfstate file directly is possible, the proper way to use Terraform state is to create **output** variables and expose them using terraform output:

```
$ terraform output
blue = {
  blue.example.com = XXX.XXX.XXX
}
orange = {
  orange.example.com = XXX.XXX.XXX
}
```

This output could be processed with awk, but we want to use jq instead to more directly process the output using JSON. To get JSON output, add the --json flag:

To get to clean single-line, multi-colum output, we need to use to\_entries[] to turn the dictionaries into key/value pairs, nested two levels deep in this case.

Putting all of this together with a much simpler awk script, a YAML inventory file can be produced as shown in the script files/common-scripts/terraform.inventory.generate.sh.

```
#!/bin/bash
# vim: set ts=4 sw=4 tw=0 et :
# Copyright (C) 2018, David Dittrich. All rights reserved.
 Licensed under the Apache License, Version 2.0 (the "License");
 you may not use this file except in compliance with the License.
 You may obtain a copy of the License at
#
       http://www.apache.org/licenses/LICENSE-2.0
  Unless required by applicable law or agreed to in writing, software
  distributed under the License is distributed on an "AS IS" BASIS,
  WITHOUT WARRANTIES OR CONDITIONS OF ANY KIND, either express or implied.
  See the License for the specific language governing permissions and
  limitations under the License.
# This script was inspired by https://gist.github.com/leucos/6f8d93de3493431acd29
cat <<EOD
# This is a generated inventory file produced by $0.
# DO NOT EDIT THIS FILE.
do:
 hosts:
EOD
# Create inventory for running droplets from terraform state file
terraform output --json | jq -r 'to_entries[] | [ .key, (.value.value|to_entries[]| .
\rightarrowkey, .value) ]|@sh' |
awk '{
   printf "
              %s:\n", $1
   printf "
               dims_fqdn: %s\n", $2
   printf "
                ansible_host: %s\n", $3
    } '
exit 0
```

```
# This is a generated inventory file produced by /Users/dittrich/dims/git/ansible-
dims-playbooks/files/common-scripts/terraform.inventory.generate.sh.

# DO NOT EDIT THIS FILE.

do:
hosts:
'blue':
ansible_host: 'XXX.XXX.XXX.XX
```

```
ansible_fqdn: 'blue.example.com'
'orange':
   ansible_host: 'XXX.XXX.XXX'
   ansible_fqdn: 'orange.example.com'
```

This inventory file can then be used by Ansible to perform ad-hoc tasks or run playbooks.

Section author: Dave Dittrich dave.dittrich@gmail.com

Copyright © 2018 David Dittrich. All rights reserved.